# Table des matières

#### Pour commencer .................

Assemblage du téléphone, carte SIM, batterie, acheminement d'un appel.

#### Aperçu du téléphone .............. 9

Vue d'ensemble, utilisation des menus, entrée des lettres, menu des activités, gestionnaire de fichiers, Memory Stick Duo.

## Appel ......................... 19

Appels, contacts, commandes vocales et options d'appel.

#### Messagerie ..................... 37

Messagerie texte, messagerie d'image. messagerie vocale, courriels, Mes amis.

#### Imagerie ...................... 48

Appareil photo, enregistreur vidéo, images, PhotoDJ™.

#### Divertissement ................. 54

Diffuseur de média, radio, PlavNow™, sonneries, MusicDJ<sup>TM</sup>, VideoDJ<sup>TM</sup>, enregistreur de sons, thèmes, jeux.

# **Sony Ericsson K750i**

## Connectivité .................... 65

Paramètres Internet et courriel, synchronisation, Bluetooth, infrarouge, câble USB, service de mise à niveau

## Autres fonctions ................ 77

Date et heure, réveille-matin, agenda, tâches. applications Java™, verrouillage de la carte SIM, etc.

# Dépannage ..................... 86

Causes du mauvais fonctionnement du téléphone.

## Renseignements supplémentaires .. 92

Site Web Sony Ericsson pour les consommateurs. utilisation efficace et sans danger, garantie.

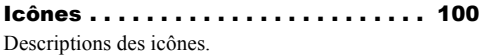

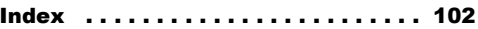

 $\mathbf{A}$ 

#### **Sony Ericsson**

#### GSM 900/1800/1900

Première édition (février 2005)

Ce guide de l'utilisateur est publié par Sony Ericsson Mobile Communications AB, sans garantie, quelle qu'elle soit. Sony Ericsson Mobile Communications AB peut procéder en tout temps et sans préavis à toute amélioration et à toute modification à la suite d'une erreur typographique, d'inexactitude de l'information présentée ou de toute amélioration apportée aux programmes ou au matériel. De telles modifications seront toutefois intégrées aux nouvelles éditions de ce quide de l'utilisateur.

Tous droits réservés.

#### © Sony Ericsson Mobile Communications AB, 2005

Numéro de publication : CF/LZT 108 7528 R1A Remarque:

Certains services présentés dans ce quide de l'utilisateur ne sont pas pris en charge par tous les réseaux. Cela s'applique aussi au numéro d'urgence international GSM 112.

Veuillez communiquer avec votre exploitant de réseau ou votre fournisseur de services si vous n'êtes pas certain de la disponibilité d'un service donné.

Nous vous recommandons de lire les chapitres Directives pour une utilisation efficace et sans danger et Garantie limitée avant d'utiliser le téléphone mobile.

Votre téléphone mobile a la capacité de télécharger. de sauvegarder et de transférer du contenu provenant d'un tiers, par exemple des tonalités de sonnerie. L'usage d'un tel contenu peut être restreint ou interdit par les droits d'une tierce partie, incluant mais sans s'y limiter, les droits d'auteur. Vous êtes entièrement responsable du contenu additionnel téléchargé sur votre téléphone mobile ou transféré à partir de celuici, et Sony Ericsson en décline toute responsabilité. Avant d'utiliser du contenu provenant d'un tiers, veuillez vérifier que vous détenez les droits ou l'autorisation requis pour l'usage prévu. Sony Ericsson ne peut garantir l'exactitude. l'intégrité ou la qualité de tout contenu additionnel ou provenant d'un tiers. Sony Ericsson ne peut, en aucun cas et de quelque facon que ce soit, être tenue responsable de l'usage inapproprié de contenu additionnel ou provenant d'un tiers par les consommateurs.

Le terme, la marque et les logos Bluetooth sont propriétés de Bluetooth SIG. Inc. et leur utilisation par Sony Ericsson s'effectue en vertu d'une licence. Memory Stick™ et Memory Stick Duo™ sont des marques de commerce ou des marques déposées

de Sony Corporation.

QuickShare™. PlavNow™. MusicDJ™ et VideoDJ™ sont des marques de commerce ou des marques déposées de Sony Ericsson Mobile Communications AB. Microsoft. Windows et PowerPoint sont des marques déposées ou des marques de commerce de Microsoft Corporation aux États-Unis et dans les autres pays.

Mac OS est une marque de commerce d'Apple Computer. Inc., déposée aux États-Unis et dans les autres pays. La méthode d'entrée T9MC est une marque enregistrée ou une marque déposée de Tegic Communications. La méthode d'entrée T9MC est utilisée sous licence sous l'un ou l'autre des brevets suivants : brevets américains nos 5.818.437, 5.953.541, 5.187.480. 5.945.928, et 6.011.554 : brevet canadien no 1.331.057. brevet du Rovaume-Uni no 2238414B : brevet standard de Hong Kong no HK0940329; brevet de la République de Singapour no 51383 : brevet européen no 0 842 463(96927260.8) DE/DK, FI, FR, IT, NL, PT, ES, SE, GB : et autres brevets en instance dans le monde Java ainsi que les logos et marques de commerce de Java sont des marques ou marques déposées de Sun Microsystems, Inc. aux États-Unis et autres pays. Contrat de licence d'utilisation de Sun™, Java™, J2ME™

- 1 Restrictions : Le logiciel est confidentiel et protégé par le droit d'auteur de Sun. Toutes les copies demeurent la propriété de Sun ou de ses concédants. Le client n'est aucunement autorisé à modifier. à décompiler, à désassembler ni à désosser le logiciel de quelque manière que ce soit. Le logiciel. en tout ou en partie, ne peut être loué, vendu ou sous-loué.
- 2 Réglementation sur l'exportation : Le logiciel. y compris les données techniques, est soumis à la législation des États-Unis relative au contrôle des exportations, dont la loi Export Administration Act et les règlements afférents, et peut également

être régi par les lois relatives à l'importation et à l'exportation d'autres pays. Le client s'engage à se conformer strictement à l'ensemble des lois en viqueur et reconnaît qu'il lui appartient d'obtenir les licences nécessaires à l'exportation, à la réexportation ou à l'importation du logiciel. Le logiciel ne peut être téléchargé ou autrement exporté ou réexporté (i) vers (ou à un ressortissant ou à un résident de) Cuba, l'Iraq, l'Iran, la Corée du Nord, la Libye, le Soudan, la Svrie (la liste étant suiette à modification) ou vers tout autre pays contre lequel les États-Unis ont imposé un embargo ou (ii) vers quiconque figurant sur la liste du Ministère des finances des É.-U. des pays spécifiquement désignés ou figurant sur la liste des ordres de refus du Ministère du commerce des É -II

3 Droits limités : L'utilisation, la copie ou la divulgation par le gouvernement des États-Unis sont assuiettis aux restrictions stipulées dans les dispositions Droits en matière de données techniques et de logiciels applicables du DFARS 252.227-7013(c) (1) (ii) et de la FAR 52.227-19(c) (2).

Une partie du logiciel intégré au produit est protégée par le droit d'auteur © SyncML initiative Ltd. (1999-2002). Tous droits réservés.

Les autres produits et noms d'entreprise mentionnés dans la présente publication peuvent être des marques de commerce de leurs propriétaires respectifs.

Tous les droits non expressément accordés aux présentes sont réservés.

# <span id="page-3-0"></span>Pour commencer

<span id="page-3-1"></span>*Assemblage du tÈlÈphone, carte SIM, batterie, acheminement díun appel.*

Vous pouvez obtenir des renseignements supplémentaires et effectuer des téléchargements  $\grave{a}$  l'adresse [www.SonyEricsson.com/support.](http://www.sonyericsson.com/support)

# Pictogrammes

Le présent guide de l'utilisateur contient les pictogrammes suivants :

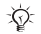

Remarque.

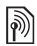

Indique que l'accès à un service ou à une fonction dépend du réseau utilisé ou de l'abonnement. Communiquez avec l'exploitant de réseau pour obtenir des détails.

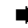

 $\blacktriangleright$  Voir aussi à la page...

- $\blacktriangleright$  Utilisez les touches de sélection ou la touche de navigation pour faire défiler et sélectionner les options  $\rightarrow$  *[11 Touches et navigation](#page-10-0)*.
- $\circledcirc$ Appuyez sur la partie centrale de la touche de navigation.
- Appuyez sur la partie supérieure  $\circledcirc$ de la touche de navigation.

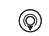

- Appuyez sur la partie inférieure de la touche de navigation.
- ⊚ Appuyez sur la partie gauche de la touche de navigation.
- $^{\circ}$ 
	- Appuyez sur la partie droite de la touche de navigation.

# Assemblage du téléphone

Avant d'utiliser votre téléphone :

- Insérez la carte SIM.
- Fixez puis chargez la batterie.
- $\cdot$  Insérez la carte mémoire Memory Stick Duo.

# Carte SIM

Lorsque vous vous abonnez chez un exploitant de réseau, celui-ci vous remet une carte SIM (Subscriber Identity Module). Cette carte SIM contient une puce informatique qui mémorise votre numÈro de tÈlÈphone, les services compris dans votre abonnement, le nom et le numéro de vos contacts et divers autres renseignements.

 $\exists$ istantia *Si vous utilisez déjà une carte SIM dans un autre tÈlÈphone, assurez-vous que les donnÈes sont sauvegardÈes sur la carte avant de la retirer du*  téléphone. Par exemple, les contacts ont peut-être *ÈtÈ sauvegardÈs dans la mÈmoire du tÈlÈphone.*

# **Carte SIM et batterie**

Vous devez toujours mettre le téléphone hors tension et débrancher le chargeur avant d'insérer ou de retirer la carte SIM

 $\overleftrightarrow{G}$ . Il est possible qu'un délai de trente minutes s'écoule avant que l'icône de la batterie s'affiche.

# $\bullet$ ❷ ❸ Δ

#### Pour insérer la carte SIM et la batterie

- Retirez le couvercle de la batterie en le faisant 4 coulisser comme illustré
- Glissez la carte SIM dans son support.  $\mathbf{2}$ Les contacts dorés de la carte SIM doivent être dirigés vers le bas et le coin coupé correctement aligné.
- 3 Placez la batterie (étiquette vers le haut) au dos du téléphone, les connecteurs en face l'un de l'autre
- Posez le couvercle de batterie tel qu'illustré 4. et faites-le glisser jusqu'à ce qu'il soit bien en place.

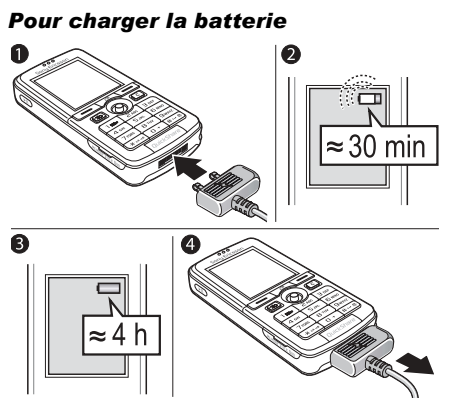

- Raccordez le chargeur au téléphone. Le symbole de la fiche du chargeur doit être orienté vers le haut ;
- $\overline{2}$ Il est possible qu'un délai de trente minutes s'écoule avant que l'icône de la batterie s'affiche :
- 3 Attendez environ quatre heures ou jusqu'à ce que l'icône indique que la batterie est entièrement chargée. Si l'icône de la batterie ne s'affiche toujours pas, appuyez sur n'importe quelle touche ou sur pour activer l'écran;
- Débranchez le chargeur en inclinant la fiche  $\Delta$ vers le haut

## **Memory Stick Duo™**

La carte mémoire Memory Stick Duo™ accroît la capacité de stockage et permet d'enregistrer des photos, de la musique et des vidéoclips.

Elle vous permet de partager les données que vous avez enregistrées en les déplacant ou en les copiant dans un appareil compatible Memory Stick Duo. Voir aussi  $\rightarrow$  17 Gestionnaire de fichiers.

Vous pouvez également l'utiliser comme mémoire portative pour vos documents de bureau, afin de les déplacer du téléphone à votre ordinateur et inversement.  $\Rightarrow$  76 Transfert de fichiers au moven du câble USB.

#### Pour insérer et retirer la carte Memory Stick Duo™

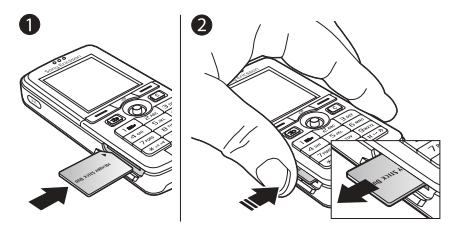

- Insérez la carte Memory Stick Duo dans sa fente
- Pour libérer la carte Memory Stick Duo, enfoncez-la puis relâchez-la.

Pour obtenir de plus amples renseignements à propos de la carte Sony Memory Stick, visitez le www.memorystick.com.

#### **NIP (numéro d'identification** personnel)

Un numéro d'identification personnel (NIP) peut être requis pour activer les services du téléphone. Le NIP est associé à la carte SIM, pas au téléphone. Il vous est fourni par l'exploitant de réseau. Lorsque vous entrez votre NIP, chacun des chiffres est remplacé à l'écran par un « \* », sauf s'il commence par le même chiffre qu'un numéro d'urgence, par exemple le 911. Ainsi, vous pouvez voir et appeler un numéro d'urgence sans entrer votre NIP

Si vous faites une erreur en entrant le NIP, effacez le chiffre erroné en appuyant sur la touche  $\binom{c}{k}$ 

 $\bigotimes$  Si vous entrez un NIP erroné trois fois d'affilée, la carte SIM est verrouillée et le message NIP bloqué s'affiche. Pour déverrouiller la carte, vous devez entrer votre PUK (clé personnelle de déverrouillage).  $\Rightarrow$  83 Verrouillage de la carte SIM

## <span id="page-7-0"></span>Mise sous tension du téléphone et appels

Assurez-vous que votre téléphone est chargé et que la carte SIM est bien insérée avant de mettre l'appareil sous tension. Une fois le téléphone allumé, vous pouvez utiliser l'assistant de configuration pour préparer rapidement et facilement le téléphone pour son utilisation.

#### *Pour mettre le tÈlÈphone sous tension*

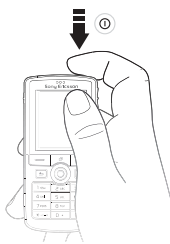

- 1 Tenez la touche  $\cap$  enfoncée ;
- 2 Entrez le NIP de votre carte SIM, s'il vous est demandé ·
- 3 Lors de la première utilisation du téléphone, sélectionnez la langue désirée pour l'affichage des menus ;
- $4 \rightarrow$  Oui si vous voulez l'aide de l'assistant de configuration pour commencer et suivez les instructions affichées. Vous pouvez démarrer l'assistant à partir des menus en tout temps :
	- ▶ Paramètres ▶ onglet Généralités
	- ▶ Assistant configur.

## *Pour faire et recevoir des appels*

Pour acheminer l'appel, composez le numéro de téléphone (avec le code international du pays et líindicatif rÈgional si besoin) : } **Appeler**. ► Finir app pour mettre fin à l'appel. Lorsque le téléphone sonne ► Répondre.

# <span id="page-8-0"></span>Aperçu du téléphone

<span id="page-8-1"></span>*Vue díensemble, utilisation des menus, entrÈe des*  lettres, menu des activités, gestionnaire de fichiers, *Memory Stick Duo.*

## Vue d'ensemble

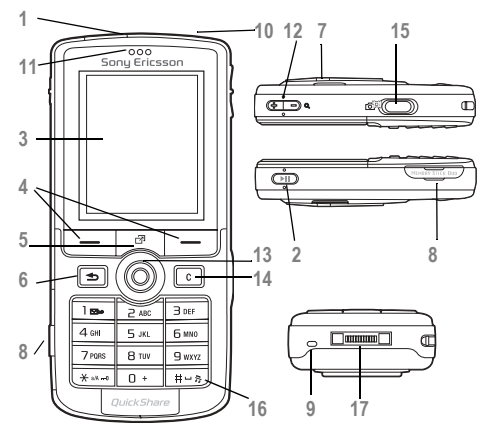

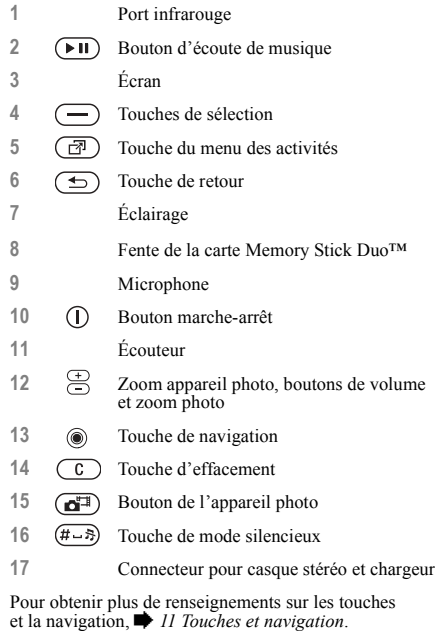

**This is the Internet version of the user's guide. © Print only for private use.** 9

#### Apercu du téléphone

### Vue d'ensemble des menus

#### 1. PlavNow™\*

#### 6. Diffuseur de média 11. Agenda

#### 2 Services Internet\* 7 Gestionn fichiers

#### 3 Divertissements

Service en ligne\* **Jeux** VideoD.I™ PhotoD.I™ MusicDJ™ Télécommande Enregistrer son Démonstration

#### 4. Caméra

#### 5. Messagerie

Rédiger nouveau Corbeille d'arriv Mes amis\* Courriel Appel mess, voc. **Brouillons** Corbeille départ Messages env. Mess. sauveg. Modèles Paramètres

Images **ZOANIV** Sons **Thèmes** Pages Web Jeux. Applications Autre

#### 8. Contacts\*\* Contacts\*\*

Options: Composit. abrégée Ma carte profess. Groupes\*\* Contacts\*\* Numéros spéciaux Avancées Nouveau contact

#### 9. Radio

10. Info appel\*

Alarmes Applications Agenda Taches Mémos Svnchronisation Compteur Chronomètre Éclairage Calculatrice Mémo code

#### 12. Paramètres Généralités Profils Date et heure

Langue Contrôle vocal Nouv. événements État du téléphone Raccourcis **Touche Musique** Verrous Assistant configur. Conseils et trucs Remise à zéro

#### Sons et alarmes

Volume sonnerie Sonnerie Mode discrétion Sonnerie croiss Alerte vibrante Alerte de message Son des touches

#### Affichage

Papier peint **Thèmes** Écran démarrage Économis d'écran Luminosité Horl mode Veille Modif, noms lignes\*

#### Info appel

Renvoi d'appels Gestion des appels Durée et coût Aff./masq. numéro Mains libres Commut. à ligne 2\*

Connectivité **Rluetooth** Port infrarouge Synchronisation Gestion d'appareils Réseaux mobiles Transm données Param Internet Param. don.continu Paramètres Java™ Accessoires

\* Veuillez noter que la présence de certains menus dépend du réseau utilisé, de l'exploitant et de votre abonnement \*\*Ce menu dépend de l'application de gestion des contacts sélectionnée par défaut.

## <span id="page-10-0"></span>Touches et navigation

#### Écran de veille, menu principal et barre d'état

L'écran de veille s'affiche en l'absence d'appels ou lorsque vous n'utilisez pas les menus. Il présente, par exemple, le nom de votre compagnie de téléphone, l'heure et la date.

En mode veille, appuyez sur  $\circledcirc$  pour ouvrir le *menu principal*, dans lequel les sous-menus apparaissent sous forme d'icônes. Certains des sous-menus comportent des onglets.  $\hat{A}$  l'aide de la touche de navigation, faites défiler les onglets et sÈlectionnez celui de votre choix.

La barre d'état située en haut de l'écran comporte des icônes permettant d'obtenir des renseignements sur le téléphone et les opérations effectuées. *■ 100 Icônes*.

#### Touches et boutons

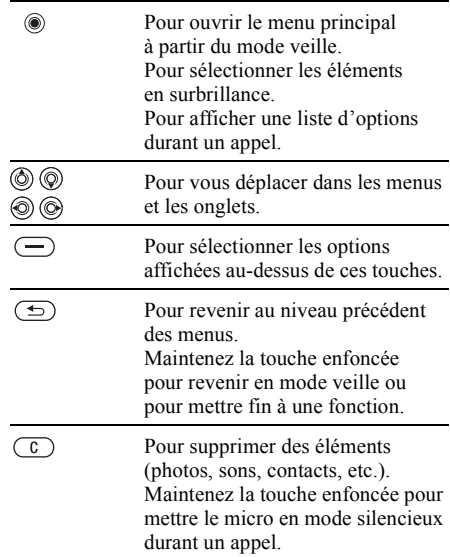

#### Aperçu du téléphone

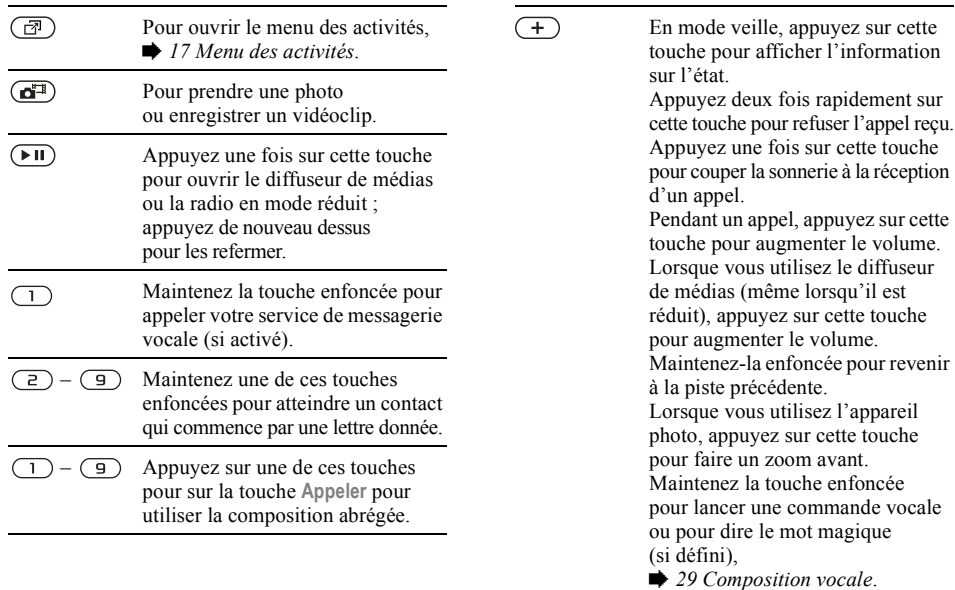

 $\subset$ 

Appuyez deux fois rapidement sur cette touche pour refuser l'appel reçu. Appuyez une fois sur cette touche pour couper la sonnerie à la réception d'un appel. Pendant un appel, appuyez sur cette touche pour réduire le volume. Lorsque vous utilisez le diffuseur de médias (même lorsqu'il est réduit), appuyez sur cette touche pour réduire le volume. Maintenezla enfoncée pour allez à la piste suivante.

Lorsque vous utilisez l'appareil photo, appuyez sur cette touche pour faire un zoom arrière.

 $(# - $)$ Maintenez la touche enfoncée pour mettre le téléphone en mode silencieux. Le réveille-matin sonne, même si le téléphone est en mode silencieux.

Appuyez une fois sur cette touche pour couper la sonnerie à la réception d'un appel.

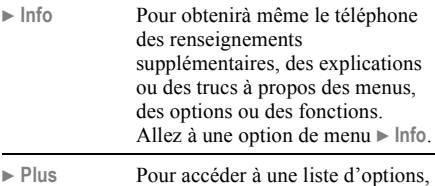

selon votre emplacement dans le menu.

# Langue d'affichage

La plupart de cartes SIM règlent automatiquement la langue utilisée dans le menu à la langue du pays dans lequel vous l'avez achetée. Dans le cas contraire, la langue d'affichage est l'anglais.

Vous pouvez toujours choisir la langue d'après la Ř. *carte SIM en appuyant sur*  $\circledcirc$  8888  $\circledcirc$  *en mode veille. Vous pouvez toujours choisir líanglais en appuyant sur 0000 en mode veille.*

### *Pour changer la langue díaffichage*

- ► Paramètres ► l'onglet Généralités ► Langue ► Langue téléphone.
- 2 Choisissez une langue.

## **Raccourcis**

Les raccourcis permettent de parcourir les menus plus rapidement. Vous pouvez utiliser les raccourcis clavier pour aller rapidement à un menu et les raccourcis de touches de navigation prédéfinis pour atteindre rapidement certaines fonctions. Vous pouvez modifier les raccourcis de touches de navigation selon vos besoins.

## Utilisation des raccourcis clavier

Appuyez sur (o) pour accéder aux menus, puis entrez le numéro du menu à afficher. Par exemple, pour accéder au cinquième élément de menu. appuyez sur  $\boxed{5}$ . Pour accéder au dixième, onzième ou douzième élément de menu, appuyez sur  $(*\lambda \rightarrow \infty)$ ,  $(\overline{0} + )$  ou  $(*\rightarrow \infty)$  respectivement. Pour revenir au mode veille, maintenez la touche  $\circ$ enfoncée

#### Utilisation des raccourcis de touches de navigation

En mode veille, appuyez sur  $\circled{0}$  pour ouvrir le menu des raccourcis, ou sur (o), (o) ou (o) pour aller directement à une fonction

#### **Pour modifier un raccourci** de touche de navigation

► Paramètres ► l'onglet Généralités ► Raccourcis. puis sélectionnez le raccourci à modifier  $\blacktriangleright$  Modifier

# Entrée des lettres

Il y a deux façons d'entrer des lettres pour, par exemple, rédiger un message ou ajouter un nom dans Contacts

· Entrée de texte multitape

Vous appuyez sur chaque touche autant de fois que cela est nécessaire pour afficher la lettre désirée.

• Entrée de texte T9MC

La méthode d'entrée de texte T9 utilise un dictionnaire intégré qui reconnaît la plupart des mots courants pour chaque combinaison de lettres entrée. Ainsi, il suffit d'appuyer sur chaque touche une seule fois, même si la lettre désirée n'est pas la première sur la touche.

This is the Internet version of the user's guide. © Print only for private use.

#### Langues de rédaction

Avant d'entrer des lettres, vous devez sélectionner les langues de rédaction à utiliser.

Pendant la rédaction, vous pouvez alterner entre les langues sélectionnées en tenant la touche  $(\overline{H-B})$ enfoncée

#### **Pour sélectionner les langues** de rédaction

- ► Paramètres ► l'onglet Généralités ► Langue 1 Langue rédaction.
- $2<sup>1</sup>$ Faites défiler jusqu'à chacune des langues à utiliser et cochez-les.  $\triangleright$  Sauvegar. pour quitter le menu.

#### Pour entrer des lettres avec la méthode d'entrée de texte multitape

- 1. Pour entrer du texte, vous devez être à un endroit qui le permet, par exemple : ► Messagerie ► Rédiger nouveau
	- $\blacktriangleright$  Message texte :
- 2 Appuvez sur une touche,  $\overline{1}$ ) à  $\overline{9}$ ),  $\overline{0}$ +) ou  $(\overline{H-B})$ , à plusieurs reprises jusqu'à ce que le caractère voulu s'affiche. Les caractères que vous pouvez utiliser apparaissent dans la boîte située en haut à droite de l'écran.

#### **Exemple**

- Pour entrer un « A », appuyez une fois sur  $\left(\frac{2}{2}\right)$ ;
- Pour entrer un «  $\mathbb{B}$  », appuyez rapidement deux fois sur  $\left(\overline{z}\right)$ :
- Pour passer des majuscules aux minuscules,
- Vous pouvez utiliser les touches de volume comme raccourci pour certaines lettres. Pour entrer un «  $\mathbb{B}$  », maintenez enfoncée  $\left( \rightarrow \right)$ la touche de réglage du volume et appuyez sur  $\left(\begin{array}{c} 2 \end{array}\right)$ . Pour entrer un «  $\mathbb{C}$  », maintenez enfoncée - la touche de réglage du volume et appuyez sur  $\left(\overline{z}\right)$ .

#### **Pour entrer des lettres avec** la méthode d'entrée de texte T9MC

- Pour entrer du texte, yous devez être à un endroit qui le permet, par exemple :
	- ► Messagerie ► Rédiger nouveau
	- $\triangleright$  Message texte :
- $\overline{2}$ Par exemple, si vous désirez écrire « Jean », appuyez sur  $(5)$ ,  $(3)$ ,  $(2)$ ,  $(6)$ ;
- $\mathbf{3}$ Si le mot affiché est celui voulu, appuyez sur  $(\overline{\text{#--s}})$  pour l'accepter et insérer une espace. Pour accepter un mot sans ajouter d'espace, appuyez sur  $\circledcirc$ . Si le mot affiché n'est pas

Apercu du téléphone

celui que vous voulez entrer, appuyez sur  $\circledcirc$ ,  $\textcircled{\scriptsize{0}}$ ,  $\textcircled{\scriptsize{0}}$  ou  $\textcircled{\scriptsize{0}}$  pour en afficher d'autres. Appuyez sur  $(F - s)$  pour accepter un des mots suggérés et insérer une espace ;

4 Poursuivez la rÈdaction du message. Pour entrer un point ou autre signe de ponctuation, appuyez plusieurs fois sur  $(1)$ , puis sur  $(6)$ ou sur  $\circledcirc$ . Pour accepter le signe affiché, appuyez sur  $(\overline{H-B})$ .

#### *Pour ajouter des mots au dictionnaire díentrÈe de texte T9*

- 1 Lorsque vous entrez des lettres, } **Plus** ► Épeler le mot ;
- 2 Modifiez le mot à l'aide de la méthode d'entrée de texte multitape. Parcourez les lettres à l'aide des touches  $\textcircled{\tiny{\textcircled{\tiny{0}}}}$  et  $\textcircled{\tiny{\textcircled{\tiny{0}}}}$ . Pour supprimer un caractère, appuyez sur  $\circ$ . Pour supprimer le mot complet, tenez la touche  $\binom{c}{k}$  enfoncée ;
- 3 Une fois les modifications apportées,  $\blacktriangleright$  Insérer. Le mot s'ajoute au dictionnaire d'entrée de texte T9. La prochaine fois que vous entrerez le mot avec la méthode d'entrée de texte T9, il s'affichera dans la liste des mots suggérés.

#### *Pour choisir une autre mÈthode díentrÈe de lettres*

Avant ou pendant l'entrée des lettres, tenez la touche  $(*\circledast)$  enfoncée pour choisir une autre méthode

#### Liste d'options

▶ Plus pour voir la liste d'options. Celle-ci peut contenir, en tout ou en partie, les éléments suivants :

- Ajouter symboles des symboles et signes de ponctuation comme ? et, s'affichent. Déplacezvous parmi les symboles à l'aide de  $\textcircled{\scriptsize{0}}$ ,  $\textcircled{\scriptsize{0}}$ ,  $\circledcirc$  et  $\circledcirc$  ;
- Ajout d'élément images, de mélodies, sons, etc. ;
- Épeler le mot pour l'entrée de texte T9 seulement. Modifiez le mot suggéré à l'aide de la méthode d'entrée de texte multitape ;
- Langue rédaction affichage du choix des langues ;
- Méth. rédaction affichage du choix des méthodes d'entrée pour la langue sélectionnée ;
- Dictionnaire (T9) activation ou désactivation du dictionnaire d'entrée de texte T9 ;
- Choix de mots choix de l'affichage ou non des mots suggérés à l'entrée de texte ;
- Mes mots gestion des mots ajoutés au dictionnaire ;

• Caract. nationaux — désactivation des caractères propres à une langue pour gagner de l'espace. Cette option ne s'affiche que pour certaines langues de rédaction.

## <span id="page-16-1"></span>Menu des activités

Vous pouvez ouvrir le menu des activités à partir de presque tous les menus du téléphone. Il vous permet díafficher et de traiter les nouveaux ÈvÈnements et díaccÈder aux signets et aux raccourcis.

#### Onglet du menu des activités

- Nouv. évén. afficher les nouveaux événements (appels manqués, messages, etc.). Lorsqu'un nouvel événement survient, cet onglet apparaît  $\alpha$  l'écran. Appuyez sur  $\alpha$  pour rejeter ou supprimer un événement à partir de cet onglet.
- Mes raccourcis afficher les raccourcis et les applications en cours d'exécution en arrière-plan. Vous pouvez ajouter, supprimer et modifier l'ordre des raccourcis. Lorsqu'une application s'ouvre parce que vous avez sélectionné son raccourci, les autres programmes sont fermés ou réduits.

• Signets — afficher vos signets Internet. Lorsque le navigateur s'ouvre parce que vous avez sélectionné un signet, les autres programmes sont fermés ou réduits.

#### *Pour ouvrir ou fermer le menu*  des *activités*

Appuyez sur  $\binom{n}{r}$ .

# <span id="page-16-0"></span>Gestionnaire de fichiers

Utilisez le gestionnaire de fichiers pour manipuler les fichiers (photos, vidéoclips, sons, etc.) enregistrés dans la mémoire du téléphone ou dans la carte Memory Stick Duo. Les éléments comme les **Images**, les **VidÈos**, les **Sons**, les **ThËmes**, les **Jeux**, les Applications et les sont sauvegardés sous forme de fichiers dans des dossiers. Tous les fichiers dont le téléphone ne reconnaît pas le format sont enregistrés dans le dossier Autre. Dans certains dossiers prédéfinis, vous pouvez créer vos propres sous-dossiers et y placer les fichiers enregistrés.

Vous pouvez sélectionner certains fichiers d'un même dossier ou la totalité d'entre eux. Vous pouvez déplacer ou copier des fichiers entre la carte Memory Stick Duo et le téléphone. Le dossier dans lequel les fichiers sont enregistrés est indiqué par une icône.

#### Apercu du téléphone

Tous les fichiers, à l'exception de certains fichiers protégés par les droits d'auteurs, sont automatiquement enregistrés sur la carte Memory Stick Duo. Si la carte Memory Stick Duo est pleine, vous ne pourrez rien y enregistrer avant d'en avoir supprimé une partie du contenu ou de l'avoir déplacé dans la mémoire du téléphone. Si vous n'avez pas inséré la carte Memory Stick Duo dans le téléphone, les fichiers seront enregistrés dans le téléphone si sa carte mémoire dispose de suffisamment d'espace libre.

#### **Pour manipuler un fichier à partir** *du gestionnaire de fichiers*

- 1 Surlignez le fichier dans le dossier **Images** ou **Sons** ;
- 2 } **Plus** } **Utiliser comme**. SÈlectionnez l'opération que vous voulez exécuter sur le fichier.

#### *Pour dÈplacer un fichier vers un dossier*

- 1 } **Gestionn. fichiers** et ouvrez un dossier ;
- 2 Faites défiler jusqu'à un fichier, par exemple, une image ‡ dÈplacer, } **Plus** } **GÈrer les fichiers** ▶ Vers un dossier :
- 3 SÈlectionnez le dossier dans lequel placer le fichier ou sÈlectionnez **Nouveau dossier** et nommez le dossier } **OK**.

## *Pour crÈer un sous-dossier*

- 1 } **Gestionn. fichiers** et ouvrez un dossier ;
- **2 ▶ Plus ▶ Nouveau dossier et nommez** le dossier ;
- 3 } **OK** pour enregistrer le dossier.

## *Pour sÈlectionner plusieurs fichiers*

- 1 } **Gestionn. fichiers**, puis sÈlectionnez un fichier } **Plus** } **Marquer** } **Marq. plusieurs**.
- 2 Faites défiler et choisissez d'autres fichiers en appuyant sur **Marquer** ou sur **DÈcocher**.

#### *Pour sÈlectionner tous les fichiers díun dossier*

▶ Gestionn. fichiers, puis sélectionnez un fichier.

} **Plus** } **Marquer**. Appuyez ensuite sur **Marq tous** ou sur **DÈc. tous** pour supprimer la sÈlection.

#### *Pour copier un fichier dans le tÈlÈphone ou sur la carte Memory Stick Duo*

- Faites défiler jusqu'à un fichier, par exemple, un son ‡ copier, } **Plus** } **GÈrer les fichiers**.
- 2 SÈlectionnez **Copier sur tÈl.** ou **Copier mÈm. ext.** Vous avez à présent deux fichiers portant le même nom, mais précédés de deux icônes différentes pour indiquer l'emplacement où le fichier a été copié.

#### *Pour dÈplacer ou copier des fichiers dans un ordinateur*

 $\rightarrow$  **76 Transfert de fichiers au moven** *[du c'ble USB](#page-75-0)*.

#### *Pour supprimer un fichier de la carte Memory Stick Duo*

Allez au fichier que vous voulez supprimer de la carte Memory Stick Duo et appuyez sur  $\sqrt{c}$ 

#### Formatage d'une carte Memory Stick Duo

Vous pouvez formater une carte Memory Stick Duo pour supprimer l'ensemble de son contenu ou si elle est corrompue.

#### *Pour formater la carte Memory Stick Duo*

**▶ Gestionn. fichiers et mettez en surbrillance** un dossier, } **Plus** } **Format carte MS**.

### Information sur les fichiers

Les éléments téléchargés ou reçus par l'un des modes de transfert offerts peuvent être protégés par les droits d'auteur. Lorsqu'un fichier est protégé, il est possible que vous ne puissiez pas le copier ou l'envoyer. Vous pouvez alors afficher l'information sur le fichier.

# <span id="page-18-0"></span>Appel

<span id="page-18-1"></span>*Appels, contacts, commandes vocales et options díappel.*

## Acheminement díappels

Pour recevoir ou faire des appels, vous devez mettre le téléphone sous tension et vous trouver ‡ portÈe díun rÈseau. % *[8 Mise sous tension](#page-7-0)  [du tÈlÈphone et appels](#page-7-0)*.

### Réseaux

Lorsque vous mettez le téléphone sous tension, le réseau local est automatiquement sélectionné si vous êtes à portée. Sinon, vous pouvez utiliser un autre réseau, à condition que l'exploitant de réseau offre cette option. Vous êtes alors en itinérance.

Vous pouvez choisir le réseau que vous désirez ou en ajouter un à votre liste de réseaux préférés. Vous pouvez également modifier l'ordre dans lequel les réseaux sont sélectionnés lors d'une recherche automatique. Pour accéder à toutes ces options,

- ▶ Paramètres ▶ l'onglet Connectivité
- **Réseaux mobiles**

Ñ.

*Vous pouvez composer des numÈros ‡ partir de la liste d'appels et de Contacts, ▶ 26 Liste d'appels et*  $\rightarrow$  [22 Contacts](#page-21-0) *Vous pouvez également faire des appels à l'aide de votre voix.* **→** 28 Contrôle vocal.

#### *Pour faire un appel*

- Entrez le numéro de téléphone (avec le code de pays et l'indicatif régional si nécessaire).
- $2 \rightarrow$  Appeler pour faire l'appel.
- $3 \rightarrow$  Finir app pour mettre fin à l'appel.

#### *Pour rÈgler le volume de líÈcouteur*

Appuyez sur  $\left(\frac{1}{\epsilon}\right)$  ou  $\left(\frac{1}{\epsilon}\right)$  pour augmenter ou réduire le volume de l'écouteur en cours d'appel.

#### *Pour utiliser le haut-parleur durant un appel vocal*

- $\blacksquare$  Appuyez sur  $\textcircled{\textcircled{\small{e}}}$  et sélectionnez **Activ. h.-parleur** pour activer le haut-parleur.
- 2 Appuyez sur  $\circledcirc$  et sélectionnez Désact.h.-parleur pour désactiver le haut-parleur.
- *Ne gardez pas le tÈlÈphone contre votre líoreille lorsque vous utilisez le haut-parleur. Elle pourrait subir des dommages.*

## *Pour dÈsactiver le microphone*

- 1 Maintenez enfoncée la touche  $\binom{c}{k}$ .
- 2 Pour reprendre la conversation, appuyez de nouveau sur  $\circ$ .

# Réception d'appels

Lorsque vous recevez un appel, le téléphone sonne et le numéro de l'appelant s'affiche (si votre abonnement inclut le service d'identification de l'appelant et que le numéro est détecté).

Si le numéro se trouve dans votre répertoire. le nom, le numéro et la photo de l'appelant (le cas échéant) apparaissent. Si le numéro est confidentiel, le message Retenu s'affiche.

## **Pour répondre à un appel**

} **RÈpondre**.

## *Pour refuser un appel*

**► Occupé ou appuyez rapidement** deux fois sur une touche de volume.

## Appels manqués

Si vous avez manquÈ des appels et que le menu des activités est fermé, le message Appels manqués: s'affiche en mode veille et indique le nombre d'appels manqués. Pour afficher la liste d'appels contenant les appels manqués, ► Oui. Si vous voulez la consulter plus tard,  $\blacktriangleright$  Non.

#### *Pour voir les appels manquÈs*

- 1 En mode veille, } **Appels** et faites dÈfiler jusqu'à l'onglet des appels manqués. Utilisez  $\circledcirc$  ou  $\circledcirc$  pour parcourir les onglets.
- 2 Utilisez  $\circledS$  ou  $\circledS$  pour aller à un numéro et } **Appeler** pour le composer.

# Recomposition automatique

#### *Pour recomposer un numÈro*

Si l'appel n'a pas été connecté et le message **RÈessayer?** síaffiche, } **Oui**.

 $\frac{1}{2}$ *Ke gardez pas le téléphone à l'oreille en attendant. Lorsque la connexion est Ètablie, le tÈlÈphone fait entendre un signal díune intensitÈ ÈlevÈe.*

Le téléphone recompose le numéro jusqu'à dix fois ou jusqu'à ce que :

- $\cdot$  la connexion soit établie :
- vous appuyiez sur Annuler ;
- vous receviez un appel.

La recomposition automatique ne fonctionne pas pour les appels de données.

# Appels internationaux

Lorsque vous faites un appel international, le symbole + remplace le code international du pays d'où vous appelez. Vous pouvez effectuer un appel de l'étranger, par l'intermédiaire d'un autre réseau, du moment que votre exploitant de réseau a passé un accord avec ce réseau.

## *Pour faire des appels internationaux*

- Tenez la touche  $(\overline{0+})$  enfoncée jusqu'à ce que le symbole + s'affiche :
- 2 Entrez le code du pays, l'indicatif régional (sans le zéro de gauche) et le numéro de tÈlÈphone } **Appeler**.

# Appels d'urgence

Le téléphone prend en charge les numéros d'urgence internationaux (112, 911, etc.). Cela signifie que vous pouvez normalement composer ces numéros pour faire un appel d'urgence dans n'importe quel pays, avec ou sans carte SIM, si vous êtes à portée d'un réseau GSM

 $\overleftrightarrow{Q}$  Dans certains pays, d'autres numéros d'urgence peuvent *aussi Ítre utilisÈs. Par consÈquent, líexploitant de rÈseau peut avoir sauvegardÈ díautres numÈros díurgence locaux sur la carte SIM.*

## *Pour effectuer un appel díurgence*

Entrez, par exemple, le numéro 112 (numéro d'urgence international) ► Appeler.

#### *Pour voir les numÈros díurgence locaux*

▶ Contacts ▶ Options ▶ Numéros spéciaux

} **NumÈros d'urgence**.

# <span id="page-21-0"></span>Contacts

Vous pouvez enregistrer les renseignements sur vos contacts dans la mémoire du téléphone, dans la liste des contacts, ou sur la carte SIM comme noms et numéros. Vous pouvez choisir l'information de contact - Contacts tél. ou Contacts SIM - qui s'affiche par défaut.

Pour afficher d'autres renseignements et les paramËtres } **Contacts** } **Options**.

## Répertoire par défaut

Si vous choisissez d'utiliser Contacts tél.comme répertoire par défaut, toutes les données sauvegardées dans la liste des contacts sont affichées dans **Contacts**. Si vous choisissez **Contacts SIM** comme répertoire par défaut, seuls les noms et numéros sauvegardés sur la carte SIM s'affichent.

#### *Pour sÈlectionner le rÈpertoire par dÈfaut*

- 1 } **Contacts** } **Options** } **AvancÈes** } **Mon rÈpertoire**.
- 2 SÈlectionnez **Contacts tÈl.** ou **Contacts SIM**.

## Contacts

La liste des contacts est semblable à un répertoire classique dans lequel vous pouvez enregistrer des noms, des numéros de téléphone et des adresses de courriel. Mais vous pouvez également y ajouter des images, des sonneries et des données personnelles, telles que les dates de naissance, les adresses de courriel, et les adresses Web et postales.

Lorsque vous ajoutez des données à un contact, elles sont classées sous cinq onglets. Utilisez  $\circledcirc$ ,  $\circled{)}$ ,  $\circled{)}$  et  $\circled{)}$  pour parcourir les onglets et leurs champs de données.

## RÈpertoire SIM

Sur la carte SIM, vous pouvez enregistrer des entrées comprenant un nom et un numéro de téléphone. Le nombre d'entrées enregistrables dépend de l'espace mÈmoire libre sur la carte SIM. Voir **Contacts** ▶ Options ▶ Avancées ▶ État de la mémoire.

*Pour obtenir de plus amples renseignements, communiquez votre exploitant de rÈseau.*

#### *Pour ajouter un contact tÈlÈphonique*

- 1 } **Contacts** } **Nouveau contact** } **Ajouter** ;
- 2 Entrez le nom directement ou appuyez sur **Ajouter** et entrez le nom } **OK** ;
- 3 Entrez le numéro directement ou appuyez sur Ajouter et entrez le numéro ► OK ;
- 4 Sélectionnez un type de numéro ;
- 5 Parcourez les onglets et sÈlectionnez les champs pour entrer d'autres données. Pour entrer des symboles, par exemple, @ dans une adresse de courriel, } **Symboles** et sÈlectionnez un symbole ► Insérer ;
- **6** Une fois l'information entrée. ► Sauvegar.

#### **Pour ajouter une entrée** *au rÈpertoire SIM*

Si le répertoire par défaut est le répertoire SIM, suivez les mêmes étapes que pour l'ajout d'un contact téléphonique. Par contre, vous ne pouvez ajouter que le nom et le numéro dans ce répertoire.

### Images et sonneries personnelles

Vous pouvez ajouter une image et une sonnerie personnelle à un contact téléphonique. Lorsque cette personne appelle, l'image s'affiche (à condition que votre abonnement comprenne le service d'identification de l'appelant) et vous entendez la sonnerie personnelle.

#### *Pour ajouter une image ou une sonnerie ‡ un contact tÈlÈphonique*

- 1 } **Contacts**, sÈlectionnez le contact auquel ajouter une image ou une sonnerie, } **Plus** ▶ Modifier contact.
- 2 Utilisez  $\textcircled{\scriptsize{0}}$ ,  $\textcircled{\scriptsize{0}}$ ,  $\textcircled{\scriptsize{0}}$  et  $\textcircled{\scriptsize{0}}$  pour aller à l'onglet correspondant. } **Images:** ou **Sonnerie** ▶ Aiouter.
- 3 SÈlectionnez une image ou un son. } **Sauvegar.** pour sauvegarder le contact.

## Appel de contacts

Vous pouvez composer un des numéros sauvegardés pour un contact ou un numéro de la carte SIM.

Si la liste des contacts est le répertoire par défaut, vous pouvez choisir d'appeler un contact à partir de cette liste ou de la carte SIM.

Si le répertoire SIM est le répertoire par défaut, vous ne pouvez que composer un des numéros de la carte SIM.

### *Pour appeler un contact tÈlÈphonique*

- ► Contacts, faites défiler jusqu'au contact à appeler ou entrez les premières lettres de son nom ;
- 2 Lorsque le contact est en surbrillance, appuyez sur  $\circledcirc$  ou  $\circledcirc$  pour sélectionner un numéro ► Appeler.

#### *Pour appeler un contact SIM*

- ► Contacts. Si le répertoire SIM est le répertoire par défaut, sélectionnez le nom et le numéro ‡ appeler dans la liste, } **Appeler** ;
- 2 Si la liste des contacts est le répertoire par défaut, } **Contacts** } **Options** } **Contacts SIM** et sélectionnez le nom et numéro à appeler dans la liste, } **Appeler**.

### Sauvegarde sur demande

Lorsque vous terminez un appel ou que vous recevez un message, le téléphone peut vous inviter à ajouter le numéro de téléphone ou l'adresse de courriel dans le répertoire.

#### *Pour activer la sauvegarde sur demande*

- ▶ Contacts ▶ Options ▶ Avancées
- ▶ Dem. pour sauveg. ▶ Activer.

# Mise à jour des contacts

Vous pouvez facilement mettre à jour ou modifier les données sur les contacts.

#### *Pour modifier un contact tÈlÈphonique*

- 1 } **Contacts**, sÈlectionnez un contact, } **Plus** ▶ Modifier contact.
- 2 Utilisez  $\textcircled{\tiny{\circ}}$ ,  $\textcircled{\tiny{\circ}}$ ,  $\textcircled{\tiny{\circ}}$  et  $\textcircled{\tiny{\circ}}$  pour aller à l'onglet correspondant et modifier l'information voulue ▶ Sauvegar.

### *Pour modifier un contact SIM*

<sup>1</sup> Si le répertoire SIM est le répertoire par défaut, **► Contacts et sélectionnez le nom et le numéro** à modifier. Si la liste des contacts est le répertoire **par défaut, ► Contacts ► Options** ► Contacts SIM, Sélectionnez le nom et numéro

à modifier :

2 } **Plus** } **Modifier**, puis modifier le nom et le numéro.

#### *Pour supprimer un contact*

► Contacts et faites défiler jusqu'au contact à supprimer, puis appuyez sur  $\binom{c}{k}$ .

#### *Pour supprimer tous les contacts*

- 1 } **Contacts** } **Options** } **AvancÈes**
	- ▶ Sup. tous contacts :
- 2 } **Oui**, entrez le code de verrouillage du téléphone ► **OK**. Le code de verrouillage par défaut du téléphone est le 0000. Les noms et les numéros sauvegardés sur la carte SIM ne sont pas supprimés.

#### Éléments par défaut des contacts téléphoniques

L'élément par défaut s'affiche en premier ; il est donc plus facile à sélectionner. Vous pouvez définir l'élément par défaut (numéro de téléphone, adresse de courriel ou adresse Web) qui s'affichera en premier pour chaque contact. Si vous ne définissez aucun ÈlÈment, le numÈro de tÈlÈphone mobile sera considéré comme l'élément par défaut.

#### *Pour rÈgler líÈlÈment díun contact affichÈ par dÈfaut*

- ► Contacts, faites défiler jusqu'à un contact, ▶ Plus ▶ Num. par défaut :
- 2 Sélectionnez le numéro de téléphone, l'adresse de courriel ou l'adresse Web comme élément affiché par défaut.

# Envoi de contacts

Plusieurs modes de transfert vous sont offerts pour l'envoi de contacts.

#### *Pour envoyer un contact*

- } **Contacts**, sÈlectionnez un contact, } **Plus**
- ► Envoyer contact, puis le mode de transfert.

### *Pour envoyer tous les contacts*

▶ Contacts ▶ Options ▶ Avancées ▶ Env. tous cont. et sÈlectionnez le mode de transfert.

## Vérification de la mémoire

Grâce à la fonction État mémoire, vous pouvez afficher le nombre de positions libres dans la mÈmoire du téléphone et dans la carte SIM.

### *Pour vÈrifier la mÈmoire*

- ▶ Contacts ▶ Options ▶ Avancées
- **► État de la mémoire.**

## Synchronisation des contacts

Vous pouvez sauvegarder ou synchroniser vos contacts sur le Web grâce à une application de gestion des contacts. Pour obtenir plus de renseignements, communiquez avec votre fournisseur de services. Vous pouvez Ègalement synchroniser vos contacts à l'aide d'une application logicielle,

**► [69 Synchronisation](#page-68-0)**.

#### *Pour synchroniser les contacts*

- 1 } **Contacts** } **Options** } **Synchron. contacts**.
- 2 Choisissez le compte à utiliser si vous en avez plus d'un ► Sélection. Si vous n'avez pas de compte dans le tÈlÈphone, % *[70 Pour entrer](#page-69-0)  les paramètres de synchronisation à distance*.

# Copie des contacts

Vous pouvez copier les noms et les numéros vers et à partir de la liste des contacts et de votre répertoire SIM. Vous devez tout d'abord déterminer si la copie concernera tous les contacts ou un seul d'entre eux.

*Lorsque vous choisissez de copier tous les contacts du tÈlÈphone vers la carte SIM, toute líinformation sauvegardÈe sur la carte SIM est remplacÈe.*

Vous pouvez également régler le téléphone de façon à enregistrer automatiquement les entrées dans la carte SIM. Les noms et numéros de téléphone que vous ajoutez ou modifiez dans le répertoire Contacts de la mémoire de l'appareil seront ainsi sauvegardés sur la carte SIM. Le nombre de numéros de téléphone que vous pouvez sauvegarder dépend du type de carte SIM.

#### *Pour copier des noms et numÈros sur la carte SIM*

- 1 } **Contacts** } **Options** } **AvancÈes** ► Copier à carte SIM.
- 2 SÈlectionnez **Copier tous** ou **Copier un numÈro**.

#### *Pour copier des noms et des numÈros de tÈlÈphone dans la liste des contacts*

- 1 } **Contacts** } **Options** } **AvancÈes** } **Copie de SIM**.
- 2 SÈlectionnez **Copier tous** ou **Copier un numÈro**.

#### *Pour sauvegarder automatiquement des noms et des numÈros de tÈlÈphone sur la carte SIM*

- 1 } **Contacts** } **Options** } **AvancÈes** ▶ Sauv. auto sur SIM.
- 2 SÈlectionnez **Activer**.

# <span id="page-25-0"></span>Liste d'appels

Les numéros des plus récents appels sont enregistrés dans la liste d'appels. Les appels composés, répondus et manqués sont sauvegardés dans des listes distinctes.

#### *Pour composer un numÈro ‡ partir de la liste díappels*

- 1 } **Appels** en mode veille, puis sÈlectionnez un onglet ;
- 2 Utilisez  $\textcircled{\tiny{\circ}}$ ,  $\textcircled{\tiny{\circ}}$ ,  $\textcircled{\tiny{\circ}}$  et  $\textcircled{\tiny{\circ}}$  pour aller au nom et au numÈro de tÈlÈphone voulu } **Appeler**.

#### *Pour ajouter un numÈro de la liste díappels ‡ la liste des contacts*

- 1 } **Appels** en mode veille, puis sÈlectionnez un onglet ;
- **2** Allez au numéro voulu, ► Plus ▶ Sauveg. numéro :
- 3 ► Nouveau contact pour créer un contact, ou sÈlectionnez un contact existant pour y ajouter le numéro.

### *Pour effacer la liste díappels*

▶ Appels, faites défiler jusqu'à l'onglet contenant tous les appels, } **Plus** } **Supprimer tous**.

# Composition abrégée

Vous pouvez enregistrer les numéros de téléphone les plus souvent utilisés dans les positions 1 à 9 du téléphone et de la carte SIM.

## **Pour utiliser la composition abrégée**

En mode veille, entrez le numéro de position, puis } **Appeler**.

#### *Pour rÈgler ou remplacer des numÈros de composition abrÈgÈe*

- 1 } **Contacts** } **Options** } **Composit. abrÈgÈe**.
- 2 Faites défiler jusqu'à un numéro de la liste, ▶ Aiouter ou ▶ Remplac.

# Messagerie vocale

Si votre abonnement offre un service de réponse téléphonique, l'appelant peut laisser un message vocal lorsque vous ne répondez pas à l'appel.

#### Appel au service de messagerie vocale

Vous pouvez facilement appeler le service de messagerie vocale en tenant la touche  $\Box$ enfoncée. Si vous n'avez pas réglé le numéro de la messagerie vocale, vous êtes invité à l'entrer. ► Oui pour entrer le numéro. Les numéros sont fournis par l'exploitant de réseau.

#### *Pour entrer un numÈro de messagerie vocale*

▶ Messagerie ▶ Paramètres ▶ Num. mess. vocale.

# <span id="page-27-0"></span>Contrôle vocal

Les fonctions vocales du téléphone comprennent :

- la composition vocale, c'est-à-dire appeler une personne en prononçant son nom ;
- l'activation du contrôle vocal en prononçant un « mot magique » ;
- $\cdot$  la réponse aux appels ou leur refus lorsque vous utilisez un ensemble mains libres.

Les commandes vocales ne peuvent être enregistrées que dans la mémoire interne du téléphone et non sur la carte SIM. Lors de l'enregistrement, placezvous dans une pièce silencieuse et utilisez des noms distincts les uns des autres. *♦ 31 Conseils [díenregistrement et díutilisation des](#page-30-0)  [commandes vocales](#page-30-0)*.

#### Avant d'utiliser la composition vocale

Vous devez díabord activer la fonction de composition vocale et enregistrer vos commandes vocales. Une icône s'affiche à côté des numéros de téléphone associés ‡ une commande vocale.

#### *Pour activer la composition vocale et enregistrer les noms*

- 1 ▶ Paramètres ▶ l'onglet Généralités
	- ▶ Contrôle vocal ▶ Composition vocale
	- ▶ Activer ▶ Oui ▶ Nouv. comm.vocale puis sélectionnez un contact :
- 2 Si le contact a plus d'un numéro, appuyez sur  $\textcircled{\tiny{\textcircled{\tiny{0}}}}$ et  $\textcircled{\tiny{\textcircled{\tiny{0}}}}$  pour les voir. Sélectionnez le numéro de tÈlÈphone auquel ajouter la commande vocale. Vous allez maintenant enregistrer une commande vocale, par exemple « Jean mobile », pour le numéro de téléphone choisi ;
- 3 Les instructions síaffichent. Attendez la tonalitÈ et prononcez la commande à enregistrer. Le téléphone vous fait entendre la commande ;
- 4 Si líenregistrement vous convient, } **Oui**. Sinon, ► Non et répétez l'étape 3 ;
- 5 Pour enregistrer une autre commande vocale associée à un contact ► Nouv. comm vocale ► Ajouter de nouveau et répétez les étapes 2 à 4 ci-dessus.

#### Nom de líappelant

Lorsque vous recevez un appel d'un contact, vous pouvez choisir d'entendre le nom enregistré ou non.

#### *Pour activer ou dÈsactiver le nom de líappelant*

**▶ Paramètres ▶ l'onglet Généralités** 

► Contrôle vocal ► Écouter nom appel.

## <span id="page-28-0"></span>Composition vocale

Vous pouvez utiliser la composition vocale à l'aide d'une commande vocale préenregistrée. Vous pouvez lancer la composition vocale en mode veille au moyen du téléphone, d'un ensemble mains libres, d'un casque Bluetooth ou en prononçant le mot magique.

#### **Pour faire un appel à partir** *du tÈlÈphone*

- 1 En mode veille, tenez une touche de volume enfoncée :
- 2 Attendez la tonalité et dites le nom enregistré, par exemple « Jean mobile ». Le téléphone vous fait entendre le nom et la connexion s'établit

#### **Pour faire un appel à partir** *díun ensemble mains libres*

En mode veille, appuyez sur le bouton de la fonction mains libres ou sur le bouton du casque Bluetooth.

## Le mot magique

Vous pouvez enregistrer un mot magique et l'utiliser en guise de commande vocale pour l'accès mains libres complet à la composition vocale. Pour utiliser la composition vocale, au lieu de tenir une touche de volume enfoncée, dites le mot magique et l'une de vos commandes vocales. Le mot magique est particulièrement utile lorsque vous utilisez un ensemble mains libres portatif véhiculaire.

*Choisissez une expression ou un mot long et rarement utilisÈ, qui peut Ítre distinguÈ facilement des paroles communÈment prononcÈes en arriËre-plan.*

#### *Pour activer et enregistrer le mot magique*

- **1** ▶ Paramètres ▶ l'onglet Généralités ▶ Contrôle vocal ▶ Mot magique ▶ Activer.
- 2 Les instructions síaffichent. } **Continuer**. Attendez la tonalité et dites le mot magique.
- 3 Les instructions síaffichent. } **Continuer** et sÈlectionnez les situations dans lesquelles activer le mot magique. Vous pouvez choisir plusieurs situations.

#### RÈponse vocale

Vous pouvez répondre aux appels entrants ou les refuser au moven du contrôle vocal, lorsque vous utilisez un ensemble mains libres portatif ou pour véhicule

 $\overleftrightarrow{Q}$ *La réponse vocale vous permet uniquement d'utiliser des fichiers MIDI, WAV, EMY ou IMY comme sonnerie.*

#### *Pour activer la rÈponse vocale et enregistrer des commandes de rÈponse vocale*

- 1 ▶ Paramètres ▶ l'onglet Généralités **▶ Contrôle vocal ▶ Réponse vocale** ▶ Activer :
- 2 Les instructions síaffichent. } **Continuer**. Attendez la tonalité et dites « Répondre » ou un autre mot. Si l'enregistrement vous convient, } **Oui**. Sinon, } **Non** et rÈpÈtez l'étape 2;
- 3 Dites « Occupé », ou un autre mot,  $\triangleright$  Qui ;
- 4 Les instructions síaffichent. } **Continuer** et sÈlectionnez les situations dans lesquelles activer la réponse vocale. Vous pouvez choisir plusieurs situations.

#### *Pour rÈpondre ‡ un appel ‡ líaide des commandes vocales*

Lorsque le téléphone sonne, dites « Répondre » et la connexion s'établit.

#### *Pour refuser un appel à l'aide des commandes vocales*

Lorsque le téléphone sonne, dites « Occupé ». L'appel est refusé. L'appelant est renvoyé à la messagerie vocale, s'il y a lieu, ou entend une tonalité d'occupation.

## Modification des commandes vocales

Vous pouvez modifier les commandes vocales enregistrer dans **Contacts**. SÈlectionnez le contact pour lequel modifier une commande vocale, } **Plus** ▶ Modifier contact. Faites défiler jusqu'à l'onglet voulu et modifiez la commande vocale.

#### *Pour rÈenregistrer une commande vocale*

- ► Paramètres ► l'onglet Généralités
	- ▶ Contrôle vocal ▶ Composition vocale
	- } **Modifier noms** ;
- 2 SÈlectionnez une commande vocale } **Plus** ▶ Rempl. étiqu. voc. ;
- 3 Attendez la tonalitÈ et prononcez la commande.

#### <span id="page-30-0"></span>**Conseils d'enregistrement** et díutilisation des commandes vocales

L'une des raisons ci-dessous pourrait expliquer pourquoi le téléphone ne parvient pas à reconnaître les commandes vocales :

- $\bullet$  votre voix est trop faible essayez de parler plus fort ;
- $\cdot$  vous n'approchez pas suffisamment le téléphone de vous – tenez le téléphone comme vous le faites lors d'un appel :
- la commande vocale est trop brève elle devrait durer environ une seconde et comporter plus d'une syllabe ;
- $\cdot$  vous avez parlé trop tôt ou trop tard dites l'instruction immédiatement après la tonalité ;
- l'ensemble mains libres n'était pas branché lors de l'enregistrement de la commande – enregistrez les commandes nécessaires au contrôle vocal avec un ensemble mains libres lorsque celui-ci est branché ;
- vous avez utilisé une autre intonation utilisez la même que celle avec laquelle vous avez enregistré la commande.

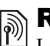

# $\boxed{\color{blue}\textcircled{\tiny\color{blue}\textcircled{\tiny\color{blue}\textcircled$

Lorsque vous ne pouvez répondre aux appels, vous pouvez les renvoyer vers un autre numéro, par exemple vers le service de réponse téléphonique.

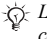

*Lorsque la fonction Restriction díappels est activÈe, certaines options du Renvoi díappels ne sont pas offertes.*

Vous pouvez choisir parmi les options de renvoi suivantes :

- Toujours renvoyer renvoyer tous les appels ;
- Sur occupation renvoyer les appels si vous êtes déjà en ligne ;
- Non disponible renvoyer les appels si le téléphone est hors tension ou si vous n'êtes pas disponible ;
- Sans réponse renvoyer les appels si vous ne répondez pas dans un délai déterminé.

## *Pour activer un renvoi díappels*

- **1** ▶ Paramètres ▶ l'onglet Info appel **▶ Renvoi d'appels** ;
- 2 Sélectionnez un type d'appel, puis une option de renvoi. ► Activer :
- 3 Entrez le numéro de téléphone auquel renvoyer les appels, ou appuyez sur **Recher.** pour rechercher le contact } **OK**.

#### *Pour dÈsactiver un renvoi díappels*

Faites défiler jusqu'à l'option de renvoi,  $\blacktriangleright$  Désactiver

#### *Pour sÈlectionner toutes les options de renvoi.*

- ▶ Paramètres ▶ l'onglet Info appel
- ▶ Renvoi d'appels ▶ Vérifier tout.

# Appels multiples

Vous pouvez traiter plus d'un appel à la fois.

#### Service d'appel en attente

Lorsque le service est activé, vous entendez un bip à la réception d'un autre appel.

#### *Pour activer ou dÈsactiver le service díappel en attente*

- ▶ Paramètres ▶ l'onglet Info appel
- **► Gestion des appels** ► Appel en attente.

#### **Pour faire un deuxième appel**

- 1 } **Plus** } **Mettre en garde** pour mettre en garde l'appel en cours.
- **2** Entrez le numéro à composer. ▶ Plus ▶ Appeler.

### Réception d'un second appel vocal

Lorsque vous recevez un deuxième appel, vous avez les options suivantes :

- $\bullet \bullet$  **Réponse** et mettre en garde l'appel en cours ;
- **► ▶ Occupé pour poursuivre l'appel en cours** et refuser l'appel en attente :
- $\cdot \cdot \cdot$  **Rempl. appel actif pour répondre au deuxième** appel et mettre fin à l'appel en cours.

#### Traitement de deux appels vocaux

Lorsque vous avez un appel en cours et un appel en garde, vous avez les options suivantes :

- $\cdot \in \mathbb{C}$  commuter appels pour passer d'un appel à l'autre ;
- Appuyez sur ◉ ► Joindre les appels pour faire participer les deux appelants à une conférence téléphonique ;
- Appuyez sur  $\circledast$  **Fransférer appel**, pour relier les appelants entre eux. Votre liaison avec les deux appelants est alors coupée ;
- **► ► Finir app pour mettre fin à l'appel en cours, puis** appuyez sur **Oui** pour reprendre l'appel en garde ;
- $\bullet \bullet$  **Finir app** (deux fois) pour mettre fin aux deux appels (selon l'exploitant);
- · Pour répondre à un troisième appel, mettez d'abord fin à un des deux premiers ou joignez-les à une conférence téléphonique.

# Conférence téléphonique

Lors d'une conférence téléphonique, vous pouvez Ètablir la communication avec un maximum de cinq autres personnes. Vous pouvez également mettre en garde la conférence et faire un autre appel.

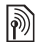

*Des frais peuvent vous Ítre facturÈs pour les appels ‡ plusieurs correspondants ; communiquez avec votre exploitant de rÈseau.*

#### *Pour joindre deux appels en une confÈrence tÈlÈphonique*

Appuyez sur ◉ ► Joindre les appels.

#### *Pour ajouter un nouveau participant*

- 1 } **Mettre en garde** pour mettre en garde la conférence :
- **2** Appuyez sur ◉ ► Ajouter un appel et appelez la prochaine personne que vous voulez inclure à la conférence téléphonique ;
- 3 Appuyez sur } **Joindre les appels**.
- 4 Répétez les étapes 1 à 3 pour ajouter d'autres participants.

## *Pour libÈrer un participant*

Appuyez sur ◉ ► Libérer corresp. et choisissez le participant à libérer de la conférence téléphonique.

## *Pour tenir une conversation privée*

- 1 Appuyez sur } **Parler ‡** et sÈlectionnez le participant auquel vous voulez parler ;
- 2 } **Joindre les appels** pour reprendre la conférence téléphonique.

#### Service à deux lignes  $|\widetilde{\mathbb{D}}|$ téléphoniques

Si votre abonnement offre un service ligne téléphonique double, votre téléphone peut avoir deux numéros différents pour chacune de ces lignes.

#### *Pour sÈlectionner une ligne pour un appel sortant*

▶ Paramètres ▶ l'onglet lnfo appel et sélectionnez la ligne 1 ou 2.

## *Pour modifier le nom díune ligne*

- ▶ Paramètres ▶ l'onglet Affichage
- } **Modif. noms lignes** et sÈlectionnez une des deux lignes pour modifier le nom.

# Mes numéros

Vérifiez, ajoutez ou modifiez vos numéros de téléphone.

#### *Pour vÈrifier vos numÈros de tÈlÈphone*

- ▶ Contacts ▶ Options ▶ Numéros spéciaux
- ► Mes numéros et sélectionnez une des options.

# <span id="page-33-0"></span>Acceptation des appels

Le service d'acceptation des appels vous permet de recevoir seulement les appels provenant de certains numéros de téléphone. Les autres appels sont automatiquement refusés et l'appelant entend la tonalité d'occupation. Si l'option de renvoi d'appels Sur occupation est activée, les appels sont renvoyés et non pas rejetés. Les numéros de téléphone des appels refusés sont sauvegardés dans la liste d'appels.

#### **Pour ajouter des numéros à la liste** des appelants acceptés

- 1 } **ParamËtres** } líonglet **Info appel ▶ Gestion des appels ▶ Accepter appels** ▶ Seul. depuis liste ▶ Modifier ▶ Ajouter ; SÈlectionnez un contact ;
- 2 Pour ajouter un groupe de contacts à la liste des appelants acceptÈs } **Groupes** (nÈcessite que vous ayez crÈÈ des groupes, % *[36 Groupes](#page-35-0)*).

#### *Pour accepter tous les appels*

- **▶ Paramètres ▶ l'onglet Info appel**
- **▶ Gestion des appels ▶ Accepter appels**
- ▶ Tous appelants.

# **Restriction d'appels**

- Vous pouvez utiliser le service de restriction d'appels pour restreindre les appels entrants ou sortants. Vous devez obtenir le mot de passe de votre fournisseur de services.
- *Si vous renvoyez les appels entrants, certaines options de Restriction díappels ne peuvent Ítre activÈes.*

Il est possible de restreindre les appels suivants :

- Tous appels sort. tous les appels sortants;
- Intern. sortants tous les appels internationaux sortants ;
- Appels intern. sort. tous les appels internationaux sortants, sauf ceux effectués vers votre pays ;
- Tous appels entr. tous les appels entrants;
- **Entrants en itinér.** tous les appels entrants lorsque vous êtes à l'étranger (en itinérance).

#### *Pour activer ou dÈsactiver la restriction díappels*

- 1 } **ParamËtres** } líonglet **Info appel ► Gestion des appels** ► Restriction appels et sÈlectionnez une option ;
- 2 SÈlectionnez **Activer** ou **DÈsactiver**, entrez le mot de passe, } **OK**.

# **Somposition fixe**

La fonction de composition fixe permet l'acheminement d'appels seulement à certains numéros sauvegardés sur la carte SIM. Ces numéros sont protégés par le NIP2.

 $\overleftrightarrow{\Omega}$ *Le numèro d'urgence international 112 peut être composÈ mÍme lorsque la composition fixe est activÈe.*

Vous pouvez sauvegarder des numéros partiels. Par exemple, si vous sauvegardez le numéro partiel 0123456, vous pourrez composer tous les numéros commençant par cette série de chiffres.

*Lorsque la composition fixe est activÈe, les numÈros de tÈlÈphone sauvegardÈs sur la carte SIM ne peuvent pas Ítre consultÈs ou manipulÈs.*

#### *Pour activer ou dÈsactiver la composition fixe*

- 1 } **Contacts** } **Options** } **NumÈros spÈciaux** } **Composition fixe** et sÈlectionnez **Activer** ou **DÈsactiver**.
- 2 Entrez le NIP2 } **OK**, puis } **OK** de nouveau pour confirmer.

#### *Pour sauvegarder un numÈro fixe*

- ▶ Contacts ▶ Options ▶ Numéros spéciaux
- ▶ Composition fixe ▶ Numéros fixes
- ▶ Nouveau numéro et entrez les renseignements.

# $\boxed{\color{black} \textcolor{black}{\text{black}}}$  Durée et coût des appels

En cours d'appel, la durée de celui-ci s'affiche. Vous pouvez consulter la durée de votre dernier appel, d'appels sortants et la durée totale des appels.

## *Pour voir les compteurs de durÈe*

- **▶ Paramètres ▶ l'onglet Info appel ▶ Durée et coût**
- ▶ Compteurs app.

# Autres fonctions d'appel

## **Tonalités**

Vous pouvez utiliser des services téléphoniques bancaires ou contrôler un répondeur en envoyant des tonalités en cours d'appel.

- Pour envoyer les tonalités, appuyez sur les touches  $(\overline{0} + )$  à  $(\overline{9})$ ,  $(*a \wedge b)$  ou  $(*-\overline{5})$ ;
- · Pour vider l'écran une fois l'appel terminé, appuyez sur  $\left(\begin{array}{c} 0 \end{array}\right)$ ;
- · Pour activer ou désactiver les tonalités durant l'appel, appuyez sur  $\circledcirc$  en mode veille et sélectionnez Désact. tonalités ou **Activer** tonalités

## Bloc-notes

Vous pouvez utiliser le téléphone pour noter un numéro de téléphone durant un appel. Lorsque vous appuyez sur les touches numérotées, votre correspondant entend une tonalité. Lorsque l'appel est terminÈ, le numÈro reste affichÈ. } **Appeler** pour composer le numÈro. } **Plus** } **Sauveg. numÈro** et sÈlectionnez un contact pour lequel sauvegarder le numéro. Si vous voulez créer un nouveau contact et enregistrer le numÈro, } **Nouveau contact**.

## Affichage ou masquage du numéro

Si votre abonnement offre le service de restriction d'identification de l'appelant, vous pouvez masquer votre numéro de téléphone lorsque vous faites un appel.

#### *Pour afficher ou masquer votre numÈro de tÈlÈphone en tout temps*

- **1** ▶ Paramètres ▶ l'onglet Info appel ▶ Aff./masq. numéro ;
- 2 Sélectionnez Afficher numéro, Masquer numéro ou Réglage par déf.

# <span id="page-35-0"></span>Groupes

Vous pouvez créer un groupe de numéros et d'adresses de courriel. Vous pouvez ainsi envoyer des messages à plusieurs destinataires en même temps, **→** 37 *Messagerie*. Vous pouvez également utiliser des groupes (accompagnés de numéros) lors de la création de listes d'appelants acceptés,

 $\rightarrow$  **[34 Acceptation des appels](#page-33-0).**
#### *Pour crÈer un groupe de numÈros et díadresses de courriel.*

- 1 } **Contacts** } **Options** } **Groupes** ▶ Nouveau groupe ▶ Ajouter ;
- 2 Entrez le nom du groupe, } **Continuer** ;
- 3 } **Nouveau** } **Ajouter** pour trouver et sélectionner le numéro d'un contact :
- 4 Répétez l'étape 3 pour ajouter d'autres numÈros. } **TerminÈ**.

## Cartes professionnelles

Vous pouvez ajouter votre carte professionnelle comme information de contact.

#### *Pour ajouter votre carte professionnelle*

} **Contacts** } **Options** } **Ma carte profess.** et entrez les renseignements de votre carte professionnelle, ▶ Sauvegar.

#### *Pour envoyer votre carte professionnelle*

▶ Contacts ▶ Options ▶ Ma carte profess.

**► Envoyer ma carte et sélectionnez le mode** de transfert.

# <span id="page-36-0"></span>Messagerie

*Messagerie texte, messagerie díimage, messagerie vocale, courriels, Mes amis.*

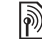

Votre téléphone prend en charge divers services de messagerie. Communiquez avec le fournisseur de services pour en savoir plus sur les services possibles ou, pour obtenir de plus amples renseignements, consultez le site *[www.SonyEricsson.com/support](http://www.sonyericsson.com/support)*.

## Messagerie texte

Ils peuvent contenir des images, des animations, des mÈlodies et des sons simples.

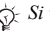

 $\exists$ i *Si vous envoyez un message texte à un groupe, vous serez facturÈ pour chacun des membres de ce groupe.*

## Avant de commencer

Assurez-vous d'abord que le numéro du centre de services est défini. Ce numéro vous est donné par le fournisseur de services et est habituellement sauvegardé sur la carte SIM.

#### *Pour dÈfinir le numÈro du centre de services*

- **1** ▶ Messagerie ▶ Paramètres ▶ Message texte ► Centre de services. Si le numéro du centre de services est sauvegardé sur la carte SIM, il s'affiche dans la liste :
- **2** Si la liste ne contient aucun numéro, ► Ajouter et entrez le numéro, y compris le préfixe d'appel international  $\kappa$  +  $\kappa$  et le code du pays, **▶ Sauvegar.**

## Envoi de messages texte

Pour obtenir plus de renseignements sur la saisie de lettres. **■** *14 Entrée des lettres*.

*Des caractËres propres ‡ certaines langues requiËrent plus díespace. Pour certaines langues, vous pouvez dÈsactiver les* **Caract. nationaux** *afin de gagner de líespace.*

#### *Pour rÈdiger et envoyer un message texte*

- 1 } **Messagerie** } **RÈdiger nouveau** } **Message texte**.
- 2 RÈdigez le message, } **Continuer** ; Si vous voulez enregistrer le message pour l'utiliser plus tard, appuyez sur  $\left(\rightarrow\right)$ .  $\triangleright$  0ui pour l'enregistrer dans Brouillons.

3 **► Entrer num. de tél. et entrez le numéro** de téléphone du destinataire,

ou } **Rech. ds rÈpertoire** pour rÈcupÈrer un numéro ou un groupe du répertoire. Pour entrer une adresse de courriel } **Entrer adr.courriel** Une liste affichée sous les options d'envoi indique les derniers destinataires utilisés. Vous pouvez aussi choisir un destinataire ‡ partir de cette liste. } **Envoyer**.

 $\overleftrightarrow{Q}$  *Pour envoyer un message à une adresse de courriel, vous devez dÈfinir un numÈro de passerelle de courriel,*  ▶ 7 ▶ Paramètres ▶ Message texte ▶ Passerelle courriel. *Ce numÈro est fourni par le fournisseur de services.*

#### *Pour insÈrer un ÈlÈment dans un message texte*

- 1 Lorsque vous rÈdigez le message, } **Plus** } **Ajout d'ÈlÈment**.
- 2 Sélectionnez un type d'élément, puis l'élément lui-même.

## Réception de messages texte

} **Oui** pour lire le message texte ou } **Non** pour le lire plus tard.

Lorsque vous avez lu le message texte, } **Plus** pour voir une liste d'options. Appuyez sur  $\circ$ pour fermer le message texte.

#### *Pour composer un numÈro compris dans un message texte*

Sélectionnez le numéro de téléphone. ► Appeler.

#### <span id="page-38-0"></span>Sauvegarde et suppression de messages texte

Les messages texte sont sauvegardés dans la mémoire du téléphone. Lorsque la mémoire est saturée, vous devez supprimer des messages ou en déplacer vers la carte SIM afin de libérer de l'espace pour les nouveaux messages. Les messages sont conservés sur la carte SIM jusqu'à ce que vous les supprimiez.

#### *Pour sauvegarder un message sur la carte SIM*

- **▶ Messagerie ▶ Corbeille d'arriv. ▶ Plus**
- } **Sauveg. message** } **Mess. sauveg.**

#### *Pour enregistrer un ÈlÈment provenant díun message texte*

- Sélectionnez dans le message le numéro de téléphone, l'adresse Web, l'image ou le son ‡ enregistrer, } **Plus** ;
- 2 Si vous avez choisi d'enregistrer un numéro de tÈlÈphone, } **Utiliser** } **Sauveg. numÈro**. Si vous avez choisi une adresse Web,
	- } **Sauvegar. signet**, une image,
	- } **Sauveg. image**, une mÈlodie,
	- } **Sauvegarder son**.

#### *Pour sauvegarder ou supprimer plusieurs messages*

- 1 } **Messagerie** et sÈlectionnez un dossier ;
- 2 SÈlectionnez un message, } **Plus** } **Marqu. plusieurs** ;
- **3** Faites défiler et choisissez d'autres messages en appuyant sur Marquer ou sur Décocher ;
- 4 } **Plus** } **Sauv. messages** ou } **Plus** } **Suppr. messages** ou } **Supp. tous mess.**

## *Pour supprimer un message*

- 1 } **Messagerie** et sÈlectionnez un dossier ;
- 2 Sélectionnez le message que vous voulez supprimer et appuyez sur  $\binom{c}{k}$ .

## Messages longs

Le nombre de caractères maximal d'un message varie selon la langue utilisée. Vous pouvez envoyer un long message en reliant deux messages ou plus. Chacun des messages reliés est facturé. Il se peut que vous ne receviez pas toutes les parties d'un message long en même temps.

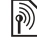

*Consultez le fournisseur de services pour connaître le nombre maximal de messages pouvant être reliés.* 

#### **Messagerie**

#### **Pour activer la fonction** de messages longs

- ► Messagerie ► Paramètres ► Message texte
- $\triangleright$  Longu, max, mess,  $\triangleright$  Maxim, possible.

## **Modèles**

Si vous envoyez certains messages régulièrement, vous pouvez les sauvegarder en tant que modèles. Vous pouvez créer vos propres modèles.

## Pour créer un modèle

- ► Messagerie ► Modèles ► Nouveau modèle ► Ajouter ► Texte:
- Rédigez le message, ► OK;  $\overline{2}$
- 3 Entrez un titre pour le message,  $\triangleright$  OK.

## Options de message

Vous pouvez régler un paramètre par défaut pour plusieurs options de message ou choisir les paramètres à chaque envoi de message.

#### Pour définir une option de message texte par défaut

► Messagerie ► Paramètres ► Message texte et sélectionnez une option.

#### Pour réaler une option à un message donné

- Ф. Lorsque vous avez choisi le destinataire du message texte, ► Plus ► Avancées ;
- Sélectionnez l'option à modifier, ► Modifier  $\overline{2}$ et sélectionnez le nouveau paramètre :
- 3  $\triangleright$  Terminé une fois les options modifiées.

#### Pour vérifier la remise d'un message envoyé

► Messagerie ► Messages env. sélectionnez un message texte, ► Afficher ► Plus ► Détails.

## <span id="page-39-0"></span>Messages d'image (MMS)

Les messages d'image peuvent contenir du texte, des images, des vidéoclips, des photos, des sons et des cartes professionnelles. Votre abonnement et celui du destinataire du message d'image doivent comprendre le service MMS. Vous pouvez envoyer des messages d'image vers un téléphone mobile ou une adresse courriel

### Avant de commencer

Avant d'envoyer un message d'image, effectuez les opérations suivantes :

- 1 DÈfinissez líadresse du serveur de messages **▶ Messagerie ▶ Paramètres ▶ Message image** } **Serveur de mess.** ;
- 2 Assurez-vous d'entrer les bons paramètres **▶ Messagerie ▶ Paramètres ▶ Message image** ▶ Profil Internet. Si vous n'avez pas de profil Internet } **Nouveau profil** et entrez les paramètres requis. Vous pouvez aussi télécharger automatiquement tous les paramètres requis à partir du serveur de l'exploitant de réseau ou du site *[www.SonyEricsson.com/support](http://www.sonyericsson.com/support)*.

#### Création et envoi de messages d'image

Lors de la composition d'un message d'image, vous pouvez insÈrer plusieurs ÈlÈments, tels que : **Image**, **Texte**, **Son**, **VidÈo**, **Enregistr. sonore**, et **Signature**. Vous pouvez Ègalement sÈlectionner Utiliser la caméra pour prendre une nouvelle photo ou enregistrer un nouveau vidéoclip.

Avant d'envoyer un message d'image, vous pouvez choisir parmi diverses options pour le modifier ou l'améliorer.

#### *Pour crÈer et envoyer un message díimage*

- 1 } **Messagerie** } **RÈdiger nouveau** } **Message image** } **Ajouter** pour voir la liste des éléments à ajouter au message. Sélectionnez un élément :
- **2** ▶ Ajouter pour ajouter d'autres éléments au message. Vous pouvez voir et sÈlectionner des options pour amÈliorer le message en mettant un élément du message en surbrillance et en appuyant sur la touche de sÈlection de gauche ;
- 3 Lorsque vous avez terminé la composition du message, } **Plus** } **Envoyer** ;
- 4 **► Entrer num. de tél.** et entrez le numéro de téléphone du destinataire.

ou } **Rech. ds rÈpertoire** pour rÈcupÈrer un numéro ou un groupe du répertoire. Pour entrer une adresse de courriel, } **Entrer adr.courriel**. Une liste apparaissant au-dessous indique les 10 derniers destinataires. Vous pouvez aussi choisir un destinataire à partir de cette liste. } **Envoyer**.

#### Pour faire un appel lorsque vous créer un message d'image

- Lorsque vous rédigez le message. ► Plus : 1.
- Faire un appel et entrez le numéro de  $2^{\circ}$ téléphone ou récupérer-le du répertoire, Appeler. Vous revenez au message :
- Pour mettre fin à l'appel,  $\triangleright$  Plus  $\triangleright$  Finir app.  $\mathbf{3}$

#### Pour définir une option de message par défaut

► Messagerie ► Paramètres ► Message image et sélectionnez une des options.

## **Autres options d'envoi**

Vous pouvez demander un rapport de lecture ou de remise et régler la priorité d'un message donné. Vous pouvez aussi ajouter des destinataires.

#### **Pour sélectionner d'autres** options d'envoi

- Lorsque vous avez entré le numéro 1. de téléphone du destinataire, ► Plus;
- Sélectionnez Aiouter destinat.  $\overline{2}$ ou Modifier destinat. pour ajouter d'autres destinataires, Ajout. fich. joint ou Avancées pour sélectionner une autre option d'envoi.

## Réception d'un message d'image

Lorsque vous recevez un message d'image automatiquement téléchargé, un signal se fait entendre

- $\triangleright$  Oui pour lire ou faire jouer le message.
- Arrêter pour arrêter le message. Une fois le message lu, sélectionnez Répondre pour v répondre immédiatement ou Plus pour afficher la liste d'options. Appuyez sur  $\circ$  pour fermer le message.
- 

 $\sigma$  Vous pouvez sélectionner un message dans la liste et appuyer sur  $\binom{c}{k}$  pour le supprimer.

#### Pour enregistrer les éléments d'un message d'image

Après l'affichage d'un message d'image. ► Plus Sauv, éléments et sélectionnez un élément dans la liste affichée

## Suppression de messages d'image

Les messages d'image sont sauvegardés dans la mémoire du téléphone. Lorsque la mémoire du téléphone est saturée, vous devez supprimer des messages afin de pouvoir recevoir de nouveaux messages,  $\Rightarrow$  39 Sauvegarde et suppression de messages texte.

## ModËles

Vous pouvez rédiger un message à partir d'un des modèles prédéfinis. Vous pouvez aussi ajouter de nouveaux modèles.

#### *Pour utiliser un modËle afin de crÈer un message díimage*

- 1 } **Messagerie** } **ModËles** et sÈlectionnez un modèle :
- **2** ► Utiliser ► Ajouter pour ajouter des éléments.
- 3 } **Plus** } **Envoyer** pour envoyer le message.

## Téléchargement automatique

Vous pouvez choisir la manière de télécharger les messages d'image.

- **▶ Messagerie ▶ Paramètres ▶ Message image**
- ► Téléchargem. auto pour voir les options suivantes :
- Toujours les messages sont automatiquement téléchargés par le téléphone dès que le serveur de l'exploitant de réseau les reçoit. Il s'agit du réglage par défaut ;
- $\cdot$  Dem. en itinér. le téléphone vous demande d'abord si vous voulez télécharger les messages envoyés à partir d'un autre réseau que le votre :
- Jamais en itinér. les messages envoyés à partir d'un réseau autre que le votre ne sont jamais téléchargés :
- $\cdot$  Touj. demander le téléphone vous demande toujours si vous voulez télécharger les messages, quel que soit le réseau utilisé :
- $\cdot$  Désactivé les nouveaux messages s'affichent sous forme d'icônes dans la corbeille d'arrivée. SÈlectionnez le message } **Afficher** pour le télécharger.

## Messages vocaux

Les messages vocaux constituent un moyen rapide d'envoyer et de recevoir des messages sous forme d'enregistrement. Les messages vocaux ne peuvent contenir qu'un seul enregistrement. Pour envoyer des messages vocaux, votre abonnement et celui du destinataire doivent comprendre le service de messages d'image.

#### *Pour enregistrer et envoyer un message vocal*

- 1 } **Messagerie** } **RÈdiger nouveau** ► Message vocal. L'enregistrement démarre ;
- **2** Enregistrez votre message ► Arrêter pour mettre fin à l'enregistrement ;

#### **Messagerie**

- 3 } **Envoyer** pour envoyer le message ;
- 4 **► Entrer num de tél et entrez le numéro** de téléphone du destinataire.

ou } **Rech. ds rÈpertoire** pour rÈcupÈrer un numéro ou un groupe du répertoire. Pour entrer une adresse de courriel, } **Entrer adr.courriel**. Une liste sous les options d'envoi affiche les dix derniers destinataires. Vous pouvez aussi choisir un destinataire à partir de cette liste. } **Envoyer**.

### Réception de messages vocaux

Lorsque vous recevez un message vocal, un bip retentit et un message vous demande si vous voulez lire le message.

Sélectionnez Qui pour écouter le message vocal maintenant ou Non pour l'écouter plus tard.

Lorsque vous avez écouté le message vocal  $\blacktriangleright$  Plus pour afficher une liste d'options. Appuyez  $\overline{\text{sur}(\bigoplus)}$  pour fermer le message.

## <span id="page-43-0"></span>Courriel

Le téléphone peut envoyer et recevoir des courriels. Vous pouvez utiliser sur votre téléphone les mêmes paramètres de courriel que ceux utilisés par le programme de messagerie d'un ordinateur. Pour obtenir plus de renseignements, communiquez avec l'exploitant de réseau ou le fournisseur de services.

## Avant de commencer

Assurez-vous d'abord d'avoir :

- $\cdot$  Les paramètres dans votre téléphone. Si ce n'est pas le cas **→** 65 *Paramètres*.
- $\cdot$  Configuré et sélectionné un compte courriel. Pour télécharger les paramètres du compte de courriel visitez le site *[www.SonyEricsson.com/support](http://www.sonyericsson.com/support)*. Ayez les détails de votre compte de courriel à portée de main.

## Compte courriel par défaut

Si vous possÈdez un compte courriel pour la maison et un pour le bureau, vous pouvez définir l'un des deux comme compte par défaut.

- } **Messagerie** } **Courriel** } **ParamËtres**
- } **ParamËtr. compte** et sÈlectionnez un compte.

## *Pour rÈdiger et envoyer un courriel*

- 1 } **Messagerie** } **Courriel** } **RÈdiger nouveau** ;
- 2 RÈdigez líobjet du message, } **Continuer**, puis le texte, } **Continuer** ;
- 3 } **Entrer adr.courriel** pour entrer une adresse de courriel ou ► Rech. ds répertoire pour en récupérer une du répertoire ;
- 4 SÈlectionnez **Envoyer** pour envoyer le courriel ou Plus pour afficher une liste d'options.

#### *Pour envoyer, recevoir et lire des courriels*

- 1 } **Messagerie** } **Courriel** } **Corbeille d'arriv.** ► Env. réc (lorsque la corbeille d'arrivée est vide) ou ► Messagerie ► Courriel ► Corbeille d'arriv. ► Plus ► Env. et récept. pour télécharger les nouveaux messages ;
- **2** Sélectionnez un message ► Afficher à lire.

## *Pour rÈpondre ‡ un courriel*

- 1 Ouvrez le courriel, ► Répondre ;
- 2 } **Inclure le message** pour inclure le message original dans la rÈponse ou } **RÈdiger nouveau** pour l'en exclure. Rédigez la réponse. ► Plus pour voir les options ;
- 3 } **Envoyer** pour envoyer le courriel ou } **Plus** pour afficher une liste d'options.

#### *Pour sauvegarder une adresse de courriel ou un numÈro de tÈlÈphone contenu dans un courriel*

- Sélectionnez l'adresse de courriel ou le numéro de téléphone à enregistrer, ► Plus ;
- 2 Pour sauvegarder une adresse de courriel } **Utiliser** } **Sauveg. courriel**. Pour sauvegarder un numÈro fixe } **Utiliser** } **Sauveg. numÈro**.

## *Pour sauvegarder un courriel*

- 1 Ouvrez le courriel, } **Plus** } **Sauveg. message** ▶ Courriel sauveg. ;
- 2 Le message est sauvegardé dans le sous-menu **Courriel sauveg.** du menu **Courriel**.
- *La quantitÈ de courriels qui peut Ítre sauvegardÈe dÈpend de la mÈmoire libre du tÈlÈphone. Tous les courriels sont Ègalement sauvegardÈs sur le serveur de courriels, o˘ vous pouvez voir les nouveaux comme les anciens courriels.*

## *Pour sauvegarder plusieurs courriels*

- 1 } **Messagerie** } **Courriel** } **Corbeille d'arriv.** ;
- 2 SÈlectionnez un message, } **Plus** ▶ Marqu. plusieurs ;
- 3 Faites défiler et choisissez d'autres messages en appuyant sur Marquer ou sur Décocher ;
- 4 } **Plus** } **Sauv. messages**.

#### **Messagerie**

#### *Pour supprimer un courriel (utilisateurs POP3)*

- 1 } **Messagerie** } **Courriel** } **Corbeille d'arriv.**, sélectionnez le message, ► Plus ;
- **2** ▶ Marq. pour suppr. Le message sera supprimé à la prochaine connexion au serveur de courriels. Si vous désirez supprimer plusieurs messages ▶ Marqu. plusieurs. Faites défiler et choisissez d'autres messages en appuyant sur Marquer ou sur **DÈcocher**. } **Plus** } **Marq. pour suppr.**

#### *Pour supprimer un courriel (utilisateurs IMAP4)*

- 1 } **Messagerie** } **Courriel** } **Corbeille d'arriv.**, sÈlectionnez le message, } **Plus** ;
- 2 } **Marq. pour suppr.** Le message est marquÈ comme message à supprimer sur le serveur ; Si vous désirez supprimer plusieurs messages ▶ Marqu. plusieurs. Faites défiler et choisissez d'autres messages en appuyant sur Marquer ou sur **DÈcocher**. } **Plus** } **Marq. pour suppr.** ;
- 3 } **Plus** } **Vider corb. arriv.** et appuyez sur **Avec trans. et rÈc** ou **Sans env. ni rÈc.** pour supprimer les messages.

## Mes amis

Connectez-vous au serveur Mes amis pour communiquer en ligne avec vos contacts favoris. Si votre abonnement comprend les services de messagerie instantanée, vous pouvez voir si un contact est en ligne, et envoyer et recevoir des messages instantanés. Pour obtenir de plus amples renseignements, communiquez avec le fournisseur de services ou visitez *[www. SonyEricsson.com/support](http://www.sonyericsson.com/support)*.

#### *Pour vous connecter au serveur Mes amis*

} **Messagerie** } **Mes amis** } **Moi** } **Ouvrir session**.

## Liste de contacts

Vous pouvez créer une liste de contacts dans le serveur Mes amis, c'est-à-dire une liste de personnes auxquelles vous envoyez régulièrement des messages.

## *Pour ajouter un contact*

} **Messagerie** } **Mes amis** } **Plus** } **Ajouter contact** et sÈlectionnez une option.

#### *Pour envoyer un message instantanÈ ‡ partir de Mes amis*

- 1 } **Messagerie** } **Mes amis** et sÈlectionnez un contact ;
- **2** ► Env. MI et rédigez le message ► Envoyer.

## État.

Vous pouvez modifier l'état qui s'affiche sur le téléphone des autres utilisateurs. Vous pouvez Ègalement dÈterminer si seuls certains utilisateurs du serveur Mes amis peuvent voir votre état ou s'il est accessible à tous.

## *Pour modifier votre Ètat*

} **Messagerie** } **Mes amis** } **Moi** } **Changer**.

## Clavardoir

Un clavardoir peut être créé par le fournisseur de services, par un utilisateur de Mes amis ou par vous-même. Vous pouvez sauvegarder des clavardoirs de deux façons : enregistrer une invitation à clavarder ou rechercher un clavardoir en particulier.

## *Pour crÈer un clavardoir*

- 1 } **Messagerie** } **Mes amis** } **Plus Lancer clavardoir** :
- Sélectionnez les contacts à inviter dans la liste des contacts, } **Continuer** ;
- 3 Rédigez un court texte d'invitation ▶ Continuer ▶ Envoyer.

## Information régionale

L'information régionale constitue un type de message texte qui est envoyé à tous les abonnés d'une zone réseau donnée. Lorsque vous recevez un message d'information régionale, celui-ci s'affiche automatiquement. Appuyez sur **Sauvegar.** pour enregistrer le message dans la corbeille d'arrivée ou sur **Rejeter** pour le supprimer.

*Pour obtenir plus de renseignements sur les messages díinformation rÈgionale, consultez le fournisseur de services.*

#### *Pour activer ou dÈsactiver líinformation rÈgionale*

- ▶ Messagerie ▶ Paramètres ▶ Info régionale
- ▶ Réception.

## Info cellulaire

Le canal d'info cellulaire est utilisé par certains exploitants de réseau pour envoyer des messages portant sur une zone réseau donnée aux abonnés de cette zone.

## *Pour activer líinfo cellulaire*

- ▶ Messagerie ▶ Paramètres ▶ Info régionale
- } **Info cellulaire**.

## Imagerie

# Imagerie

*Appareil photo, enregistreur vidÈo, images, PhotoDJD* 

## Appareil photo et enregistreur vidéo

Le téléphone est doté d'un appareil photo numérique qui fait aussi office d'enregistreur vidéo numérique. Vous pouvez prendre des photos et enregistrer des vidéoclips, les visualiser et les envoyer en fichiers joints à un courriel ou dans un message d'image par le service de messagerie multimédia.

## Avant de commencer

Pour pouvoir recevoir et afficher la photo ou le vidéoclip, le téléphone du destinataire doit prendre en charge la transmission de données et les messages d'image.

 $\cdot$  Avant d'envoyer une photo ou un vidéoclip au moyen d'un message d'image, assurez-vous que vous avez réglé l'adresse de votre serveur de messages d'images **→** 40 Messages d'image *[\(MMS\)](#page-39-0)* et que vous avez entrez les paramètres Internet dans le téléphone **→** 65 Paramètres ;

 $\cdot$  Avant d'envoyer une photo ou un vidéoclip dans un courriel, assurez-vous que vous avez entré dans votre téléphone les paramètres d'un compte de données et d'un compte de courriel  $\rightarrow$  [44 Courriel](#page-43-0)

## *Pour activer líappareil photo*

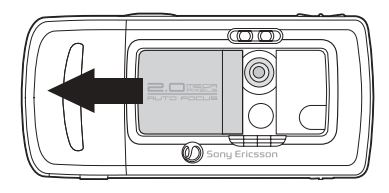

En mode veille, faites coulisser le bouchon de lentille.

#### *Pour prendre des photos et des vidÈoclips*

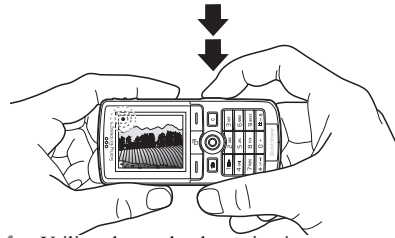

- 1 Utilisez la touche de navigation pour passer de l'appareil photo à l'enregistreur vidéo.
- 2 Appuyez sur le bouton de l'appareil photo jusqu'à mi-course pour activer l'autofocus. Lorsque le point vert cesse de clignoter, appuyez à fond pour prendre la photo ou démarrer l'enregistrement. Si le point vert clignote lentement, le focus ne se fait pas ; reprenez l'opération.
- 3 Pour arrêter un enregistrement vidéo, appuyez de nouveau sur le bouton. Pour désactiver l'appareil photo, refermez le bouchon de lentille.
- *Si vous tentez de faire un enregistrement sous fort*  éclairage (face au soleil ou à une lampe, par exemple), *líÈcran peut síassombrir ou la photo peut Ítre distordue.*

## **Pour utiliser l'objectif à focale variable**

Utilisez les touches de volume sur le côté du téléphone pour effectuer un zoom avant ou arrière.

## *Pour modifier la luminositÈ*

Utilisez la touche de navigation pour augmenter ou rÈduire la luminositÈ.

### *Pour activer la lampe*

Pour prendre des photos lorsque la luminosité est réduite, appuyez sur  $(\overbrace{)}$ 

#### Options de l'appareil photo et de l'enregistreur vidéo

Lorsque l'appareil photo est actif, appuyez sur

- ▶ Paramètres pour voir d'autres options. Options offertes avant la prise de photo :
- $\cdot$  Passer à caméra vidéo enregistrer un vidéoclip au lieu de prendre une photo ;
- $\cdot$  Commuter à caméra prendre une photo au lieu d'enregistrer un vidéoclip :
- $\cdot$  Mode Prise de photo (appareil photo)  $\sim$  vous avez le choix entre **Normal** pour photos sans cadre, **Panorama** pour combiner plusieurs photos en une photo panoramique, **Cadres** pour ajouter un cadre ‡ votre photo et **Rafale** pour prendre quatre photos en séquence rapide ;

## Imagerie

- $\cdot$  Mode de tournage (vidéo) vous avez le choix entre **VidÈo haute qualitÈ** et **Pour mess. d'image** pour envoyer votre vidéoclip sous forme de message d'image :
- $\cdot$  Taille de la photo vous avez le choix entre 1632x1224, 640x480 et 160x120 ;
- Taille du vidéo vous avez le choix entre **Grande 176x144** et **Petite 128x96** ;
- Activer macro-focus désactiver la focale macro :
- **·** Activer le mode Nuit améliorer la qualité de l'image sous faible luminosité, en augmentant le temps de pose ;
- · Allumer la lumière améliorer l'éclairage ;
- Activer retardateur la photo est prise quelques secondes après que vous avez appuyé sur le déclencheur :
- Effets sélectionner différents effets de photo ou de vidéo :
- **•** Équilibrage des blancs adapter les couleurs de la photo à l'éclairage :
- **·** Qualité de la photo vous avez le choix entre les qualités d'image Normale et Nette ;
- Activer heure et date ajouter date et l'heure à la photo ;
- **·** Réinit, num. fich. remettre à zéro le compte de numérotation de fichier :
- Sauvegarder dans vous avez le choix entre **Memory Stick** ou **MÈmoire tÈlÈphone** pour le support sur lequel sera sauvegardé la photo ou le vidéoclip.

## *Pour prendre un autoportrait*

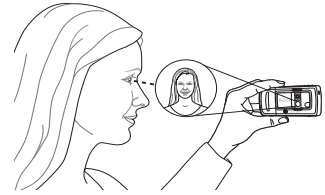

Tenez le téléphone comme illustré, de façon à pouvoir voir votre reflet dans le miroir situé à côté de la lentille. Appuyez sur le déclencheur pour prendre la photo.

#### Sauvegarde des photos et des vidéoclips

Lorsque vous avez pris une photo ou enregistré un vidéoclip, il est sauvegardé dans la mémoire du téléphone ou sur la carte Memory Stick Duo. Voir aussi % *[76 Transfert de fichiers au moyen](#page-75-0)  [du c'ble USB](#page-75-0)*.

Si la carte Memory Stick Duo est pleine, vous ne pouvez pas y sauvegarder d'autres photos ou vidéoclips à moins d'en supprimer un élément.

### Envoi de photos et de vidéoclips

Lorsque vous avez pris une photo ou enregistré un vidéoclip, vous pouvez l'envoyer sous forme de message d'image si la taille du fichier ne dépasse pas la limite. Pour transmettre des photos et des vidéoclips en utilisant d'autres modes.

 $\rightarrow$  *52 Échange d'images.* 

#### *Pour envoyer une photo*

Lorsque vous avez pris une photo } **Envoyer** pour l'envoyer.

#### *Pour envoyer et livrer des vidÈoclips*

Lorsque l'enregistrement est terminé ► Envoyer pour l'envoyer.

**▶ Plus ▶ Lecture pour le lire le vidéoclip ou** appuyez sur  $\overline{c}$  pour le supprimer.

## Images

Des images et des animations sont déjà incluses dans le téléphone. Vous pouvez les supprimer pour libérer de l'espace mémoire. Toutes les images sont sauvegardÈes dans **Gestionn. fichiers** } **Images**. Vous pouvez :

- ï Utiliser une image comme papier peint ou économiseur d'écran
- $\cdot$  Assigner une image à un contact  $\Rightarrow$  23 Pour *[ajouter une image ou une sonnerie ‡ un contact](#page-22-0)  [tÈlÈphonique](#page-22-0)*.
- $\cdot$  Échanger des images à l'aide d'un des modes de transfert offerts.

## Traitement des images

Vous pouvez ajouter, modifier ou supprimer des images dans le Gestionn. fichiers. La quantité d'images qui peuvent être sauvegardées dépend de leur taille. Les types de fichiers pris en charge sont : GIF, JPEG, WBMP et BMP.

## *Pour voir les images*

- 1 } **Gestionn. fichiers** } **Images**.
- 2 Les images sont affichées en aperçu miniature. Pour afficher l'image en plein écran, ► Afficher.

#### Imagerie

#### *Pour afficher des images sous forme de diaporama*

- 1 } **Gestionn. fichiers** } **Images** et faites dÈfiler jusqu'à une image ;
- 2 } **Afficher** } **Plus** } **Diaporama**.

#### *Pour afficher líinformation sur une image ou un vidÈoclip*

- 1 } **Gestionn. fichiers** } **Images** or **VidÈos**, sélectionnez l'image ou le vidéoclip ;
- 2 } **Plus** et sÈlectionnez **Information**.

## **Utilisation d'images**

Les images peuvent avoir diverses fins ; par exemple, vous pouvez les ajouter à un contact, les insérer dans l'écran de démarrage ou les utiliser comme Èconomiseur díÈcran. LíÈconomiseur díÈcran s'active automatiquement lorsque le téléphone est inactif depuis quelques secondes. Après quelques secondes de plus, l'économiseur d'écran fait place au mode veille afin d'économiser l'énergie. Appuyez sur n'importe quelle touche et l'écran s'allume de nouveau. Si vous avez défini une image comme papier peint, elle s'affiche en mode veille. Vous pouvez sÈlectionner le papier peint pour l'écran et pour l'affichage externe.

## *Pour utiliser une image*

- 1 } **Gestionn. fichiers** } **Images** et faites dÈfiler jusqu'à l'image voulue ▶ Plus ▶ Utiliser ;
- 2 Sélectionnez l'utilisation que vous voulez faire de l'image.

## **PhotoDJ**™

Pour modifier une image, appuyez sur  $\textcircled{\scriptsize{0}}$ ,  $\textcircled{\scriptsize{0}}$ ,  $\textcircled{\scriptsize{0}}$ ,  $\circledR$  et sur les touches suivantes :  $\circledR$  pour activer l'outil,  $(*\longrightarrow\infty$  pour sélectionner l'outil et  $(*\rightarrow\infty)$  pour sÈlectionner la couleur.

#### *Pour modifier et sauvegarder une image*

- 1 } **Gestionn. fichiers** } **Images** et faites dÈfiler jusqu'à l'image voulue ► Afficher ;
- **2** ▶ Plus ▶ Modifier. Vous pouvez éditer certaines photos prises avec l'appareil photo ;
- **3** ▶ Plus ▶ Sauveg. image pour sauvegarder une image.

## <span id="page-51-0"></span>**Échange d'images**

Plusieurs modes de transfert vous sont offerts pour l'échange d'images. Veuillez prendre note qu'il est interdit d'échanger du matériel protégé par le droit d'auteur. Pour obtenir plus de renseignements sur l'envoi d'images dans un message,

**→** [37 Messagerie](#page-36-0).

#### *Pour envoyer une image*

} **Gestionn. fichiers** } **Images** et faites dÈfiler jusquí‡ líimage voulue ; } **Plus** } **Envoyer** et sÈlectionnez le mode de transfert.

#### *Pour recevoir et sauvegarder une image*

- 1 Ouvrez le message contenant líimage, ou activez la connexion Bluetooth ou le port infrarouge si l'un de ces modes a été utilisé pour l'envoi de l'image :
- 2 Si vous avez reçu l'image dans un message, sÈlectionnez-la et sauvegardez-la. Si vous avez recu l'image par la connexion Bluetooth ou par le port infrarouge, suivez les instructions affichées

*Tous les tÈlÈphones qui prennent en charge les photos peuvent recevoir des photos de format 160 x 120. Toutefois, certains díentre eux ne peuvent pas recevoir des images de taille supÈrieure. Le meilleur format de photo pour líaffichage sur un ordinateur est 1632 x 1224.*

## …cran distant

Vous pouvez afficher vos images sur un écran distant, par exemple un téléviseur, grâce à un adaptateur Bluetooth. L'adaptateur est un accessoire ; il n'est pas inclus dans la boîte. Vous pouvez alors utiliser le téléphone pour contrôler l'écran. Pour afficher plusieurs images les unes à la suite des autres, utilisez la fonction de diaporama.

#### **Pour se connecter à un écran distant**

- } **Gestionn. fichiers** } **Images** } **Afficher** } **Plus**
- ► Écran distant. Le téléphone recherche les autres dispositifs Bluetooth, puis affiche la liste des appareils utilisables. SÈlectionnez celui que vous voulez utiliser.

# Divertissement

*Diffuseur de média, radio, PlayNow™, sonneries, MusicDJ*<sup>IM</sup>, *VideoDJ*<sup>IM</sup>, enregistreur de sons, *thËmes, jeux.*

## Diffuseur de média

Le diffuseur de médias est un lecteur de musique et un lecteur vidéo tout-en-un. Vous pouvez faire jouer de la musique et des vidéoclips reçus dans un message d'image ou téléchargés dans le téléphone. Le diffuseur de média prend en charge les types de fichiers suivants : MP3, MP4, 3GP et WAV (avec fréquence maximale d'échantillonnage de 16 kHz). Vous pouvez aussi écouter de la musique et des vidéoclips en continu sur les sites Web. Pour ce faire, les liens doivent être compatibles avec la norme 3GPP.

## Listes d'écoute

Vous pouvez créer des listes d'écouter pour organiser les fichiers médias media enregistrés dans le **Gestionn. fichiers**. Les fichiers contenus dans une liste d'écoute peuvent être triés par artiste, par titre ou par ordre d'ajout à la liste. Vous pouvez ajouter un même fichier à plusieurs listes d'écoute.

Les listes d'écoute Toutes musiques et Tous les vidéos sont automatiquement générées et contiennent tous les fichiers musique et vidéo sauvegardés dans la mémoire du téléphone et sur la carte Memory Stick Duo. Vous ne pouvez pas les supprimer ou les renommer.

*Lorsque vous supprimez une liste díÈcoute ou un de ses fichiers, la suppression níest pas permanente. Vous pourrez ajouter le fichier à une autre liste d'écoute.* 

## *Pour crÈer une liste díÈcoute*

- 1 } **Diffuseur de mÈdia** } **Nouv. liste Ècoute** entrez le nom de la liste d'écoute **⊳** OK
- Sélectionnez un des fichiers accessibles dans le **Gestionn. fichiers**. Vous pouvez ajouter plusieurs fichiers en même temps et vous pouvez ajouter des dossiers. Les fichiers des dossiers sélectionnés seront ajoutés à la liste d'écoute.

#### *Pour ajouter des fichiers ‡ une liste díÈcoute*

- 1 } **Diffuseur de mÈdia** sÈlectionnez une liste díÈcoute } **Ouvrir** } **Plus** } **Ajouter des mÈdias**.
- Sélectionnez un des fichiers accessibles dans le **Gestionn. fichiers**.

#### *Pour supprimer des fichiers díune liste díÈcoute*

**▶ Diffuseur de média sélectionnez une liste** díÈcoute } **Ouvrir**. SÈlectionnez le fichier } **Plus** ▶ Supprimer.

#### **Pour supprimer des listes d'écoute**

} **Diffuseur de mÈdia** sÈlectionnez une liste díÈcoute } **Plus** } **Suppr. liste Ècoute**.

## Musique et vidéoclips

#### *Pour lire de la musique et des vidÈoclips*

**▶ Diffuseur de média et sélectionnez un contact ▶ Quvrir ▶ Lecture** La liste d'écoute continue de iouer jusqu'à ce vous fassiez ► Pause ou Arrêter.

## *Pour changer de mode de lecture*

} **Diffuseur de mÈdia** } **Plus** } **Mode Lecture**. SÈlectionnez **Lec. alÈatoire act.** pour lire les fichiers de la liste de lecture en ordre alÈatoire ou **Boucle**  activée pour redémarrer la liste d'écoute à la fin du dernier fichier.

*Vous pouvez Ègalement changer de mode de lecture* par cadre.  $\dot{a}$  *l'intérieur des listes d'écoute.* 

## Bouton d'écoute de musique

Pour lire une liste d'écoute ou écouter la radio. appuyez sur  $(\triangleright \iota)$ . Pour pouvoir utiliser le bouton d'écoute de musique, vous devez brancher l'accessoire mains libres à votre téléphone.

#### *Pour modifier les paramètres du bouton díÈcoute de musique*

- ▶ Paramètres ▶ l'onglet Généralités
- } **Touche Musique**.

## Commandes du diffuseur de média

- **Pause pour interrompre l'écoute** ;
- Appuyez sur  $\circledcirc$  ou  $\circledcirc$  pour revenir à la piste musicale ou au clip vidéo précédent ou pour aller à la piste musicale ou au vidéoclip suivant.
- Maintenez enfoncée la touche  $\circledcirc$  ou  $\circledcirc$  pour avance ou reculer.
- Appuyez sur  $\circled{)}$  et  $\circled{)}$  pour parcourir la liste d'écoute en cours de lecture. Les fichiers en surbrillance ne seront pas sélectionnés avant d'avoir appuyé sur ► Arrêter ► Lecture.
- Lorsque mettez en pause un vidéoclip, vous pouvez appuyer sur  $\circledcirc$  pour le lire cadre

## Options du diffuseur de média

- $\blacktriangleright$  Plus pour afficher les options suivantes :
- Mode Lecture pour modifier l'ordre de lecture des chansons et des vidéoclips ; Sélectionnez **En boucle** ou **Lecture alÈatoire** ;
- Égaliseur modifier les paramètres des aigus et des basses lors de l'écoute :
- Renommer renommer une liste d'écoute. Vous pouvez seulement renommer les listes d'écoute que vous avez créés ;
- Suppr. liste écoute supprimer une liste d'écoute. Seule la liste d'écoute est supprimée ; les fichiers se trouvent toujours dans le **Gestionn. fichiers**. Vous pouvez seulement supprimer les listes d'écoute que vous avez créés.

## Options des médias

Lorsque vous avez ouvert une liste d'écoute ► Plus pour afficher les options suivantes :

- $\cdot$  Information  $\frac{1}{\sqrt{2}}$  afficher l'information sur la piste ou le vidéoclip actuel ;
- **·** Ajouter des médias ajouter des fichiers ou des dossiers à la liste d'écoute :
- **·** Réduire réduire le diffuseur de média et revenir en mode veille. La musique continue de jouer et vous pouvez utiliser d'autres applications et fonctions du téléphone ;
- Mode Lecture modifier l'ordre de lecture des chansons et des vidéoclips ;
- Égaliseur modifier les paramètres des aigus et des basses lors de l'écoute :
- Trier trier la liste d'écoute par artiste, par titre ou par ordre d'ajout à la liste ;
- **Envoyer** envoyer un fichier son ou vidéo;
- Supprimer supprimer le fichier de la liste d'écoute :
- Saisir le cadre capturer une image d'un vidéoclip.

## Musique et vidéoclips en ligne

Vous pouvez voir des vidéoclips et écouter des pistes musicales du Web en continu avec le téléphone. Lorsque, après navigation, vous trouvez un lien permettant l'écoute en continu, le diffuseur de média s'ouvre automatiquement une fois le lien sÈlectionnÈ.

Pour utiliser la fonction d'écoute en continu. vous devez détenir un compte de données. Un compte de données peut avoir été préconfiguré sur le téléphone. Si ce n'est pas le cas, communiquez avec l'exploitant de réseau ou visitez le *[www.SonyEricsson.com/support](http://www.sonyericsson.com/support)*

**■ 65 Paramètres** 

#### *Pour sÈlectionner un compte de donnÈes*

- 1 } **ParamËtres** } onglet **ConnectivitÈ** ▶ Param. don.continu ;
- Sélectionnez le compte de données que vous voulez utiliser.

# *Pour Ècouter un vidÈoclip ou de la musique en continu*

- 1 } **Gestionn. fichiers** } **VidÈos** } **Autres vidÈos** ;
- 2 Suivez les instructions.

#### *Pour Ècouter en continu de la musique et des vidÈoclips*

- 1 } **Services Internet** } **Plus** } **Signets**.
- 2 Sélectionnez un lien. Le diffuseur de média s'ouvre et lit la musique ou le vidéoclip en continu.

## Radio

Le téléphone comprend une radio FM avec fonction RDS. Pour pouvoir l'utiliser, vous devez brancher l'accessoire mains libres à votre téléphone. Cet accessoire fonctionne comme une antenne et améliore la réception. Vous pouvez utiliser la radio comme signal díalarme % *[77 RÈveille-matin](#page-76-0)*.

*<i>Pour utiliser la radio, le téléphone doit être sous tension. Níallumez pas le tÈlÈphone dans les lieux o˘ líutilisation de tÈlÈphones mobiles est interdite* % *[92 Directives](#page-91-0)  [pour une utilisation efficace et sans danger](#page-91-0).*

## *Pour Ècouter la radio*

Raccordez l'accessoire mains libres à votre téléphone ▶ Radio.

## Commande de la radio

- **E** Recher ou maintenez enfoncée la touche  $\circledcirc$  ou  $\circledcirc$  pour rechercher la station suivante de la bande.
- Appuyez sur  $\circledcirc$  ou  $\circledcirc$  pour faire un saut de 0,1 MHz sur la bande FM.
- Appuyez sur  $\circled{0}$  ou  $\circled{0}$  pour passer à la station préréglée suivante.

#### Divertissement

### Sauvegarde des stations radio

Vous pouvez sauvegarder jusqu'à 20 de vos stations radio favorites.

*Pour sauvegarder rapidement des stations aux positions 1 à 10, maintenez enfoncées les touches 0 à 9 (o˘ 0 correspond au chiffre 10). Pour sÈlectionner une station sauvegardée aux positions 1 à 10, appuyez sur les touches 0 ‡ 9.*

#### *Pour sauvegarder une station radio*

**▶ Radio** ▶ Plus ▶ Sauvegar. ▶ Insérer. La station est sauvegardée dans une liste.

## Options de la radio

► Plus pour les options suivantes :

- Réduire retourner en mode veille afin d'utiliser d'autres fonctions alors que la radio fonctionne toujours ;
- Sauvegar. enregistrer la fréquence en cours dans une liste de stations ;
- Canaux sélectionner, renommer, remplacer ou supprimer les stations sauvegardées ou régler une station comme signal d'alarme ;
- Activ. h.-parleur entendre par le haut-parleur;
- Sauvegarde auto rechercher automatiquement des stations dans une liste et les y sauvegarder. Les stations précédemment sauvegardées seront remplacées ;
- **·** Régler fréquence entrer une fréquence manuellement. Les chiffres que vous entrez seront automatiquement modifiés pour correspondre à une fréquence valide. Appuyez sur  $(F - S)$  pour aller directement ‡ **RÈgler frÈquence** ;
- RDS options pour activer ou désactiver la fonction AF (fréquence de remplacement) et pour afficher ou masquer les informations sur la station ;
- Activ. mode Mono activer le son mono.

#### Utilisation du téléphone pendant l'écoute de la radio

Si vous réduisez la fenêtre de la radio, vous pourrez continuer à écouter la radio tout en utilisant une autre fonctionnalité du téléphone (par exemple, effectuer et recevoir des appels, envoyer des messages ou jouer à des jeux).

## *Pour rÈduire la fenÍtre de la radio*

**▶ Radio** ▶ Plus ▶ Réduire.

#### *Pour rÈgler le volume*  $\blacktriangleright$  (+ ) ou  $\blacktriangleright$

## PlayNow™

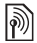

*Cette fonction dépend du réseau ou de l'exploitant.*<br>
Pour obtanir des renseignements au votre show www. *Pour obtenir des renseignements sur votre abonnement et sur les paramËtres PlayNowô, communiquez avec líexploitant de rÈseau. Dans certains pays, vous pourrez acheter des tonalitÈs musicales composÈes par les meilleures artistes de la planËte.*

Avec le service PlayNow™, vous pouvez faire une écoute préliminaire avant d'acheter et de télécharger des tonalités musicales sur votre téléphone. Chaque tonalité musicale fait partie d'une pièce de musique originale et est optimisée pour votre téléphone mobile Sony Ericsson.

## Avant de commencer

Assurez-vous d'abord d'avoir :

- $\cdot$  un abonnement à un service téléphonique qui prend en charge la transmission de données GPRS ;
- $\cdot$  entré les paramètres appropriés dans votre téléphone **→** 65 Paramètres ;
- un abonnement, s'il y a lieu, en tant qu'utilisateur WAP auprès du fournisseur de services ou de l'exploitant de réseau ;
- suffisamment d'espace mémoire libre dans le téléphone.

#### Accès à la liste de tonalités musicales PlayNow™

En sélectionnant l'icône PlayNow™, la liste de tonalités musicales PlayNow™ est téléchargée sur votre téléphone. Vous pouvez maintenant écouter des tonalités musicales de la liste.

## *Pour Ècouter une tonalitÈ musicale*

**► PlayNow**<sup>™</sup> et sélectionnez la tonalité musicale à écouter.

#### Téléchargement d'une tonalité musicale de la liste PlayNow™

Le prix total du téléchargement est le prix affiché à l'écran lorsque vous sélectionnez et sauvegardez une tonalité musicale. À l'achat d'une tonalité, le coût est porté à votre facture téléphonique ou déduit de votre carte prépayée par votre exploitant de réseau.

#### *Pour tÈlÈcharger une tonalitÈ musicale*

Lorsque vous désirez télécharger une tonalité musicale que vous avez écoutée, consultez d'abord les détails d'achat qui précèdent, puis lisez les conditions générales de vente fournies dans la trousse téléphonique. En acceptant l'achat par téléphone, vous acceptez aussi ces conditions ;

### Divertissement

**2** ► Oui pour télécharger la tonalité musicale. Vous recevrez un message texte confirmant le paiement de la tonalité musicale et vous avisant que vous pouvez la télécharger. La tonalité musicale est automatiquement sauvegardée dans Gestionn. fichiers ► Sons.

*In est possible que ce service ne soit pas offert dans tous les pays ou lorsque vous utilisez un rÈseau autre que celui de votre fournisseur. Le cas ÈchÈant, un message síaffichera pour vous en aviser*  lorsque vous sélectionnerez l'icône PlayNow<sup>TM</sup>.

## Sonneries et mélodies

Le téléphone comprend un certain nombre de mÈlodies standard et polyphoniques pouvant être utilisées comme sonneries. Plusieurs modes de transfert vous sont offerts pour l'échange de mélodies. Veuillez prendre note qu'il est interdit d'échanger du matériel protégé par le droit díauteur.

*Vous ne pouvez pas utiliser la rÈponse vocale si la sonnerie est un fichier MP3.* % *[30 RÈponse vocale](#page-29-0).*

### *Pour sÈlectionner une sonnerie*

- ▶ Paramètres ▶ l'onglet Sons et alarmes
- ▶ Sonnerie :

#### *Pour activer ou dÈsactiver la sonnerie*

En mode veille, maintenez enfoncée la touche  $(\overline{\mathbf{H}-\mathbf{S}})$ . Tous les signaux, à l'exception de l'alarme, sont activés ou désactivés

## *Pour rÈgler le volume de la sonnerie*

- 1 } **ParamËtres** } líonglet **Sons et alarmes** ▶ Volume sonnerie, appuyez sur ⓒ ou sur pour diminuer ou augmenter le volume ;
- **2** ▶ Sauvegar. pour enregistrer le réglage.

#### Tonalités de sonnerie spécifiques aux appelants

Si votre abonnement comprend le service d'identification de l'appelant, vous pouvez associer une sonnerie personnelle aux numéros *→ 23 Pour [ajouter une image ou une sonnerie ‡ un contact](#page-22-0)  [tÈlÈphonique](#page-22-0)*.

## Signal d'appel vibrant

Vous pouvez choisir d'être prévenu d'un appel entrant au moyen d'un signal d'appel vibrant. Les réglages sont :

- Activer en tout temps;
- ï **ActivÈ si discr.** ó lorsque le volume de la sonnerie est désactivé ou lorsque le téléphone est réglé au mode silencieux ;
- Désactiver en tout temps.

## *Pour rÈgler le signal díappel vibrant*

- ▶ Paramètres ▶ l'onglet Sons et alarmes
- } **Alerte vibrante** et sÈlectionnez le rÈglage voulu.

## Sons et signaux d'appel

Dans Paramètres ► l'onglet Sons et alarmes, vous pouvez régler les paramètres suivants :

- Alerte de message choisir le signal vous avisant de l'arrivée d'un message ;
- Son des touches choisir le son qui se fait entendre à l'appui des touches.

## MusicDJ™

Vous pouvez composer et modifier des mÈlodies utilisées comme sonneries à l'aide de l'application MusicDJ<sup>™</sup>. Une mélodie comporte quatre types  $de blocks$  **Batterie**, **Graves**, **Accords** et **Accents**. Chaque piste contient un certain nombre de blocs musicaux. Les blocs sont composés de sons préarrangés comportant différentes caractéristiques. Ils sont regroupÈs ainsi : **Intro**, **Couplet**, **Refrain** et Pause. La composition d'une mélodie s'effectue par l'ajout de blocs musicaux aux pistes.

## *Pour composer une mÈlodie*

- **▶ Divertissements** ▶ MusicDJ<sup>™</sup>
- 2 Choisissez d'Insérer, de Copier et de Coller des blocs pour composer une mélodie. Appuyez dans les directions  $\textcircled{\scriptsize{0}}$ ,  $\textcircled{\scriptsize{0}}$ ,  $\textcircled{\scriptsize{0}}$  ou  $\textcircled{\scriptsize{0}}$ pour parcourir les blocs. Appuyez sur pour supprimer un bloc. } **Plus** pour voir d'autres options.

#### *Pour modifier une mÈlodie dÈj‡ composÈe*

▶ Gestionn. fichiers ▶ Sons et sélectionnez la mÈlodie } **Plus** } **Modifier**.

#### Divertissement

### Envoi et réception

Plusieurs modes de transfert vous sont offerts pour l'envoi et la réception de mélodies. Veuillez prendre note qu'il est interdit d'échanger du matériel protégé par le droit d'auteur.

*Vous ne pouvez envoyer une mÈlodie polyphonique ou un fichier MP3 dans message texte.*

### *Pour envoyer une mÈlodie*

- 1 } **Gestionn. fichiers** } **Sons** et sÈlectionnez une mélodie :
- 2 } **Plus** } **Envoyer** et sÈlectionnez le mode de transfert.

## *Pour recevoir une mÈlodie*

- 1 Ouvrez le message contenant la mÈlodie ou activez la connexion Bluetooth ou le port infrarouge si ce mode a été utilisé pour l'envoi de la mélodie ;
- 2 Lorsque vous recevez la mélodie, suivez les instructions affichées.

## **VideoDJ™**

La fonction VideoDJ™ vous permet de créer des films par combinaison de vidéoclips et de photos sauvegardés dans le téléphone ou sur la carte. Vous pouvez également utiliser VideoDJ<sup>™</sup> pour épurer des vidéoclips et modifier des éléments vidéo.

## *Pour crÈer un film*

- **1** ▶ Divertissements ▶ VideoDJ™ ;
- **2** ► Ajouter. Sélectionnez cette option pour ajouter un **VidÈoclip**, un **Image** ou un **Texte** } **SÈlection.**

## *Pour modifier un vidÈoclip*

- 1 } **Gestionn. fichiers** } **VidÈos** } **Ouvrir** et sélectionnez le vidéoclip voulu ;
- 2 } **Plus** } **Modifier** } **Modifier** pour **…purer**, **Remplacer** ou Supprimer un vidéoclip du film en cours.

## *Pour modifier une photo*

- ▶ Divertissements ▶ VideoDJ<sup>™</sup> ;
- **2** ► Ajouter ► Image, faites défiler jusqu'à la photo voulue, ► Sélection. ;
- 3 } **Modifier** pour **Remplacer** une photo, } **DurÈe** pour modifier la durée d'affichage de l'image dans le film ou } **Supprimer** pour supprimer la photo du film en cours.

## Pour modifier du texte

- Modifier pour modifier une chaîne de texte,
- Arrière-plan pour modifier l'arrière-plan du texte,

► Couleur du texte pour modifier la couleur de la police, ► Durée pour modifier la durée d'affichage du texte dans le film ou ► Supprimer pour supprimer le texte du film en cours.

## Option de VideoDJ™

Lorsque vous avez sélectionné un film, ► Plus pour afficher d'autres options :

- $\bullet$  Apercu voir le film :
- · Insérer insérer un élément :
- · Sauvegarder sauvegarder le film en cours ;
- Envoyer envoyer le film en cours ;
- Nouv. animation  $\frac{1}{x}$  ouvrir un autre film :
- Piste audio ajouter une bande sonore au film en cours.

## Envoi et réception de films

Plusieurs modes de transfert vous sont offerts pour l'envoi de films. Vous pouvez envoyer de courts films par messages d'image Si un film est trop long, vous pouvez utiliser la fonction Épurer pour le raccourcir

Les films reçus que vous sauvegardez sont enregistrés dans le gestionnaire de fichiers.

## Pour épurer un vidéoclip

- Sélectionnez un vidéoclip dans le scénarimage  $\triangleright$  Modifier  $\triangleright$  Épurer ;
- $2<sup>2</sup>$  $\triangleright$  Régler pour définir le début et ► Début de trame :
- $3<sup>1</sup>$  $\triangleright$  Régler pour définir la fin  $\triangleright$  Fin;
- Vous pouvez répéter les étapes 2 et 3 jusqu'à 4. ce que vous soyez satisfait du résultat.  $\triangleright$  Exécuté pour terminer.

## **Enregistreur de sons**

L'enregistreur de sons vous permet d'enregistrer soit vos propres mémos, soit des appels. Les sons enregistrés peuvent aussi être réglés comme tonalité de sonnerie. L'enregistrement d'une conversation s'arrête lorsqu'un des participants met fin à l'appel. L'enregistrement d'un son s'arrête automatiquement lorsque vous recevez un appel. Les enregistrements sont automatiquement sauvegardés sur la carte Memory Stick Duo si elle a été insérée dans le téléphone. Si vous avez sauvegardé les enregistrements dans le téléphone (ou sur la carte Memory Stick Duo), vous pourrez y accéder même si vous changez de carte SIM.

 $\overleftrightarrow{\triangle}$  Dans certains pays ou États, la loi exige que vous informiez d'abord le correspondant du fait que vous l'enregistrez.

### Divertissement

#### *Pour lancer un enregistrement*

- 1 } **Divertissements** } **Enregistrer son**.
- 2 Attendez la tonalité. Lorsque l'enregistrement commence, le message **Enregistrement en cours** s'affiche ainsi que la durée de l'enregistrement (croissante).
- **3** ▶ Sauvegar. pour arrêter l'enregistrement et ► Lecture pour l'écouter. ► Plus pour afficher les options suivantes : **Enregistrer nouveau**, **Envoyer**, **Renommer**, **Supprimer**, Sons enregistrés.

## *Pour Ècouter un enregistrement*

- 1 } **Gestionn. fichiers** } **Sons** et sÈlectionnez l'enregistrement à écouter ;
- **2** ► Lecture pour écouter l'enregistrement et ▶ Arrêter pour l'arrêter.

## Thèmes

Les thèmes vous permettent de modifier l'aspect de l'écran, par exemple, les couleurs et le papier peint. Le téléphone contient déjà quelques thèmes prédéfinis. Vous ne pouvez pas les supprimer, mais vous pouvez en créer d'autres et les télécharger dans le téléphone. Pour obtenir plus de renseignements, visitez le site *[www.SonyEricsson.com/support](http://www.sonyericsson.com/support)*.

#### *Pour sÈlectionner ou modifier un thËme*

▶ Gestionn. fichiers ▶ Thèmes et sélectionnez un thème.

## Échange de thèmes

Plusieurs modes de transfert vous sont offerts pour l'échange de thèmes.

## **Pour envoyer un thème**

- ► Gestionn. fichiers ► Thèmes et sélectionnez un thème.
- 2 } **Plus** } **Envoyer** et sÈlectionnez le mode de transfert.

#### *Pour recevoir et sauvegarder un thËme*

- 1 Ouvrez le message contenant la mÈlodie ou activez la connexion Bluetooth ou le port infrarouge si ce mode a été utilisé pour l'envoi du thème :
- 2 Lorsque vous recevez l'élément, suivez les instructions affichées.

## *Pour tÈlÈcharger un thËme*

▶ Gestionn. fichiers ▶ Thèmes ▶ Sony Ericsson.

## Jeux

Le téléphone présente plusieurs jeux. Vous pouvez également télécharger des jeux et des applications directement dans les dossiers du téléphone. Des textes d'aide sont accessibles pour la plupart des jeux.

## Pour lancer un jeu et l'arrêter

- $\triangleright$  Divertissements  $\triangleright$  Jeux, sélectionnez un jeu. ▶ Démarrer :
- Maintenez enfoncée la touche  $\circled{1}$  pour  $\overline{2}$ mettre fin au ieu.

## Pour télécharger un jeu

▶ Divertissements ▶ Jeux ▶ Sony Ericsson.

# **Connectivité**

Paramètres Internet et courriel, synchronisation, Bluetooth, infrarouge, câble USB, service de mise  $\hat{a}$  niveau

## <span id="page-64-0"></span>**Paramètres**

Avant de nouvoir utiliser Internet, la messagerie. Mes amis ou PlayNow™, vous devez en avoir réglé les paramètres dans le téléphone.

Il est possible que les paramètres soient déjà définis dans le téléphone au moment de l'achat. Si ce n'est pas le cas, communiquez avec l'exploitant de réseau ou le fournisseur de services pour obtenir plus de renseignements. Les paramètres sont également disponibles sur le site www.SonyEricsson.com/support;

Pour utiliser Internet et envoyer ou recevoir des messages d'image et des courriels, les éléments suivants sont nécessaires :

- · un abonnement à un service téléphonique qui prend en charge la transmission de données;
- · la définition de paramètres dans le téléphone ;
- un abonnement, s'il y a lieu, en tant qu'utilisateur Internet et courriel auprès du fournisseur de services ou de l'exploitant de réseau.

#### Connectivité

#### Entrée des paramètres Internet et de courriel

Si les paramètres ne sont pas déjà entrés dans le téléphone, vous pouvez :

- · recevoir les paramètres de l'exploitant de réseau ou du fournisseur de services. Les paramètres sont également disponibles sur le site www.SonyEricsson.com/support;
- entrer ou modifier manuellement les paramètres.

### **Utilisation d'Internet**

Le téléphone comporte un navigateur qui utilise les protocoles WAP (protocole d'application sans fil) ou HTTP (protocole de transfert hypertexte) pour accéder à Internet

#### Pour sélectionner un profil Internet

► Paramètres ► l'Connectivité onglet ▶ Param, Internet ▶ Profils Internet

et sélectionnez le profil à utiliser.

## **Pour commencer la navigation**

Services Internet et sélectionnez un service ou ► Services Internet ► Plus, puis une option.

## **Pour cesser la navigation**

 $\triangleright$  Plus  $\triangleright$  Quitter navigat.

## Options offertes durant la navigation

 $\triangleright$  Plus pour voir diverses options de navigation. Celles-ci peuvent varier selon le site visité.

 $\overleftrightarrow{\Omega}$ . Lorsque vous naviguez sur un site Web, si vous sélectionnez une adresse de courriel, vous pouvez y envoyer un message texte.

Voici les options toujours présentes dans le menu :

- Quitter navigat. se déconnecter et passer en mode veille :
- Sony Ericsson accéder à Sony Ericsson ou à la page d'accueil définie pour le profil Internet en cours :
- Signets ajouter le site actuel à la liste des signets ou afficher la liste des signets. Sélectionnez cette option pour écouter de la musique ou des vidéoclips en continu ;
- Entrer l'adresse entrer l'adresse Web d'un site à visiter. ► Nouvelle adresse pour entrer une nouvelle adresse Web ou sélectionner une des dix dernières adresses entrées. Le préfixe « http:// » n'est pas requis lorsque vous entrez une adresse Web:
- · Effacer antémém. effacer les fichiers Internet temporaire sauvegardés dans le téléphone;
- Historique afficher la liste des derniers sites visités :
- Actualiser la page rafraîchir le contenu de la page Web ;
- Sauvegar. sauvegarder la page Web en cours ou une des images qu'elle contient ;
- **Envoyer lien** envoyer à un autre téléphone un lien vers le site visité :
- État afficher l'information sur l'état actuel, par exemple le profil, le type d'accès, la sécurité ou l'adresse :
- Apparence choisir d'écouter des sons ou d'afficher les images contenues dans les pages visitées :
- Faire un appel si votre abonnement le permet, vous pouvez acheminer un appel tout en naviguant sur Internet ; } **Plus** } **Finir app** pour mettre fin à l'appel et poursuivre la navigation.

## Utilisation des signets

Les signets du téléphone mobile s'utilisent de la même façon que ceux d'un navigateur Internet d'ordinateur. Vous pouvez ajouter et modifier des signets.

## *Pour utiliser les signets*

- 1 } **Services Internet** } **Plus** } **Signets**, sÈlectionnez un signet, } **Plus** ;
- 2 Choisissez une option.

## **Téléchargement**

Vous pouvez télécharger directement dans le téléphone des images, des thèmes, des jeux et des sonneries à partir des sites Web.

*Si les options de menu ne sont pas accessibles, communiquez avec líexploitant de rÈseau ou le fournisseur de services pour obtenir plus de renseignements.*

#### **Pour télécharger à partir du site** *wap.sonyericsson.com*

- 1 } **Services Internet** } **Plus** } **Signets** ▶ Sony Ericsson.
- 2 Choisissez l'élément à télécharger et suivez les instructions affichées.

#### Connectivité

## Mémorisation de données

Lors de la navigation, vous pouvez sauvegarder des données dans le téléphone.

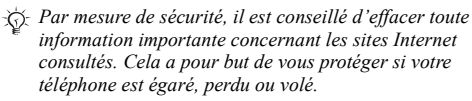

Vous pouvez sauvegarder les données suivantes :

- · Témoins améliorent l'efficacité de l'accès au site :
- · Mots de passe améliorent l'efficacité de l'accès au serveur

#### Pour autoriser la sauvegarde des témoins et les effacer

Appuyez sur Paramètres ▶ l'onglet Connectivité ► Param, Internet ► Témoins, et sélectionnez une option et confirmez.

## Pour vider la liste des mots de passe

► Paramètres ► l'onglet Connectivité ► Param. Internet ► Eff. mots de passe et ► Oui nour confirmer.

## Profil Internet pour applications Java™

Certaines applications Java™ doivent se connecter à Internet pour pouvoir recevoir des informations, par exemple, les jeux qui téléchargent des nouveaux niveaux d'un serveur de jeux.

Pour que les applications Java™ puissent se connecter à Internet, vous aurez besoin d'un profil Internet HTTP. Pour connaître les paramètres appropriés, communiquez avec l'exploitant de réseau ou le fournisseur de services

### Pour sélectionner un profil Java™

- $\triangleright$  Paramètres  $\triangleright$  l'onglet Connectivité ► Paramètres Java<sup>™</sup> ► Profils Internet:
- Sélectionnez le profil HTTP à utiliser.  $\overline{2}$

## Sécurité Internet

Le téléphone prend en charge la navigation WAP et HTTP sécurisée. Pour activer une connexion sécurisée à la passerelle WAP, vous devez activer la fonction sécurité dans le profil Internet. Si votre profil Internet est un profil HTTP, la connexion est sécurisée si l'adresse URL commence par « https:// ».

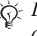

 $\overleftrightarrow{Q}$ : Le fournisseur de services WAP a la responsabilité d'assurer la sécurité de la connexion entre la passerelle WAP et lui-même.

#### **Pour activer une connexion** sécurisée (WAP)

- ► Paramètres ► l'onglet Connectivité 1.  $\triangleright$  Param. Internet  $\triangleright$  Profils Internet et sélectionnez un profil ► Plus ► Paramètres.
- Activez la fonction de sécurité  $\mathcal{P}$

### **Certificats d'authentification**

Des certificats doivent être définis dans le téléphone afin d'établir une connexion sécurisée lors de l'utilisation de certains services Internet, tels que les services bancaires

Les certificats d'authentification sont utilisés pour vérifier la passerelle WAP ou le serveur HTTP auquel vous vous connectez. Il se peut que certains certificats d'authentification soient déjà définis dans le téléphone à l'achat. Vous pouvez aussi télécharger des certificats à l'aide du navigateur.

#### **Pour consulter la liste des certificats** sauvegardés dans le téléphone

- ► Paramètres ► l'onglet Connectivité
- ► Param Internet ► Sécurité WAP ► Certificat auth.

## **Synchronisation**

Vous pouvez synchroniser les contacts, les rendezvous, les tâches et les notes sauvegardées dans le téléphone avec des éléments équivalents situés, par exemple, dans un ordinateur ou un autre téléphone mobile au moyen de la connexion Bluetooth, du port infrarouge ou du câble USB (synchronisation avec des appareils situés à proximité). Le logiciel de synchronisation se trouve sur le CD accompagnant le téléphone.

Vous pouvez également effectuer la synchronisation avec des programmes d'Internet au moyen des protocoles WAP ou HTTP (synchronisation distante avec des services Internet).

Visitez le site www.SonyEricsson.com/support pour télécharger les guides « Pour commencer » relatifs à al synchronisation.

Lorsque vous utilisez le câble USB, assurez-vous 숬 qu'il s'agit bien de celui fourni avec le téléphone.

#### Pour sélectionner l'ordre de synchronisation des noms

► Contacts ► Options ► Avancées

► Ordre de synchron. pour sélectionner l'ordre dans lequel les nom et prénom des contacts s'affichent sur le téléphone lors de la synchronisation.

#### **Synchronisation avec d'autres** appareils à proximité

Installez le programme de synchronisation à partir du CD qui accompagne le téléphone ou téléchargez-le à partir du site www.SonyEricsson.com/support. Pour obtenir de plus amples renseignements, consultez l'aide du programme de synchronisation.

#### Synchronisation à distance avec des programmes Internet

Communiquez avec l'exploitant de réseau pour obtenir plus de renseignements sur les programmes avec lesquels vous pouvez effectuer une synchronisation et pour recevoir un nom d'utilisateur. un mot de passe et les adresses de ces programmes. Vous devez également configurer un profil Internet dans le téléphone mobile  $\rightarrow$  65 Paramètres.

#### Pour entrer les paramètres de synchronisation à distance

- 1.  $\triangleright$  Agenda  $\triangleright$  Synchronisation Nouveau compte. Si vous n'avez pas de compte, vous êtes invité à en créer un. ► Oui pour en créer un ;
- $2<sup>1</sup>$ Entrez le nom du nouveau compte ► Continuer. Une liste d'éléments à entrer s'affiche. Entrez l'adresse du serveur de synchronisation, le nom

d'utilisateur du serveur ainsi qu'un mot de passe. ► OK après avoir entré chacun des paramètres :

- ► Connexion et sélectionnez le profil WAP  $\mathbf{R}$ ou HTTP à utiliser pour la synchronisation ;
- Initialis. à distance pour définir si vous permettez ou non au serveur de synchronisation ou à l'autre appareil de lancer la synchronisation. Vous pouvez également choisir d'être toujours consulté ;
- 5  $\triangleright$  Intervalle synchro, pour définir le nombre de fois où le téléphone se connectera automatiquement au serveur pour lancer la synchronisation;
- 6  $\triangleright$  Applications et sélectionnez les applications à synchroniser, par exemple, Contacts  $\triangleright$  OK;
- $\overline{ }$ ► Param, application et sélectionnez une application. Entrez le nom de la base de données et, au besoin, vos nom d'utilisateur et mot de passe  $\triangleright$  OK :
- 8 Appuyez sur  $\circ$  > Sauvegar. pour enregistrer le nouveau compte.

#### *Pour lancer la synchronisation ‡ distance*

} **Agenda** } **Synchronisation**, sÈlectionnez un compte ‡ distance, } **DÈmarrer**.

## Technologie sans  $fill$  Bluetooth $TM$

Le téléphone est doté de la fonctionnalité Bluetooth intégrée qui vous offre la possibilité de vous connecter sans fil à plusieurs autres appareils Bluetooth en même temps. Vous pouvez synchroniser automatiquement les données du téléphone et de l'ordinateur et utiliser la fonctionnalité de commande à distance pour contrôler les applications sur votre ordinateur. Vous pouvez Ègalement Èchanger, par exemple, des cartes d'affaires, des éléments d'agenda et des images.

*Le tÈlÈphone et líappareil Bluetooth avec lequel vous communiquez ne devraient pas Ítre sÈparÈs de plus de 10 mËtres. La connexion sera meilleure si aucun objet solide ne se trouve entre les deux dispositifs.*

## Avant de commencer

Pour communiquer avec un autre appareil Bluetooth, vous devez tout d'abord activer la fonctionnalité Bluetooth. Vous pouvez également ajouter l'appareil à la liste des appareils de votre téléphone. Toutefois, vous n'avez pas à ajouter l'appareil à la liste pour pouvoir échanger des éléments, utiliser l'écran distant et jouer à des jeux. Pour vous synchroniser avec l'ordinateur et naviguer dans Internet, vous devez également installer le logiciel sur l'ordinateur à partir du CD fourni avec le téléphone ou le télécharger à partir de *[www.SonyEricsson.com/support](http://www.sonyericsson.com/support)*.

*VÈrifiez si les lois ou la rÈglementation locales ne restreignent pas l'utilisation des connexions Bluetooth. Si elle est interdite, dÈsactivez-la. La puissance radio de sortie Bluetooth maximale permise est automatiquement rÈglÈe selon les restrictions locales possibles. La portÈe du tÈlÈphone peut donc varier.*

#### *Pour activer la fonctionnalitÈ Bluetooth*

**▶ Paramètres ▶ l'onglet Connectivité** ▶ Bluetooth ▶ Activer.

## **Connectivité**

## *Pour ajouter un appareil au tÈlÈphone*

- ► Paramètres ► l'onglet Connectivité ▶ Bluetooth ▶ Mes appareils ▶ Nouvel appareil. La fonctionnalité Bluetooth de l'autre appareil doit également être activée et non masquée ;
- **2** ▶ Ajouter et votre téléphone recherchera tous les types d'appareils Bluetooth possibles ;
- 3 Le tÈlÈphone recherche les appareils Bluetooth. Une liste des appareils accessibles s'affiche. SÈlectionnez-en un ;
- 4 Si l'appareil que vous ajoutez à votre téléphone dispose d'un mot de passe, entrez-le dans votre téléphone. Sinon, créez un mot de passe composé de chiffres et entrez-le dans les deux appareils.

## *Pour organiser la liste díappareils*

- ▶ Paramètres ▶ l'onglet Connectivité **▶ Bluetooth ▶ Mes appareils et sélectionnez** un appareil de la liste.
- $2 \rightarrow$  Plus pour voir la liste d'options.

## Économie d'énergie

Vous activer cette fonction si vous ne voulez pas utiliser plusieurs connexions Bluetooth en même temps. Si vous l'activez, le téléphone empêchera les autres appareils de se connecter à lui lorsqu'il est déjà connecté à un dispositif et vous permettra ainsi d'économiser de l'énergie.

## *Pour Èconomiser de líÈnergie*

- **▶ Paramètres ▶ l'onglet Connectivité** ▶ Bluetooth
- } **…cono. d'Ènergie** } **Activer**.

## Nom du téléphone

Choisissez un nom unique pour votre téléphone. Ce nom s'affichera sur l'écran des autres appareils lorsque votre téléphone sera trouvé.

## *Pour saisir un nom de tÈlÈphone*

**▶ Paramètres ▶ l'onglet Connectivité** ▶ Bluetooth } **Nom du tÈlÈphone**.

## **Visibilité**

Pour que votre téléphone puisse être trouvé par les autres appareils Bluetooth, vous devez vous assurer que la fonctionnalité Bluetooth est activée et que votre téléphone est visible de ces appareils.

#### *Pour masquer ou afficher le tÈlÈphone lorsque vous utilisez la fonctionnalitÈ Bluetooth*

- **1** ▶ Paramètres ▶ l'onglet Connectivité
	- **▶ Bluetooth ▶ Visibilité**
- **2** ▶ Afficher téléph. ou Cacher téléph.
### Envoi et réception

Pour envoyer ou recevoir un élément au moyen de la connexion Bluetooth, les deux appareils doivent se trouver à portée l'un de l'autre.

Lorsque vous avez sélectionné Bluetooth comme mode d'envoi, une liste des appareils de réception possible s'affiche. Le téléphone se met également à rechercher les appareils situés sur cette liste.

#### *Pour envoyer un ÈlÈment*

- **1** Sélectionnez l'élément à envoyer ► Contacts et sÈlectionnez un contact ;
- 2 } **Plus** } **Envoyer contact** } **Par Bluetooth**. Le téléphone recherche des appareils Bluetooth ;
- 3 Sélectionnez l'appareil auquel vous voulez envoyer l'élément ► Sélection.

### *Pour recevoir un ÈlÈment*

**▶ Paramètres ▶ l'onglet Connectivité** ▶ Bluetooth ► Activer. Assurez-vous que le téléphone est visible aux autres appareils. Lorsque vous recevez l'élément, suivez les instructions affichées.

#### <span id="page-72-0"></span>*Pour ajouter un dispositif mains libres Bluetooth au téléphone*

- ► Paramètres ► l'onglet Connectivité ▶ Bluetooth ▶ Mains libres
- 2 La première fois que vous ajoutez un dispositif mains libres, le message **Ajouter un appareil**  mains libres à utiliser avec le téléphone? apparaît ► Oui.
- Si vous avez déjà un dispositif mains libres dans la liste des appareils Bluetooth, ► Paramètres
	- ▶ l'onglet Connectivité ▶ Bluetooth
	- ▶ Mains libres ▶ Mes mains libres
	- ▶ Nouv. mains libres ▶ Ajouter. Vous devez vous assurer que le dispositif mains libres Bluetooth est en mode d'appariement.

### <span id="page-72-1"></span>Transfert de sons

Lorsque vous utilisez un dispositif mains libres Bluetooth avec le téléphone, vous pouvez choisir vers quel appareil le son sera transfÈrÈ durant les appels. Vous pouvez également décider de l'endroit où le son sera traité lorsque vous répondrez aux appels avec le clavier.

#### **Connectivité**

#### *Pour transfÈrer un son lorsque vous utilisez le dispositif mains libres*

Pendant l'appel, appuyez sur  $\circledcirc$ **▶ Transférer le son. Choisissez de transférer le son** vers le tÈlÈphone ou un dispositif mains libres que vous avez ajoutÈ.

#### <span id="page-73-0"></span>Direction du son

Vous pouvez également décider de l'endroit où le son sera traité lorsque vous répondrez aux appels avec le clavier du téléphone. Si vous utilisez le bouton du dispositif mains libres, le son restera toujours dans ce dispositif.

### *Pour diriger le son lorsque vous rÈpondez ‡ un appel avec un dispositif mains libres*

- 1 ▶ Paramètres ▶ l'onglet Connectivité ▶ Bluetooth ▶ Mains libres ▶ Appel entrant.
- **2** ► Sur le téléphone si vous voulez que le son reste toujours dans le tÈlÈphone ou **Sur mains libres** si vous voulez diriger le son vers le dispositif mains libres.

#### <span id="page-73-1"></span>**Télécommande**

Vous pouvez utiliser le téléphone comme télécommande d'applications informatiques telles qu'un diffuseur de média ou Microsoft<sup>®</sup> PowerPoint $^{\circledR}$ . L'ordinateur doit prendre en charge le profil Bluetooth HID.

#### *Pour sÈlectionner la tÈlÈcommande*

- **▶ Divertissements ▶ Télécommande**
- 2 Sélectionnez l'application que vous voulez utiliser et l'ordinateur auquel vous voulez vous connecter.

#### Transfert de fichiers

Vous pouvez utiliser un ordinateur pour afficher et transfÈrer le contenu du gestionnaire de fichiers. La fonction glisser-déposer de l'ordinateur vous permet de :

- $\cdot$  transférer des fichiers entre le téléphone et l'ordinateur :
- supprimer des fichiers du téléphone.

### <span id="page-74-1"></span>Port infrarouge

Vous pouvez utiliser le port infrarouge pour établir la communication entre le téléphone et un ordinateur ou tout autre appareil muni d'un port infrarouge. Vous pouvez, par exemple, synchroniser des éléments à l'agenda (**→** [69 Synchronisation](#page-68-0)) et envoyer des ÈlÈments, tels que des images et des contacts.

 $Si$  vous vous connectez à un ordinateur, consultez le *guide de líutilisateur de ce dernier. Assurez-vous que la vitesse de transmission infrarouge de líordinateur est rÈglÈe ‡ 115 200 bits/s.*

#### <span id="page-74-0"></span>*Pour activer le port infrarouge*

- **▶ Paramètres ▶ l'onglet Connectivité**
- } **Port infrarouge** } **Activer** ou } **10 minutes**

pour activer le port infrarouge durant 10 minutes seulement.

#### *Pour relier deux appareils*

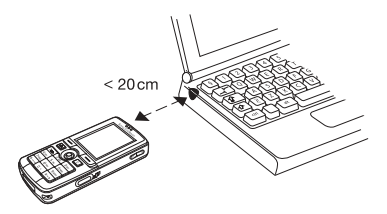

- 1 Activez le port infrarouge des deux appareils.
- Assurez-vous que le port infrarouge du téléphone fait face au port infrarouge de l'autre appareil.
- 3 Le tÈlÈphone Ètablit alors la communication avec l'autre appareil.

#### *Pour envoyer un ÈlÈment au moyen du port infrarouge (par exemple, un contact)*

- 1 Assurez-vous que le port infrarouge des deux dispositifs est activÈ. } **Contacts** et sÈlectionnez un contact ;
- 2 } **Plus** } **Envoyer contact** } **Par infrarouge**.

### <span id="page-75-0"></span>Transfert de fichiers au moyen du câble USB

Lorsque vous connectez le téléphone à un ordinateur au moyen du câble USB, la carte Memory Stick Duo s'affiche comme lecteur sur l'ordinateur. Voir aussi **→** 6 Memory Stick Duo<sup>TM</sup>. Vous pouvez installer les pilotes du câble USB à partir du CD fourni avec le téléphone.

*Utilisez seulement le c'ble USB fourni avec le tÈlÈphone et raccordez directement le c'ble ‡ líordinateur.*

La fonction glisser-déposer de l'ordinateur vous permet de :

- transférer des fichiers entre le téléphone et l'ordinateur :
- ï dÈplacer des fichiers vers la carte Memory Stick Duo et les y organiser ;
- supprimer des fichiers de la carte Memory Stick Duo.

Les fichiers doivent être sauvegardés dans des dossiers précis de la carte Memory Stick Duo :

- ï Les images, dans le dossier \MSSEMC\Media files\image\:
- ï La musique, dans les dossiers \MSSEMC\Media files\audio\ ou \MP3\:
- ï Les applications Java et les jeux, dans le dossier \MSSEMC\Media files\other\ ;
- $\cdot$  Les photos prises avec l'appareil photo. dans le dossier \DCIM\.
- $\overrightarrow{X}$ *Pour utiliser cette fonction, le système d'exploitation de votre ordinateur doit Ítre líun des suivants : WindowsÆ 2000, Windows Me, Windows XP ou Mac OS X.*

### <span id="page-75-1"></span>Service de mise à niveau

Le service de mise à niveau Sony Ericsson Update Service vous permet de toujours disposer de la dernière version du logiciel du téléphone. Dès qu'une nouvelle version est offerte, vous pouvez la télécharger et l'installer au moyen du câble USB fourni et d'un ordinateur relié à Internet.

#### **Pour mettre à jour le logiciel** *du tÈlÈphone*

- Raccordez le câble USB entre l'ordinateur et le téléphone ;
- 2 Visitez le *[www.SonyEricsson.com/support](http://www.sonyericsson.com/support)* ;
- 3 Sélectionnez une région et un pays ;
- 4 Entrez le nom du produit ;
- 5 SÈlectionnez Sony Ericsson Update Service et suivez les instructions à l'écran.

## Autres fonctions

Date et heure, réveille-matin, agenda, tâches, *applications Javaô, verrouillage de la carte SIM, etc.*

### <span id="page-76-0"></span>Date et heure

En mode veille, l'heure est toujours affichée.

- **▪** Pour régler l'heure. ► Paramètres ► l'onglet **GÈnÈralitÈs** } **Date et heure** } **Heure**. Entrez l'heure ► Sauvegar. ;
- ï Pour rÈgler le format de líheure, } **Format** et choisissez une option ;
- Pour régler la date et le format de date ▶ Paramètres ▶ l'onglet Généralités
	- **▶ Date et heure ▶ Date**

### <span id="page-76-1"></span>RÈveille-matin

Le réveille-matin peut être réglé pour sonner à une heure précise au cours d'une période de 24 heures ou, de manière répétitive, à une heure précise pendant plusieurs jours. Ces deux options peuvent être activées en même temps. Le réveille-matin sonne même si le téléphone est en mode silencieux ou hors tension.

Vous pouvez utiliser la radio comme réveille- $\text{matin} \rightarrow$  [57 Radio](#page-56-0).

#### *Pour rÈgler une alarme*

- ▶ Agenda ▶ Alarmes ▶ Alarme, entrez l'heure,
- ► Sauvegar.

#### Utilisation de l'alarme

- **•** Pour modifier l'heure de l'alarme, ► Agenda **▶ Alarmes ▶ Alarme et entrez la nouvelle heure :**
- Appuyez sur n'importe quelle touche pendant que l'alarme sonne pour y mettre fin. Si vous ne voulez pas qu'elle se répète, ► Désactiv. ;
- ï Pour annuler líalarme, } **Agenda** } **Alarmes** ▶ Alarme ▶ Désactiv. ;
- ï Pour rÈgler une alarme rÈpÈtitive, } **Agenda** ▶ Alarmes ▶ Alarme répétitive. Entrez l'heure et sélectionnez les jours où l'alarme doit se répéter en faisant dÈfiler et en appuyant sur **Marquer**.
	- **► Terminé pour quitter le menu** ;
- ï Pour sÈlectionner un signal díalarme, } **Agenda** } **Alarmes** } **Signal d'alarme**. SÈlectionnez **Radio** ou **Sons**.
- *Si vous avez choisi Radio comme signal díalarme, assurez-vous que le dispositif mains libres est raccordÈ au tÈlÈphone.*

#### Autres fonctions

### <span id="page-77-0"></span>Agenda

Vous pouvez utiliser l'agenda pour noter des rencontres importantes. L'agenda peut être synchronisé avec un agenda d'ordinateur ou Web.  $\blacktriangleright$  [69 Synchronisation](#page-68-0).

#### <span id="page-77-1"></span>Rendez-vous

Vous pouvez choisir d'ajouter un nouveau rendezvous ou de transformer un ancien rendez-vous en modËle pour le copier et le modifier selon vos besoins. Vous pouvez également régler des rappels pour des rendez-vous.

#### *Pour ajouter un nouveau rendez-vous*

- 1 } **Agenda** } **Agenda** et sÈlectionnez la date du rendez-vous, } **SÈlection.** } **Nouveau r.-v.** ▶ Aiouter :
- 2 Entrez les détails et confirmez chaque entrée.

### *Pour voir un rendez-vous*

- **1** Agenda ► Agenda et sélectionnez le jour prévu d'un rendez-vous (indiqué en gras);
- 2 Faites dÈfiler jusquíau rendez-vous, } **Afficher**.

### *Pour voir le contenu de líagenda*

} **Agenda** } **Agenda**. Les jours pour lesquels vous avez des rendez-vous sont affichés en gras. ► Plus ▶ Afficher la sem. pour afficher une semaine donnée.

#### *Pour dÈfinir le moment auquel le rappel sonnera*

- 1 } **Agenda** } **Agenda** } **Plus** } **AvancÈes** } **Rappels**.
- **2** ► Toujours si vous voulez que l'alarme du rappel sonne même si le téléphone est hors tension. Lorsque l'alarme de rappel sonne, } **Oui** pour voir le rendez-vous. } **Non** pour désactiver le rappel. Les options de rappel réglées dans l'agenda influencent les options de rappel réglées dans les tâches.

### Navigation dans l'agenda

Utilisez la touche de navigation pour vous parcourir les jours et les semaines. Dans l'affichage mensuel ou hebdomadaire, vous pouvez aussi utiliser le clavier de la façon suivante :

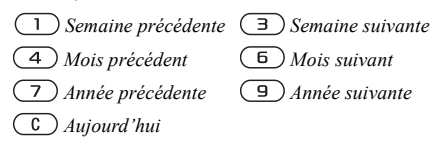

#### Paramètres de l'agenda

 $\triangleright$  Agenda  $\triangleright$  Agenda  $\triangleright$  Plus et sélectionnez une option.

- Afficher la sem. sélectionner, ajouter, modifier ou supprimer un rendez-vous;
- Nouveau r.-v. ajouter un nouveau rendez-vous :
- · Changer la date modifier la date de l'agenda;
- Avancées sélectionner les options de recherche. de suppression globale, de rappel ou du choix du début de semaine

#### Échange de rendez-vous

Plusieurs modes de transfert vous sont offerts pour l'envoi et la réception de rendez-vous.

#### <span id="page-78-1"></span>Pour envoyer un rendez-vous

Dans la liste des rendez-vous pour un jour donné, sélectionnez l'élément à envoyer, ► Plus ► Envoyer et sélectionnez le mode de transfert

### <span id="page-78-2"></span>**Tâches**

Vous pouvez effectuer le suivi des appels téléphoniques à faire ou des tâches à exécuter. Vous pouvez ajouter une tâche ou utiliser une ancienne tâche comme modèle en la copiant et en la modifiant. Vous pouvez aussi régler un rappel de tâche.

#### Pour ajouter une nouvelle tâche

- ► Agenda ► Tâches ► Nouvelle tâche  $\triangleright$  Aiouter :
- $2<sup>1</sup>$ Sélectionnez une catégorie. S'il s'agit d'un appel, entrez le numéro de téléphone,  $\triangleright$  Continuer :
- 3 Entrez un sujet,  $\triangleright$  Continuer;
- 4 Si vous voulez régler un rappel pour la tâche. ► Oui.

#### Pour voir une tâche

- ► Agenda ► Tâches, sélectionnez une tâche,
- $\blacktriangleright$  Afficher

#### <span id="page-78-0"></span>Pour définir le moment auquel le rappel sonnera

- ► Agenda ► Tâches, sélectionnez une tâche,  $\triangleright$  Plus  $\triangleright$  Rappels.
- $2<sup>2</sup>$ ► Toujours si vous voulez que l'alarme du rappel sonne même si le téléphone est hors tension. Lorsque l'alarme de rappel sonne,  $\triangleright$  Oui pour voir la tâche ou pour composer le numéro de téléphone s'il s'agit d'un appel.  $\triangleright$  Non pour désactiver le rappel. Les options de rappel réglées dans les tâches influencent les options de rappel réglées dans l'agenda.

#### Autres fonctions

### Échange de tâches

Plusieurs modes de transfert vous sont offerts pour l'envoi et la réception de tâches. Vous pouvez aussi synchroniser les tâches avec un ordinateur.

**→** [69 Synchronisation](#page-68-0)

#### <span id="page-79-1"></span>**Pour envoyer une tâche**

- <sup>1</sup> Dans la liste des tâches pour un jour donné, sélectionnez l'élément à envoyer, ► Plus } **Envoyer** ;
- 2 Choisissez un mode de transfert.

### <span id="page-79-2"></span>MÈmos

Si vous devez vous rappeler certaines choses, vous pouvez les noter dans le téléphone.

### *Pour ajouter un mÈmo*

} **Agenda** } **MÈmos** } **Nouveau mÈmo** } **Ajouter**, rédigez le mémo. ► Sauvegar.

#### *Pour traiter des mÈmos*

- 1 } **Agenda** } **MÈmos** pour afficher la liste des mémos :
- 2 SÈlectionnez le mÈmo voulu. } **Plus** pour modifier, afficher ou masquer (en mode veille), envoyer ou supprimer un mémo.

### Échange de mémos

Plusieurs modes de transfert vous sont offerts pour l'envoi et la réception de mémos. Vous pouvez aussi synchroniser les mÈmos avec un ordinateur. **→** [69 Synchronisation](#page-68-0)

#### <span id="page-79-4"></span><span id="page-79-0"></span>*Pour envoyer un mÈmo*

- **► Agenda** ► Mémos, sélectionnez le mémo à envoyer,
- **▶ Plus** ▶ Envoyer et choisissez le mode de transfert.

### <span id="page-79-3"></span>Profils

Le téléphone contient des profils prédéfinis propres à certaines situations. Vous pouvez rétablir tous les paramètres de profil initiaux, c'est-à-dire ceux qui étaient prédéfinis lorsque vous avez fait l'acquisition du téléphone.

### *Pour sÈlectionner un profil*

- **▶ Paramètres ▶ l'onglet Généralités**
- ▶ Profils ▶ Sélection. profil.

#### *Pour modifier les paramètres díun profil*

- ▶ Paramètres ▶ l'onglet Généralités ▶ Profils
- ► Modifier le profil et sélectionnez le paramètre à modifier

#### <span id="page-80-5"></span>*Pour renommer un profil*

**▶ Paramètres ▶ l'onglet Généralités ▶ Profils** ▶ Modifier le profil ▶ Nom du profil. Vous ne pouvez pas renommer le profil Normal.

### <span id="page-80-2"></span>Chronomètre

Le téléphone contient un chronomètre qui peut enregistrer plusieurs temps de passage.

Le chronomètre reste actif lorsque vous répondez à un appel.

#### *Pour utiliser le chronomËtre*

- 1 } **Agenda** } **ChronomËtre** } **DÈmarrer** ;
- **2** ▶ Arrêter ou ▶ NouvTour si vous voulez un autre temps de passage ;
- **3** Pour remettre le chronomètre à zéro, ► Réinit.

### <span id="page-80-4"></span>Minuterie

### *Pour rÈgler la minuterie*

**▶ Agenda** ▶ Compteur et entrez le délai en heures, minutes et secondes après lequel la minuterie s'arrête. Lorsque le signal se fait entendre, appuyez sur une touche pour y mettre fin.

### <span id="page-80-0"></span>Luminosité

Vous pouvez régler la luminosité de l'écran.

### *Pour rÈgler la luminositÈ*

<span id="page-80-3"></span>} **ParamËtres** } líonglet **Affichage** } **LuminositÈ**.

# $\left[\begin{smallmatrix}\boxed{\widehat{\mathbb{N}}}\end{smallmatrix}\right]$ Écran de démarrage

Lorsque vous mettez le téléphone sous ou hors tension, l'écran de démarrage s'affiche. Vous pouvez aussi définir le vôtre.

#### *Pour sÈlectionner un Ècran de dÈmarrage*

- **▶ Paramètres ▶ Affichage onglet**
- **► Écran démarrage et sélectionnez une option** de l'écran de démarrage.

### <span id="page-80-1"></span>**Calculatrice**

La calculatrice offre les fonctions d'addition. de soustraction, de division et de multiplication.

### *Pour utiliser la calculatrice*

- ▶ Agenda ▶ Calculatrice.
- Appuyez sur  $\circledcirc$  ou  $\circledcirc$  pour sélectionner  $\div$  x - + . % = :
- Appuyez sur  $\circled{c}$  pour supprimer les chiffres ;
- Appuyez sur  $\overline{(\ast_{a/A})}$  pour insérer le signe décimal.

### **Applications Java™**

Vous pouvez exécuter des applications Java<sup>TM</sup> sur votre téléphone. Vous pouvez télécharger les jeux et autres applications Java dans votre téléphone à partir d'Internet.

### Sécurité des applications Java

Les applications Java sont automatiquement installées comme applications « Sécurisée » ou « Non sécurisée ». Les applications sécurisées permettent, par exemple, de se connecter à des réseaux, d'envoyer des messages ou d'utiliser l'appareil photo sans avoir à demander la permission. Les applications non sécurisées doivent, elles, vous demander confirmation avant d'exécuter une action. Vous pouvez définir plusieurs niveaux de permission pour les applications Java.

#### Pour définir la permission pour une application Java™

- 1.  $\triangleright$  Gestionn. fichiers  $\triangleright$  Applications ou  $\triangleright$  Jeux ;
- $2<sup>1</sup>$ Sélectionnez une application ou un jeu  $\blacktriangleright$  Plus  $\triangleright$  Autorisations :
- $3<sup>1</sup>$ ► Accès Internet. Messagerie ou Multimédia :
- Aucun, Touj. demander ou Dem. une fois 4 pour définir le niveau de permission que vous voulez assigner à cette application.

#### Taille de l'écran des applications Java

Certaines applications Java sont conçues pour une taille d'écran particulière. Dans certains cas, l'application peut ne pas démarrer parce que le téléphone ne peut pas l'adapter à l'écran. Communiquez avec le distributeur de l'application pour connaître la taille d'écran pour laquelle l'application a été conçue et modifiez les paramètres en fonction.

#### Pour régler la taille de l'écran pour une application Java

- $\triangleright$  Gestionn, fichiers  $\triangleright$  Applications ou  $\triangleright$  Jeux : 1.
- $\overline{2}$ Sélectionnez une application ou un jeu ► Plus Taille de l'écran :
- 3 Sélectionnez une des options proposées. Si vous sélectionnez Définie par utilisat. vous pourrez modifier les valeurs Largeur: et Hauteur:

### <span id="page-82-3"></span><span id="page-82-0"></span>Verrouillage de la carte SIM

Le verrouillage de la carte SIM empêche l'utilisation non autorisÈe de votre abonnement, mais ne verrouille pas le tÈlÈphone comme tel. Si vous changez de carte SIM, le téléphone continuera à fonctionner avec la nouvelle carte.

La carte SIM est généralement verrouillée lorsque vous l'achetez. Le cas échéant, vous devez entrer votre NIP (numéro d'identification personnel) chaque fois que vous mettez le téléphone sous tension.

<span id="page-82-2"></span>Si vous entrez un NIP erroné trois fois d'affilée. la carte SIM se bloque. Le message **NIP bloquÈ** s'affiche. Pour déverrouiller la carte, vous devez entrer votre PUK (clé personnelle de déverrouillage). Vos NIP et PUK sont fournis par l'exploitant de réseau. Vous pouvez modifier votre NIP et entrer un nouveau NIP de quatre à huit chiffres.

*Si le message* **Codes non concordants** *síaffiche lors de la modification du NIP, cíest que vous níavez pas entrÈ le nouveau NIP correctement. Si le message* **NIP erronÈ** *síaffiche, suivi de* **Ancien NIP:***, vous níavez pas entrÈ líancien NIP correctement.*

#### *Pour dÈverrouiller la carte SIM*

- Lorsque le message NIP bloqué s'affiche, entrez la PUK,  $\triangleright$  OK ;
- 2 Entrez un nouveau NIP composé de 4 à 8 chiffres,  $\triangleright$  OK ;
- 3 Entrez encore une fois le nouveau NIP pour  $\text{confirmer.} \triangleright \text{OK}.$

#### <span id="page-82-4"></span>*Pour modifier le NIP*

- ► Paramètres ► l'onglet Généralités ► Verrous ▶ Verrou SIM ▶ Changer le NIP ;
- 2 Entrez le NIP,  $\triangleright$  OK :
- 3 Entrez un nouveau NIP composé de 4 à 8 chiffres,  $\triangleright$  OK :
- 4 Entrez encore une fois le nouveau NIP pour confirmer, } **OK**.

#### <span id="page-82-1"></span>*Pour activer ou dÈsactiver le verrouillage de la carte SIM*

- 1 **► Paramètres** ► l'onglet Généralités ► Verrous **▶ Verrou SIM ▶ Protection et sélectionnez Activer** ou **DÈsactiver** ;
- 2 Entrez le NIP,  $\triangleright$  OK.

#### Autres fonctions

### <span id="page-83-0"></span>Verrouillage du clavier

Vous pouvez verrouiller le clavier pour éviter de composer un numéro par accident.

*Les appels au numÈro díurgence international 112 peuvent Ítre effectuÈs, mÍme si le clavier est verrouillÈ.*

#### Verrouillage automatique

Le verrouillage automatique en mode veille signifie que le clavier est verrouillé un court moment après sa dernière utilisation.

#### *Pour rÈgler le verrouillage automatique*

▶ Paramètres ▶ l'onglet Généralités ▶ Verrous } **Verrou clav. auto**.

#### *Pour verrouiller le clavier manuellement*

En mode veille, appuyez sur  $(\overline{A} \circ A)$   $\triangleright$  Ver touch. Vous pouvez quand même répondre aux appels ; le clavier est verrouillé de nouveau lorsque vous raccrochez. Il reste verrouillé jusqu'à ce que vous le déverrouilliez manuellement.

Pour déverrouiller le clavier, appuyez sur  $(*\rightarrow\rightarrow\rightarrow\rightarrow\rightarrow$ } **DÈverr.**

### <span id="page-83-4"></span><span id="page-83-3"></span><span id="page-83-1"></span>Verrouillage du téléphone

Le verrouillage du téléphone permet d'empêcher toute utilisation non autorisée de l'appareil, en cas de vol par exemple, même lorsque la personne change la carte SIM. Vous pouvez modifier le code de verrouillage du téléphone (0000) pour un code personnel de quatre à huit chiffres.

#### Verrouillage automatique du téléphone

Si le verrouillage du téléphone est réglé à automatique, vous devez entrer votre code de verrouillage seulement si vous changez de carte SIM.

*Il est important de vous souvenir de votre nouveau code. Si vous líoubliez, vous devez apporter le tÈlÈphone chez un dÈtaillant Sony Ericsson local.*

#### <span id="page-83-2"></span>*Pour rÈgler le verrouillage du tÈlÈphone*

- ▶ Paramètres ▶ l'onglet Généralités ▶ Verrous ► Verrou téléphone ► Protection et faites votre choix ;
- 2 Entrez le code de verrouillage du tÈlÈphone, } **OK**.

### Pour le déverrouiller

Si le téléphone est verrouillé, entrez le code,  $\triangleright$  OK.

#### Pour modifier le code de verrouillage du téléphone

- ► Paramètres ► l'onglet Généralités ► Verrous
- ► Verrou téléphone ► Changer le code.

## <span id="page-84-0"></span>Mémo code

Plutôt que d'avoir à mémoriser vos nombreux codes de sécurité, entre autres pour vos cartes de crédit, vous pouvez les sauvegarder dans le mémo code du téléphone. Vous n'avez ensuite qu'à mémoriser le mot de passe pour accéder au mémo code.

### <span id="page-84-1"></span>Mot de contrôle et sécurité

Pour confirmer le mot de passe entré pour accéder au mémo code et pour prévenir l'utilisation non autorisée de vos codes, vous devez entrer un mot de contrôle

Lorsque vous entrez le mot de passe pour accéder au mémo code, le mot de contrôle est affiché brièvement. Si le mot de passe est exact, les codes affichés seront ceux que vous avez sauvegardés. Si vous entrez un mot de passe erroné, le mot de contrôle et les codes affichés seront également erronés.

#### Pour ouvrir le mémo code la première fois

- 1. ► Agenda ► Mémo code, Un message contenant des instructions s'affiche.  $\triangleright$  Continuer :
- $2^{\circ}$ Entrez un mot de passe de quatre chiffres pour accéder au code mémo, ► Continuer;
- $\mathbf{R}$ Entrez encore une fois le nouveau mot de passe pour confirmer:
- Entrez un mot de contrôle (maximum de 15 4 caractères), ► Terminé. Ce mot peut contenir des lettres et des chiffres

### Pour ajouter un nouveau code

- ► Agenda ► Mémo code, entrez le mot 4 de passe, ► Nouveau code ► Ajouter;
- $2^{\circ}$ Entrez le nom associé au code. ► Continuer.
- 3 Entrez le code. ► Terminé.

### Pour modifier le mot de passe

- Ouvrez le mémo code de la manière décrite ci-dessus. ► Plus ► Changer m. passe:
- $\overline{2}$ Entrez le nouveau mot de passe, ► Continuer;
- $\mathbf{R}$ Entrez une autre fois le nouveau mot de passe,  $\triangleright$  Continuer:
- $\blacktriangle$ Entrez un mot de contrôle. ► Terminé.

#### **Dépannage**

#### Mot de passe oublié?

Si vous avez oublié votre mot de passe, vous devez réinitialiser le mémo code

#### *Pour rÈinitialiser le mÈmo code*

- 1 } **Plus** } **RÈinitialiser**.
- 2 **RÈinitialiser le mÈmo code?** síaffiche } **Oui**. Le mêmo code est réinitialisé et toutes les données sont effacées. La prochaine fois que vous accéderez au mêmo code, vous devrez agir comme si vous l'ouvriez pour la première fois.

## **Dépannage**

*Causes du mauvais fonctionnement du tÈlÈphone.*

Dans la présente section, vous trouverez la liste des difficultés que vous pourriez éprouver lors de l'utilisation du téléphone. Vous pourrez régler facilement la plupart des problèmes vous-même. Certains cas particuliers pourraient toutefois exiger que vous communiquiez avec l'exploitant de réseau.

Toutefois, si vous devez faire réparer le téléphone, notez que vous pourriez perdre certaines données sauvegardées dans le téléphone. Il est donc conseillé d'effectuer une copie de ces données avant de faire réparer le téléphone.

Pour obtenir plus de renseignements, visitez le site *[www.SonyEricsson.com/support](http://www.sonyericsson.com/support)*.

#### *Jíai un problËme de capacitÈ mÈmoire ou le tÈlÈphone est lent*

*Cause possible*: La mémoire du téléphone est pleine ou le contenu de la mÈmoire níest pas bien organisÈ. *Solution*: Redémarrez le téléphone chaque jour pour libérer de l'espace mémoire et accroître la capacité du téléphone.

Vous pouvez également effectuer un Remise à zéro. Certaines de vos données personnelles et certains paramËtres seront perdus au cours de cette opÈration. % *[89 Remise ‡ zÈro](#page-88-0)*.

#### *Aucune icÙne de batterie níapparaÓt lorsque je commence à recharger le tÈlÈphone*

*Cause possible*: La batterie est vide ou n'a pas été utilisÈe depuis longtemps.

*Solution*: Il est possible qu'un délai de trente minutes s'écoule avant que l'icône de la batterie s'affiche.

#### *Certaines options de menu apparaissent grisÈes*

*Cause possible*: Un texte en gris indique qu'une fonction est temporairement inaccessible. Un service n'est pas activé ou votre abonnement ne comprend pas cette fonction.

*Solution*: Communiquez avec l'exploitant du réseau. *Cause possible*: Puisqu'il est impossible d'envoyer des thèmes, des sons et des images protégés par droits d'auteur, le menu Envoyer n'est pas toujours accessible.

#### <span id="page-86-0"></span>*Je ne comprends pas la langue des menus*

*Cause possible*: La langue réglée dans le téléphone n'est pas la bonne.

*Solution*: Changez la langue *♦ 13 Langue [díaffichage](#page-12-0)*.

#### *Je ne peux pas mettre le tÈlÈphone sous tension*

*Cause possible*: La batterie est déchargée. *Solution*: Rechargez la batterie, **→** 6 *Pour charger [la batterie](#page-5-1)*.

*Solution*: Vérifiez que vous avez correctement raccordé le chargeur. Mettez le téléphone sous tension avec le chargeur raccordé. Si le téléphone démarre, répétez l'opération sans le chargeur.

#### *Je ne peux pas charger le tÈlÈphone ou la capacitÈ de la batterie est faible*

*Cause possible*: Le chargeur n'est pas bien connecté au téléphone.

*Solution*: Assurez-vous que le connecteur du chargeur est bien enclenché lorsqu'il est raccordé. L'icône de batterie clignote pendant la recharge et s'arrête de clignoter lorsque la batterie est complètement chargÈe, % *[6 Pour charger la batterie](#page-5-1)*.

*Cause possible*: La connexion de la batterie est défectueuse.

*Solution*: Retirez la batterie et nettoyez les connecteurs. Vous pouvez utiliser une brosse à poils souples, un linge ou un coton-tige imbibé d'alcool. Assurez-vous que la batterie est complètement sèche avant de la remettre en place.

#### **Dépannage**

Vérifiez que les connecteurs de batterie à l'intérieur du téléphone ne sont pas endommagés.

*Cause possible*: La batterie est usée et doit être remplacée.

*Solution*: Essayez une autre batterie et un autre chargeur pour le même modèle de téléphone ou demandez à votre détaillant de vérifier le fonctionnement de la batterie et du chargeur.

#### *Le tÈlÈphone se met tout seul hors tension*

*Cause possible*: Le  $\Omega$  bouton a été enfoncé par mÈgarde.

*Solution*: Activez le verrouillage automatique ou verrouillez le clavier manuellement,

 $\bigoplus$  **[84 Verrouillage du clavier](#page-83-0).** 

*Cause possible*: La connexion de la batterie est défectueuse.

*Solution*: Assurez-vous que la batterie est bien insÈrÈe, % *[5 Pour insÈrer la carte SIM et la](#page-4-0)  [batterie](#page-4-0)*.

#### *Je ne peux pas utiliser de messages SMS/texte sur mon tÈlÈphone*

*Cause possible*: Les paramètres sont incorrects ou non entrés.

*Solution*: Communiquez avec l'exploitant de réseau pour connaître les paramètres du centre de service SMS, **→** [37 Messagerie texte](#page-36-0).

#### *Je ne peux pas utiliser de messages MMS/texte sur mon tÈlÈphone*

*Cause possible*: Votre abonnement ne comprend pas la transmission de données.

*Solution*: Communiquez avec l'exploitant du réseau. *Cause possible*: Les paramètres sont incorrects ou non entrés

*Solution*: Allez au site

*[www.SonyEricsson.com/support](http://www.sonyericsson.com/support)*, sÈlectionnez le modèle de votre téléphone, puis choisissez  $\kappa$  Configuration du téléphone  $-MMS \gg et$  suivez les instructions. % *[65 ParamËtres](#page-64-0)*.

### *Je ne peux pas utiliser Internet/WAP*

*Cause possible*: Votre abonnement ne comprend pas la transmission de données.

*Solution*: Communiquez avec l'exploitant du réseau. *Cause possible*: Les paramètres sont incorrects ou non entrés

*Solution*: Allez au site

*[www.SonyEricsson.com/support](http://www.sonyericsson.com/support)*, sÈlectionnez le modèle de votre téléphone, puis choisissez  $\kappa$  Configuration du téléphone  $\kappa$  WAP » et suivez les instructions. % *[65 ParamËtres](#page-64-0)*.

#### Le téléphone ne peut pas être *dÈtectÈ par les autres utilisateur Bluetooth*

*Cause possible*: Vous n'avez pas activé la fonctionnalité Bluetooth

*Solution*: Vérifiez que la fonctionnalité Bluetooth est activée et que votre téléphone est visible aux autres utilisateurs. % *[72 Pour masquer ou afficher](#page-71-0)  [le tÈlÈphone lorsque vous utilisez la fonctionnalitÈ](#page-71-0)  [Bluetooth](#page-71-0)*.

#### *Je ne parviens pas à synchroniser mon tÈlÈphone avec mon ordinateur ou ‡ transfÈrer des donnÈes avec le c'ble USB fourni avec le tÈlÈphone*

*Cause possible*: Le câble n'a pas été correctement détecté et installé sur l'ordinateur.

Le logiciel fourni avec le téléphone n'a pas été correctement installé sur l'ordinateur.

*Solution*: Allez au site

*[www.SonyEricsson.com/support](http://www.sonyericsson.com/support)*, puis choisissez  $\alpha$  Informations produit » –  $\alpha$  Pour commencer ». Le guide  $\kappa$  Synchronizing the phone with a computer  $\aleph$ contient les instructions d'installation et un guide de dépannage qui pourront vous aider à résoudre le problème.

### <span id="page-88-1"></span><span id="page-88-0"></span>Remise à zéro

Les modifications que vous avez apportées aux paramètres et le contenu que vous avez ajouté ou modifié.

- ï Si vous sÈlectionnez **RÈinit. paramËtres**, les modifications apportées aux paramètres sont supprimées ;
- ï Si vous sÈlectionnez **RÈinitialiser tout**, en plus des modifications aux paramètres, tous les contacts, messages, données personnelles et le contenu téléchargé, reçu ou modifié seront Ègalement supprimÈs.

### *Pour rÈinitialiser le tÈlÈphone*

- ► Paramètres ► l'onglet Généralités ► Remise à zéro :
- **2** ▶ Réinit. paramètres ou ▶ Réinitialiser tout ;
- 3 } **Oui** pour continuer ;
- 4 Entrez le code de verrouillage du téléphone (0000 ou le nouveau code, si vous l'avez changé),  $\triangleright$  OK.
- *Si vous sÈlectionnez* **RÈinitialiser tout***, le contenu, telles que les mélodies et les images téléchargées, reçues ou modifiÈes, sera Ègalement supprimÈ.*

#### **Dépannage**

#### **Messages d'erreur**

#### Ingérer SIM

Cause possible: Aucune carte SIM n'est installée dans le téléphone ou la carte n'est pas insérée correctement

 $Solution: Insevez$  une carte SIM  $\Rightarrow$  5 *Pour insérer* la carte SIM et la batterie

Cause possible: Les connecteurs de la carte SIM sont sales

Solution: Retirer la carte SIM et nettoyez-la. Vérifiez également que la carte n'est pas endommagée d'une façon telle à empêcher le contact avec les connecteurs du téléphone. Si c'est le cas. communiquer avec l'exploitant de réseau pour obtenir une nouvelle carte SIM

#### Insérer la bonne carte SIM

Cause possible: Le téléphone est réglé pour ne fonctionner qu'avec certaines cartes SIM. Solution: Assurez-vous que vous utilisez la carte SIM correspondant à l'exploitant de réseau et à votre téléphone.

#### NIP erroné NIP2 erroné

Cause possible: Le NIP ou le NIP2 que vous avez entré est erroné

Solution: Entrez le NIP ou le NIP2 approprié,  $\triangleright$  Oui.  $\Rightarrow$  83 Verrouillage de la carte SIM.

#### NIP bloqué /NIP2 bloqué

Cause possible: Vous avez entré un NIP ou un NIP2 erroné trois fois d'affilée Solution: Pour déverrouiller le téléphone,

 $\Rightarrow$  83 Verrouillage de la carte SIM.

#### Codes non concordants

Cause possible: Les deux codes entrés sont différents

Solution: Lorsque vous modifiez un code de sécurité (votre NIP, par exemple), yous devez confirmer le nouveau code en l'entrant une seconde fois

 $\Rightarrow$  83 Verrouillage de la carte SIM.

#### Aucun réseau

Cause possible: Le téléphone ne reçoit pas de signal radio ou le signal reçu est trop faible. Solution: Communiquez avec l'exploitant de réseau et assurez-vous que le réseau couvre la zone dans laquelle vous vous trouvez. Si c'est le cas, lancez une nouvelle recherche

*Cause possible*: La carte SIM ne fonctionne pas correctement.

*Solution*: InsÈrez la carte SIM dans un autre téléphone. Si le message (ou un message semblable) réapparaît, communiquez avec l'exploitant de réseau.

*Cause possible*: Le téléphone ne fonctionne pas correctement.

*Solution*: InsÈrez la carte SIM dans un autre téléphone. Si elle fonctionne, la source du problème est probablement le téléphone. Communiquez avec le centre de service Sony Ericsson le plus près.

#### **App. urgence seul.**

*Cause possible*: Vous êtes à portée d'un réseau, mais vous ne pouvez pas l'utiliser. Toutefois, en cas d'urgence, certains exploitants de réseau vous permettent de composer le numéro d'urgence international 112. *Solution*: Vous devez vous déplacer pour obtenir

une meilleure réception. Communiquez avec l'exploitant de réseau et vérifiez votre abonnement.

 $\rightarrow$  21 Appels d'urgence.

#### **TÈlÈpnone verrouillÈ**

*Cause possible*: Le téléphone est verrouillé.

*Solution*: Pour déverrouiller le téléphone.

 $\rightarrow$  **84 Verrouillage du téléphone.** 

#### Code verrouill, tél.:

*Cause possible*: Le code de verrouillage est requis. *Solution*: Entrez le code de verrouillage du téléphone. Le code de verrouillage par défaut du téléphone est le 0000. Vous pouvez le changer pour tout autre code de 4 ‡ 8 chiffres. % *[84 Verrouillage du tÈlÈphone.](#page-83-1)*

#### **PUK bloquÈ**

Cause possible: Vous avez entré une clé personnelle de déverrouillage (PUK) erronée dix fois d'affilée. *Solution*: Communiquez avec l'exploitant du réseau.

#### **Charge, batterie non approuvée**

*Cause possible*: La batterie que vous utilisez n'est pas une batterie approuvée par Sony Ericsson. *Solution*: % *[96 Utilisation et entretien de la](#page-95-0)  [batterie](#page-95-0)*.

## Renseignements supplémentaires

*Site Web Sony Ericsson pour les consommateurs, utilisation efficace et sans danger, garantie.*

#### Site Web de Sony Ericsson pour les consommateurs

¿ líadresse *[www.SonyEricsson.com](http://www.sonyericsson.com/)*, vous trouverez facilement de l'aide et des conseils dans la section du soutien technique. Vous y trouverez également les dernières mises à niveau logicielles pour les ordinateurs et des conseils sur líutilisation efficace de votre téléphone.

### <span id="page-91-0"></span>Directives pour une utilisation efficace et sans danger

Veuillez lire ces renseignements avant d'utiliser le téléphone mobile.

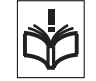

### Recommandations

• Maniez toujours l'appareil avec précaution et rangez-le dans un endroit propre et sans poussière;

- N'exposez pas l'appareil
- à des liquides ou à de l'humidité;
- N'exposez pas l'appareil
- à des températures extrêmes:
- N'exposez pas l'appareil ‡ des flammes nues ou ‡ des produits du tabac allumés;

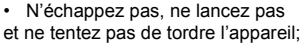

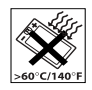

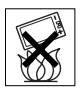

- N'appliquez pas de peinture sur l'appareil:
- Vérifiez toujours si vous êtes autorisé à utiliser l'appareil à proximité d'équipements médicaux;
- $\cdot$  N'utilisez pas l'appareil lorsque vous êtes dans un avion, ou à proximité d'un avion, ou que vous entrez dans des zones où il est indiqué de mettre tous les émetteurs-récepteurs hors fonction;
- N'utilisez pas l'appareil dans des zones où un risque potentiel d'explosion est présent:
- Ne placez pas l'appareil et n'installez aucun équipement sans fil dans les zones situées audessus des sacs gonflables d'un véhicule;
- Évitez de démonter l'appareil. Seul le personnel autorisé de Sony Ericsson peut effectuer les réparations.

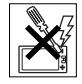

#### Antenne

N'utilisez qu'une antenne Sony Ericsson, concue spécifiquement pour le téléphone mobile. L'utilisation d'une antenne non autorisée ou modifiée peut

endommager le téléphone mobile. Cela peut aussi constituer une infraction aux règlements applicables et causer une diminution du rendement ou encore des taux d'absorption spécifique (TAS) supérieurs aux seuils recommandés (voir plus loin).

#### **Utilisation efficace**

Tenez le téléphone mobile de la même facon que vous le feriez pour tout autre téléphone. Ne couvrez pas l'extrémité supérieure du téléphone pendant l'utilisation puisque cela a une incidence négative sur la qualité d'appel, peut entraîner un fonctionnement du téléphone à un niveau de puissance plus élevé que nécessaire et ainsi réduire le temps de conversation et de veille.

#### **Exposition aux fréquences** radio (RF) et taux d'absorption spécifique (TAS)

Le téléphone mobile est un émetteur-récepteur radio de faible puissance. Quand il est sous tension, il émet une énergie de radiofréquence faible (aussi nommée ondes radio ou champs de radiofréquence).

Les gouvernements du monde entier ont adopté des lignes directrices globales, mises au point par des organisations scientifiques telles la Commission internationale de protection contre les rayonnements non ionisants (ICNIRP) et la IEEE (Institute of Electrical and Electronics Engineers Inc.), par suite de l'évaluation d'études scientifiques périodiques

et complètes. Ces lignes directrices établissent les limites d'exposition aux ondes radioélectriques permises pour le grand public. Ces dernières prévoient une marge de sécurité élaborée de manière à assurer la sécurité de toutes les personnes, quel que soit leur âge et leur état de santé, et à prévoir tout écart de mesures.

Le taux d'absorption spécifique (TAS) constitue l'unité de mesure de la quantité d'énergie de radiofréquence absorbée par le corps humain lors de l'utilisation d'un téléphone mobile. La valeur du TAS est déterminée en laboratoire au niveau de puissance conforme le plus élevé, mais le TAS réel du téléphone mobile en opération peut se situer très en decà de cette valeur. Cela vient du fait que le téléphone mobile a été concu pour utiliser le minimum d'énergie requise pour atteindre le réseau.

Les écarts de TAS en decà des lignes directrices d'exposition aux radiofréquences n'influent pas sur la sécurité. Bien qu'il puisse y avoir des différences de TAS parmi les divers modèles de téléphones mobiles, tous les modèles Sony Ericsson doivent être concus de manière à respecter ces lignes directrices.

Avant qu'un modèle de téléphone ne soit vendu au public, il doit être testé et le fabricant doit certifier à la FCC que l'appareil n'excède pas la limite établie dans la directive adoptée par le gouvernement pour une exposition sans danger. Pour chaque modèle. les tests sont effectués en position et aux endroits

d'usage (c'est-à-dire à l'oreille et porté sur le corps). tel que l'exige la FCC. En mode d'utilisation porté sur le corps, ce téléphone a été testé et est conforme aux lignes directrices d'exposition aux radiofréquences de la FCC lorsque l'appareil est à au moins 15 mm du corps et à l'écart de toute pièce en métal, ou lorsqu'il est utilisé conjointement avec l'accessoire Sony Ericsson porté sur le corps spécialement concu pour cet appareil. Il n'est pas assuré que les niveaux d'exposition aux radiofréquences restent conformes aux lignes directrices de la FCC si on utilise d'autres accessoires.

Un feuillet d'information séparé sur le TAS pour ce modèle de téléphone mobile est inclus avec les articles qui accompagnent ce téléphone mobile. Vous trouverez également ces renseignements, ainsi que ceux qui concernent l'exposition aux radiofréquences et le TAS, sur le site www.SonyEricsson.com.

### Sécurité routière

Vérifiez si les lois et règlements locaux restreignent l'utilisation des téléphones mobiles pendant la conduite et s'ils exigent l'utilisation de solutions mains libres. Nous yous recommandons de n'utiliser que des solutions mains libres Ericsson ou Sony Ericsson qui sont concues pour s'adapter à votre appareil. Certains fabricants de véhicules proscrivent l'utilisation de téléphones mobiles dans leurs véhicules à cause du risque d'interférence avec l'équipement électronique qu'ils contiennent, à moins qu'une trousse mains libres dont l'installation est prise en charge par une antenne externe soit utilisée. En tout temps, gardez toute votre attention sur la route; si les conditions routières l'exigent, rangezvous sur l'accotement et immobilisez votre véhicule avant de faire un appel ou d'y répondre.

#### **Dispositifs médicaux personnels**

Les téléphones mobiles peuvent nuire au fonctionnement de certains stimulateurs cardiagues et autres prothèses. Évitez de placer le téléphone sur le stimulateur (par exemple, dans une poche de poitrine). Lorsque vous utilisez le téléphone mobile, placez-le sur l'oreille du côté opposé au stimulateur. Le risque d'interférence est moindre si l'on garde une distance de 15 cm (6 pouces) entre le téléphone et le stimulateur. Si vous crovez qu'il y a interférence. mettez immédiatement le téléphone hors tension. Communiquez avec votre cardiologue pour obtenir plus de renseignements à ce suiet.

Consultez les fabricants des autres types de dispositifs médicaux pour obtenir des renseignements.

### **SÉCURITÉ DES ENFANTS**

NE LAISSEZ PAS LES ENFANTS JOUER AVEC LE TÉLÉPHONE MOBILE OU SES ACCESSOIRES, CAR ILS

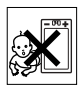

POURRAIENT SE BLESSER OU BLESSER AUTRUI. OU ILS POURRAIENT ENDOMMAGER ACCIDENTELLEMENT LE TÉLÉPHONE OU SES ACCESSOIRES, CES DERNIERS CONTIENNENT DES PETITES PIÈCES QUI PEUVENT SE DÉTACHER ET PRÉSENTER DES RISQUES D'ÉTOUFFEMENT

#### Mise au rebut des appareils électriques ou électroniques

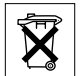

Ce symbole sur le produit ou son emballage indigue que ce produit ne doit pas être mis au rebut avec les déchets ménagers. Il doit plutôt être acheminé au point de collecte approprié pour le recyclage des appareils électriques et électroniques. En veillant à ce que ce produit soit éliminé de façon adéquate, vous contribuez à prévenir les conséquences potentiellement négatives d'une manutention inappropriée de ce type de déchet sur l'environnement et la santé humaine. Le recyclage des matières aide également à protéger les ressources naturelles. Pour de plus amples détails sur le recyclage de ce produit, veuillez contacter les bureaux municipaux de votre localité, votre service d'élimination des déchets ménagers ou le magasin où vous avez acheté ce produit.

#### **Alimentation**

Ne branchez l'adaptateur d'alimentation c.a. qu'à une source d'alimentation désignée, tel gu'indiqué sur le produit. Assurez-vous que le fil de l'appareil est placé de sorte qu'il ne risque pas d'être endommagé ou de subir des contraintes. Pour réduire les risques de choc électrique, débranchez l'unité de la source d'alimentation avant de la nettoyer. L'adaptateur d'alimentation c.a. ne doit pas être utilisé à l'extérieur ou dans des endroits humides. Ne modifiez jamais le cordon ou la fiche. Si la fiche n'entre pas dans la prise, faites installer une prise adéquate par un électricien qualifié.

#### **Appels d'urgence**

Les téléphones mobiles fonctionnent à l'aide de signaux radio avec lesquels la connexion ne peut être garantie dans toutes les conditions. Vous ne devriez jamais vous fier entièrement au téléphone mobile pour effectuer des communications essentielles (par exemple, en cas d'urgence médicale).

Il peut être impossible de faire un appel d'urgence sur tous les réseaux cellulaires ou pendant l'utilisation de certains services ou de certaines fonctions téléphoniques. Communiquez avec le fournisseur de services local

### <span id="page-95-0"></span>Utilisation et entretien de la batterie

Il est recommandé de charger totalement la batterie avant d'utiliser le téléphone mobile pour la première fois. La batterie doit être chargée uniquement à une température située entre 5 °C (41 °F) et 45 °C (113 °F).

Une batterie neuve ou qui n'a pas été utilisée pendant une longue pÈriode peut offrir un rendement réduit pendant les premiers cycles d'utilisation.

Les temps de conversation et de veille dépendent des conditions de transmission réelles lors de l'utilisation du téléphone mobile. Si le téléphone mobile est utilisé près d'une station de base, il consomme moins d'énergie, ce qui prolonge les temps de conversation et de veille.

ï **Avertissement!**Cet appareil peut exploser síil est jeté au feu;

• N'utilisez que des batteries et des chargeurs de marque Sony Ericsson concus pour le téléphone mobile. Les autres chargeurs peuvent ne pas être en mesure de charger suffisamment les batteries ou produire une chaleur excessive. Il peut s'avérer dangereux d'utiliser des chargeurs et des batteries d'une autre marque que Ericsson ou Sony Ericsson;

• Protégez la batterie contre les liquides:

• Ne laissez pas les contacts métalliques de la batterie toucher à un autre objet métallique. Cela peut causer un court-circuit et endommager la batterie;

· Ne tentez pas de démonter ou de modifier la batterie de l'appareil:

 $\cdot$  N'exposez pas la batterie à des températures extrêmes, jamais audessus de 60 °C (140 °F). Pour assurer une capacité maximale de la batterie, utilisez-la à la température ambiante:

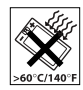

• Mettez le téléphone mobile hors tension avant de retirer la batterie;

Tenez l'appareil hors de la portée des enfants;

• Utilisez la batterie uniquement pour l'usage recommandé;

 $\cdot$  La batterie ne doit pas être mise dans la bouche. Les électrolytes qu'elle contient peuvent être toxiques s'ils sont ingérés.

### Mise au rebut de la batterie

Veuillez vérifier les règlements locaux concernant la mise au rebut des batteries ou adressez-vous au centre díappels Sony Ericsson (Sony Ericsson Call

Center) local pour obtenir des renseignements.

La batterie ne doit jamais être mise au rebut à la décharge municipale. Jetez-la plutôt dans une installation de stockage des déchets prévue à cet effet, lorsque possible.

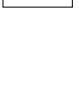

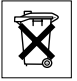

### Garantie limitée

Sony Ericsson Mobile Communications AB, S-221 88 Lund. Suède (Sony Ericsson), offre cette garantie limitée pour votre téléphone mobile et pour tout accessoire d'origine livré avec votre téléphone mobile (ci-après nommé « Produit »).

Si vous devez vous prévaloir du service au titre de la garantie pour le produit, veuillez le retourner au distributeur chez qui vous l'avez acheté ou communiquez avec le centre d'appels Sony Ericsson (Sony Ericsson Call Center) de votre région (des frais d'interurbain peuvent s'appliquer), ou encore, consultez le site www.SonyEricsson.com pour obtenir de plus amples renseignements.

#### **Notre garantie**

Sous réserve des conditions de la présente Garantie limitée. Sony Ericsson garantit que le présent produit est exempt de défauts de conception, de matériel et de fabrication lors de l'achat initial par un consommateur, et pour une période subséquente  $d'un (1) an.$ 

#### Ce que nous ferons

Si, durant la période de garantie, et dans des conditions d'entretien et d'utilisation normales. ce produit est défectueux en raison d'un défaut de conception, de fabrication ou de matériel,

les distributeurs autorisés et partenaires de service Sony Ericsson du pays/de la région\* où le produit a été acheté répareront ou remplaceront le produit, à leur discrétion, conformément aux modalités et conditions stipulées aux présentes.

Sony Ericsson et ses partenaires de service se réservent le droit d'exiger des frais de manutention si la garantie d'un produit retourné est expirée, selon les conditions ci-dessous.

Veuillez noter que les paramètres/téléchargements personnels peuvent être perdus lorsque le Produit est réparé ou remplacé.

#### **Conditions**

- 1 La garantie n'est valide que sur présentation par l'acheteur d'une preuve d'achat originale émise à l'acheteur initial par un distributeur Sony Ericsson autorisé, et spécifiant la date de l'achat et le numéro de série\*\* du produit à réparer ou à remplacer. Sony Ericsson se réserve le droit de refuser le service sous garantie si ces renseignements ont été supprimés ou modifiés après l'achat initial du produit.
- 2 Si Sony Ericsson répare ou remplace le produit, le produit réparé ou remplacé sera couvert pendant la durée restante de la garantie initiale accordée au moment de l'achat ou pour une période de quatre-vingt-dix (90) jours à compter de la date de réparation, selon la durée la plus

longue. La réparation et le remplacement peuvent être effectués au moven d'unités équivalentes au plan fonctionnel et remises à neuf. Les pièces ou éléments qui sont remplacés deviennent la propriété de Sony Ericsson.

- 3 La présente garantie ne s'étend pas à une défaillance du produit attribuable à l'usure normale ou à une mauvaise utilisation, notamment une utilisation ou un entretien non conforme aux instructions de Sony Ericsson. Cette garantie ne couvre également pas les défaillances du produit à la suite d'un accident, d'une modification ou d'un ajustement de logiciel ou de matériel, d'une catastrophe ou de dommages causés par des liquides. Une batterie rechargeable peut être chargée et déchargée des centaines de fois. Toutefois, elle va éventuellement s'user - il ne s'agit pas d'une défectuosité. Lorsque le temps de conversation ou le temps de veille est significativement plus court, il faut remplacer la batterie. Sony Ericsson recommande d'utiliser uniquement des batteries et des chargeurs approuvés par Sony Ericsson.
- 4 Étant donné que le réseau cellulaire sur lequel le produit sera utilisé est fourni par un exploitant indépendant, Sony Ericsson ne sera pas responsable de l'exploitation, de la disponibilité, de la couverture, des services et de la portée de ce réseau.
- 5 La présente garantie ne s'applique pas dans le cas de défectuosités du produit causées par l'installation d'autres produits, ou par la modification. la réparation ou l'ouverture du produit effectué par des personnes non autorisées par Sony Ericsson.
- 6 Cette garantie ne couvre pas les défaillances du produit causées par l'utilisation d'accessoires ou de périphériques autres que les accessoires authentiques Sony Ericsson concus pour votre produit.
- 7 Toute modification des sceaux sur le produit entraînera l'annulation de la garantie.
- 8 CETTE GARANTIE LIMITÉE ÉCRITE EST LA SEULE OFFERTE PAR ERICSSON. AUCUNE AUTRE GARANTIE EXPRESSE. ÉCRITE OU VERBALE N'EST DONNÉE TOUTES LES GARANTIES IMPLICITES. NOTAMMENT LES GARANTIES IMPLICITES DE QUALITÉ MARCHANDE ET D'ADAPTATION À UN USAGE PARTICULIER, SONT LIMITÉES À LA DURÉE DE LA PRÉSENTE GARANTIE SONY ERICSSON OU LEURS CONCÉDANTS NE SERONT EN AUCUN CAS RESPONSABLES DES DOMMAGES ACCESSOIRES OU CONSÉCUTIFS DE TOUTE NATURE. INCLUANT, MAIS NON EXCLUSIVEMENT, LES MANOUES À GAGNER ET LES PRÉJUDICES COMMERCIAUX. DANS

#### LA MESURE OÙ CES DOMMAGES PEUVENT ÊTRE EXEMPTÉS PAR LA LOL

Certains pays ou États n'autorisent pas l'exclusion ou la limitation des dommages accessoires ou indirects, ou la limitation de la durée des garanties implicites. Les limitations et exclusions qui précèdent peuvent donc ne pas s'appliquer dans votre cas.

Cette garantie ne nuit en rien aux droits accordés au consommateur en vertu de la loi en viqueur. ni aux droits du consommateur face au détaillant découlant de leur contrat d'achat ou de vente

\* UNION EUROPÉENNE (UE)

Pendant la période de garantie, si votre produit a été acheté dans un pays de l'Union européenne, vous pouvez le faire réparer, selon les conditions stipulées ci-dessus, dans tout pays de l'Union européenne où un produit identique est vendu par un distributeur Sony Ericsson autorisé. Pour savoir si votre produit est vendu dans le pays de l'Union européenne où vous vous trouvez, veuillez appeler le centre d'appels Sony Ericsson (Sony Ericsson Call Center), Veuillez prendre note qu'il est possible que certains services ne soient offerts que dans le pays d'achat, par exemple, dans les cas où l'intérieur ou l'extérieur de votre produit diffèrent des modèles équivalents vendus dans d'autres pays de l'Union européenne.

Il est possible que les produits à verrouillage SIM ne puissent être réparés.

\*\* Dans certains pays ou régions, des renseignements supplémentaires sont requis. Le cas échéant. la preuve d'achat valide indique clairement ces renseignements.

#### **FCC Statement**

This device complies with Part 15 of the FCC rules. Operation is subject to the following two conditions:

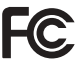

(1) This device may not cause harmful interference, and (2) This device must accept any interference received, including interference that may cause undesired operation.

### **Icônes**

## <span id="page-99-0"></span>**Icônes**

Descriptions des icônes.

### **Icône Description**

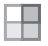

- Appuyez sur (a) pour accéder au menu principal
- Indicateur de l'intensité du signal du réseau GSM

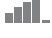

Vous êtes dans votre réseau habituel

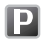

Vous êtes dans une zone de frais

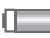

Indicateur de l'état de la batterie

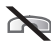

Vous ne pouvez pas recevoir d'appel

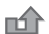

Vous avez manqué un appel entrant

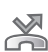

Tous les appels entrants sont renvoyés à un numéro prédéfini

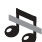

₩

Tous les signaux sont désactivés, à l'exception de l'alarme

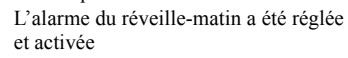

### **Icône Description**

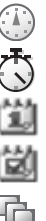

Le chronomètre fonctionne en arrière-plan Vous avez réglé un rappel pour un rendez-vous

Le compteur a été réglé et activé

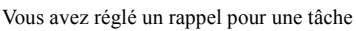

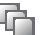

Un profil autre que Normal a été choisi

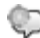

Le mot magique est activé

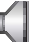

- Le haut-parleur est activé
- A
- La fonction de verrouillage de la carte ou du téléphone est activée Une connexion Internet sécurisée est établie

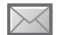

Vous avez reçu un message texte

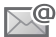

Vous avez reçu un courriel

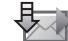

Le téléphone reçoit un message d'image

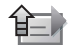

Le téléphone envoie un message d'image

This is the Internet version of the user's guide. © Print only for private use.

### **Icône Description**

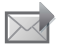

Vous avez reçu un message d'image

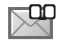

Vous avez recu un message vocal

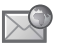

- Vous avez reçu un message à chargement direct WAP
- Le port infrarouge est activé

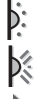

Communication infrarouge en cours

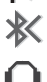

La fonctionnalité Bluetooth est activée

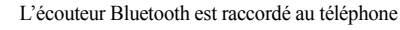

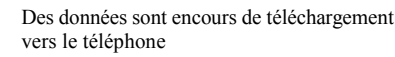

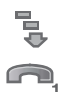

La ligne 1 est utilisée pour les appels sortants

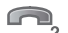

La ligne 2 est utilisée pour les appels sortants

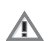

La fonction de chiffrement n'est pas offerte actuellement sur le réseau

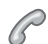

Appel en cours

### **Icône Description**

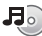

- Diffuseur de média actif
- Application Java<sup>™</sup> active lava

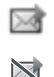

- Le film peut être envoyé par MMS
- Le film est trop gros pour être envoyé par MMS

## Index

### **A**

[acceptation des appels 34](#page-33-0) [activation en mode silencieux 61](#page-60-0) activation et dÈsactivation [Bluetooth 71](#page-70-0) [port infrarouge 75](#page-74-0) [protection de la carte SIM 83](#page-82-1) sonneries, mélodies 60 téléphone 8 tonalité des touches 61 verrouillage du téléphone 84 affichage luminosité 81 agenda 78-[79](#page-78-0) [animations 51](#page-50-0) appareil photo 48-[51](#page-50-1) appel à partir de la liste d'appels 27 à partir du répertoire 23 numéros dans un message 39 [utilisation de la composition](#page-28-0)  vocale 29

[appel en attente 32](#page-31-0) appels [acceptation 34](#page-33-0) [acheminement 8,](#page-7-1) [20](#page-19-0) composition abrégée 27 [composition fixe 35](#page-34-0) [enregistrement 63](#page-62-0) [internationaux 21](#page-20-1) manqués 20 [mise en garde 32](#page-31-1) [prise de notes 36](#page-35-0) [recomposition automatique 21](#page-20-2) [refus 20](#page-19-2) [renvoi 31](#page-30-0) [restriction 34](#page-33-1) réception 8, [20](#page-19-3) réponse 20 [traitement de deux appels 32](#page-31-2) [urgence 21](#page-20-3) [appels internationaux 21](#page-20-1) appels manqués 20 assemblage, téléphone 5

assistant [configuration 8](#page-7-2) [assistant de configuration 8](#page-7-2) [autoportrait 50](#page-49-0)

#### **B**

barre d'état 11 batterie [charge 6](#page-5-2) [insertion 5](#page-4-2) utilisation et entretien 95 [bloc-notes 36](#page-35-0) Bouton d'écoute de musique 55 [boutons 9](#page-8-0)

#### **C**

[calculatrice 81](#page-80-1) carte SIM [copie 26](#page-25-0) déverrouillage 83 [insertion 5](#page-4-2) [verrou 83](#page-82-3)

**102** This is the Internet version of the user's guide. © Print only for private use.

cartes professionnelles 37 câble USB 76 certificats, sécurité Internet 69 charge, batterie 6 chronomètre 81 codes NIP<sub>7</sub> PHK 7 composition abrégée 27 composition fixe 35 composition vocale 29 conférence téléphonique 33 connecteurs 9 contacts 22 ajout de contacts téléphoniques 23 vérification de la mémoire 25 contrôle vocal 28-31 copie carte SIM 26 courriel utilisation 44-46

#### D

date, réglage 77 déverrouillage carte SIM 83 NIP<sub>7</sub> diffuseur de média 54-57 direction du son 74 directives de protection 92 durée d'un appel 35

### E

enregistrement appels 63 à partir d'un message d'image 42 à partir d'un message texte 39 commandes vocales 28-30 sons  $63$ vidéoclips 49 enregistreur de sons 63 enregistreur vidéo 48-51 entrée de texte multitape entrée 15 entrée de texte T9MC entrée de lettres 15

envoi cartes professionnelles 37 contacts 25 images  $52-53$ mélodies et sonneries 62 mémos 80 rendez-vous 79, 80 tâches 79.80 thèmes  $64$ économiseur d'écran 52 écoute en continu sur le Web 57 écran 81 écran de démarrage 52, 81 écran de veille 11

#### $\mathbf{G}$

garantie 96 gestionnaire de fichiers 17 groupes 36

#### н

heure, réglage 77

### I

icônes 100 images  $51-53$ économiseur d'écran 52 modifier 52 papier peint 52 info cellulaire 47 information régionale 47 Internet paramètres 65 sécurité 68-69 signets 67 témoins 68 itinérance 19

#### $\mathbf{I}$

Java™, paramètres 68 ieux 65

#### I.

langue 13 changement 13 d'affichage 13 langue du téléphone 87 langues de rédaction 15 lettres entrée 14-16 liste d'appels 26 himinosité affichage 81

#### м

mains libres 73 masquage du numéro 36 Memory Stick Duo<sup>™</sup> 6, 18, 76 formater 19 menu des activités 17 menu principal 11 Menus de navigation 11 Mes amis 46 messagerie instantanée Voir Mes amis 46 messagerie vocale 27 messages courriel 44 image 40, 43 info cellulaire 47 information régionale 47

instantanés 46 texte 37 vocaux 43 messages d'image 40–43 messages longs 39 messages texte 37-40 messages vocaux 43 mélodies 60-61 mémo code 85 mémos 80 microphone, activation ou désactivation 20 minuterie 81 MMS Voir messages d'image 40, 43 mode de nuit 50 modèles de message d'image 43 pour les messages texte 40 mot magique 29 mots de passe Bluetooth 72 mémo code 85 mots de passe, Internet 68 MusicDJTM 61 musique, écoute 54

#### 104

This is the Internet version of the user's guide. © Print only for private use.

### N

**NIP** changement 83 entrée 8 numéro masquage 36  $mes 33$ Numéros SIM 24

#### $\Omega$

objectif à focale variable 49

#### P

papier peint 52 paramètres de compte, courriel 44 paramètres pour Java™ 68 PhotoDJIM 52 PlayNow<sup>TM</sup> 59 port infrarouge 75 profils  $80 - 81$ PHK 83

#### R.

raccourcis 14 recomposition 21 recomposition automatique 21 remise à zéro du téléphone 89 rendez-vous 78 renvoi d'appels 31 restriction d'appels 34 rédaction méthode d'entrée de texte multitape 15 utilisation de l'entrée de texte  $T9<sup>MC</sup>15$ répertoire groupes de 36 répertoire par défaut 22 synchronisation 69 répertoire SIM 22 réponse appels 20 utilisation du contrôle vocal 30 réponse vocale 30 réseaux, sélection 19 réveille-matin 77

#### S

sauvegarde sur demande 24 service à deux lignes téléphoniques 33 service de mise à niveau 76 service de réponse téléphonique 27 sécurité Internet 68-69 mémo code 85 verrouillage de la carte SIM 83 signal de message 61 signal d'appel vibrant 61 signaux 61 signets Internet 67 signets, Internet 66 SMS Voir messages texte 37 son direction 74 transfert 73 sonneries 60-61 SOS Voir Numéros d'urgence 21 synchronisation 69-71

#### **T**

[taille des photos 49](#page-48-2)  $t\hat{a}ches$  79 $-80$  $-80$ textes d'aide, téléphone 13 télécommande 74 témoins 68 thèmes 64 tonalité des touches 61 tonalités de sonnerie spécifiques aux appelants 60 [touches 9](#page-8-0) [touches et navigation 11](#page-10-1) [transfert de sons 73](#page-72-1)

#### volume de l'écouteur 20 vue d'ensemble 9

#### **W**

WAP *Voir* [Internet 65](#page-64-3)

#### **V**

[verrouillage du clavier 84](#page-83-3) verrouillage du téléphone 84 verrous [carte SIM 83](#page-82-3) VideoDJ<sup>TM</sup> 62 vidéoclips 54 volume [changement 20](#page-19-6) réglage de la sonnerie 60 signal d'appel vibrant 61

**This is the Internet version of the user's guide. © Print only for private use.** <sup>106</sup>